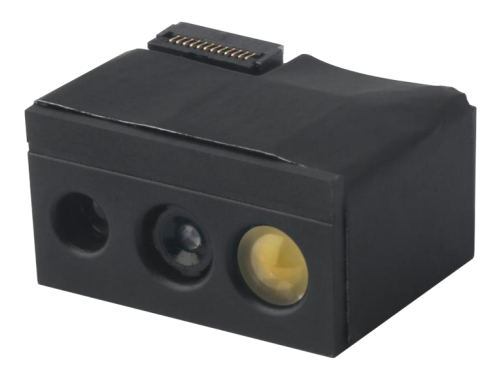

DE2800

二维影像扫描器

设置手册(高配版)

#### **免责声明**

请您在使用本手册描述的产品前仔细阅读手册的所有内容,以保障产品的安全有效地使用,阅读 后请将本手册妥善保存以备下次使用时查询。

请勿自行拆卸终端或撕毁终端上的封标,否则广东顶誉物联科技有限公司不承担保修或更换终端 的责任。

本手册中的图片仅供参考,如有个别图片与实际产品不符,请以实际产品为准。对于本产品的改 良更新,广东顶誉物联科技有限公司保留随时修改文档而不另行通知的权利。

本手册包含的所有信息受版权的保护,广东顶誉物联科技有限公司保留所有权利,未经书面单位 及个人不得以任何方式或理由对本文档全部或部分内容进行任何形式的摘抄、复制或与其它产销售。 本手册中描述的产品中可能包括广东顶誉物联科技有限公司或第三方享有版权的软件,除非获得相关 权利人的许可,否则任何单位或者个人不能以任何形式对前述软件进行复制、分发、修改、摘录、反 编、解密、反相工程、出租、转让、分许可以及其它侵犯软件版权的行为。

广东顶誉物联科技有限公司对本声明拥有最终解释权。

#### **版本记录**

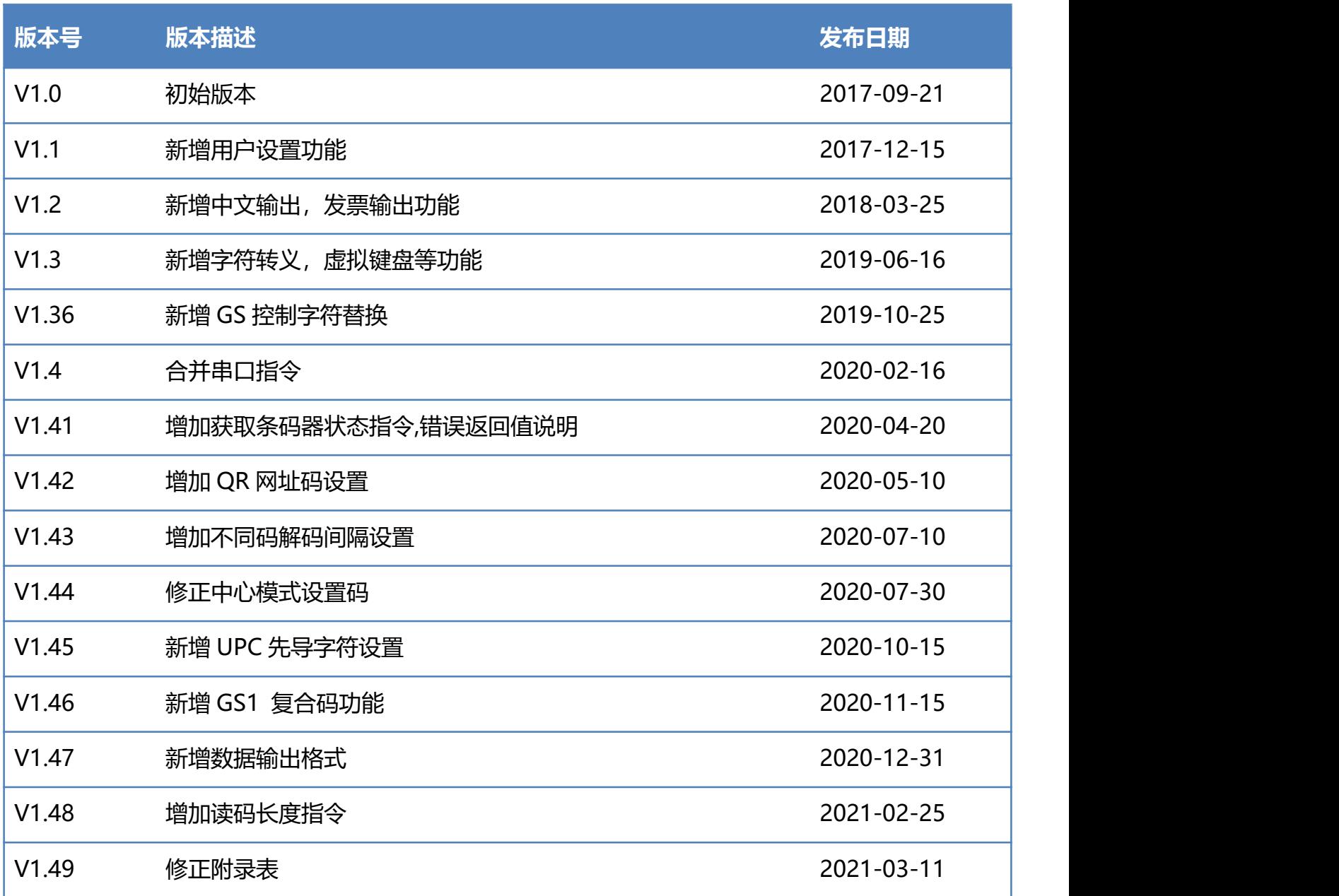

### 目录

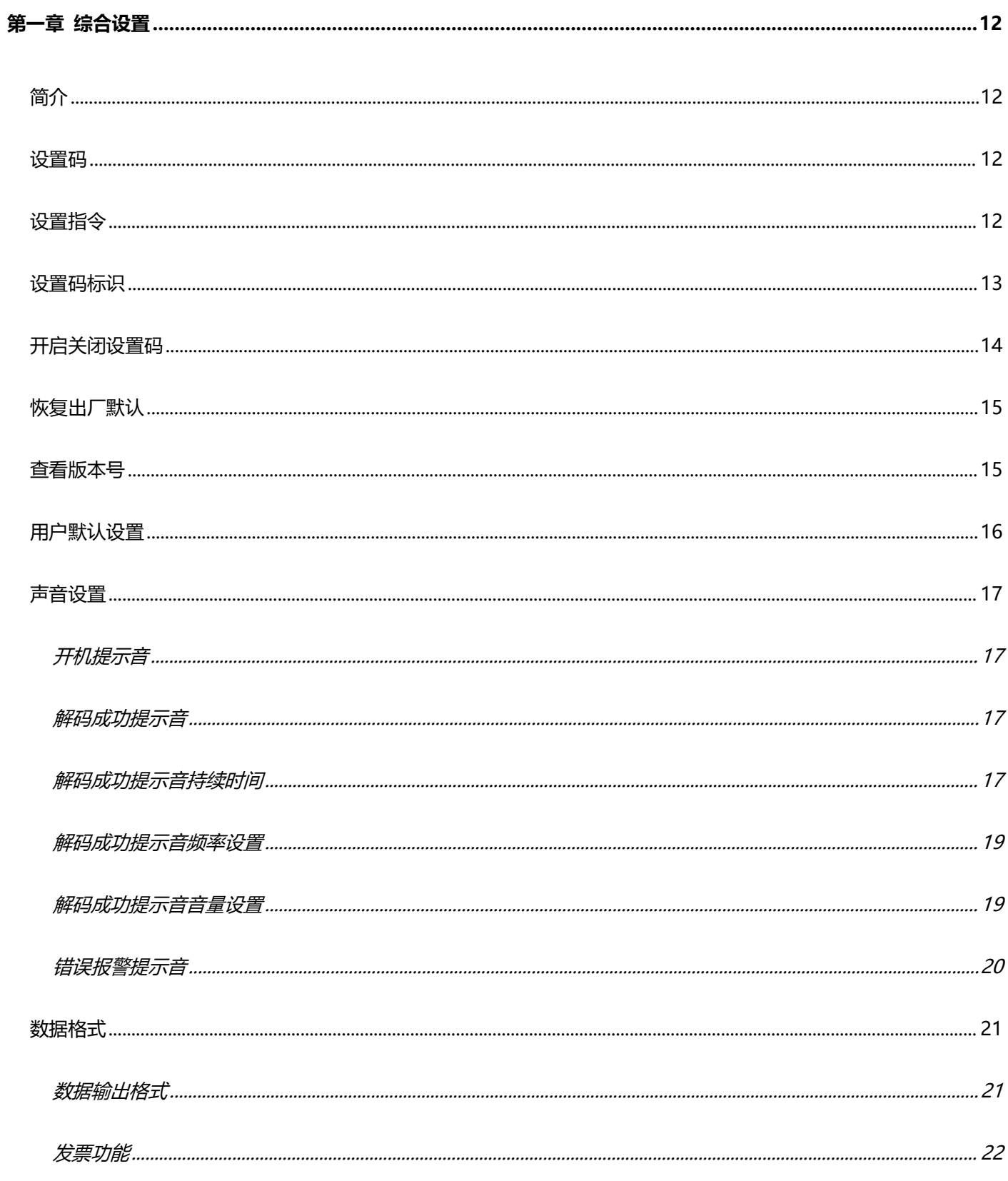

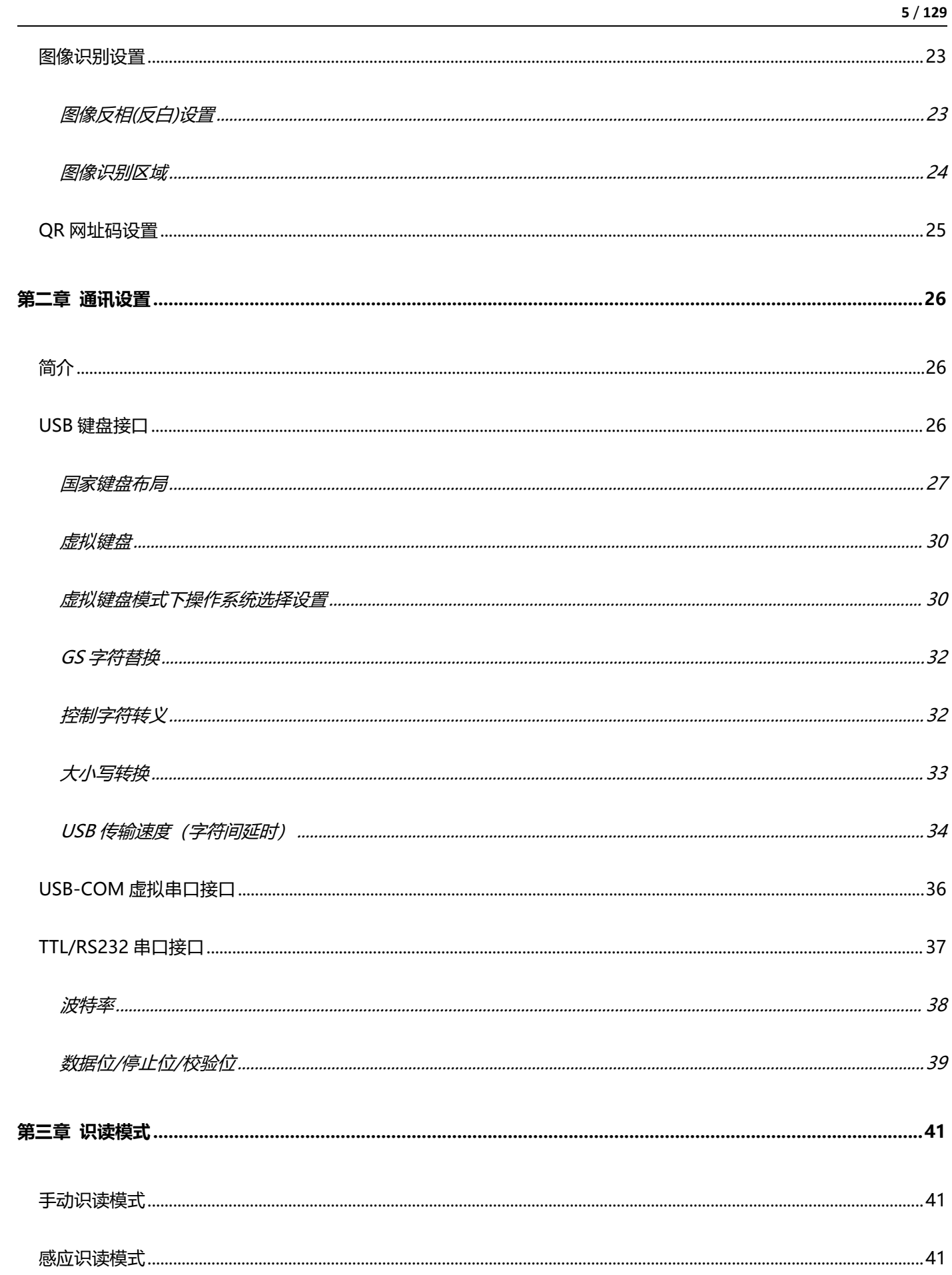

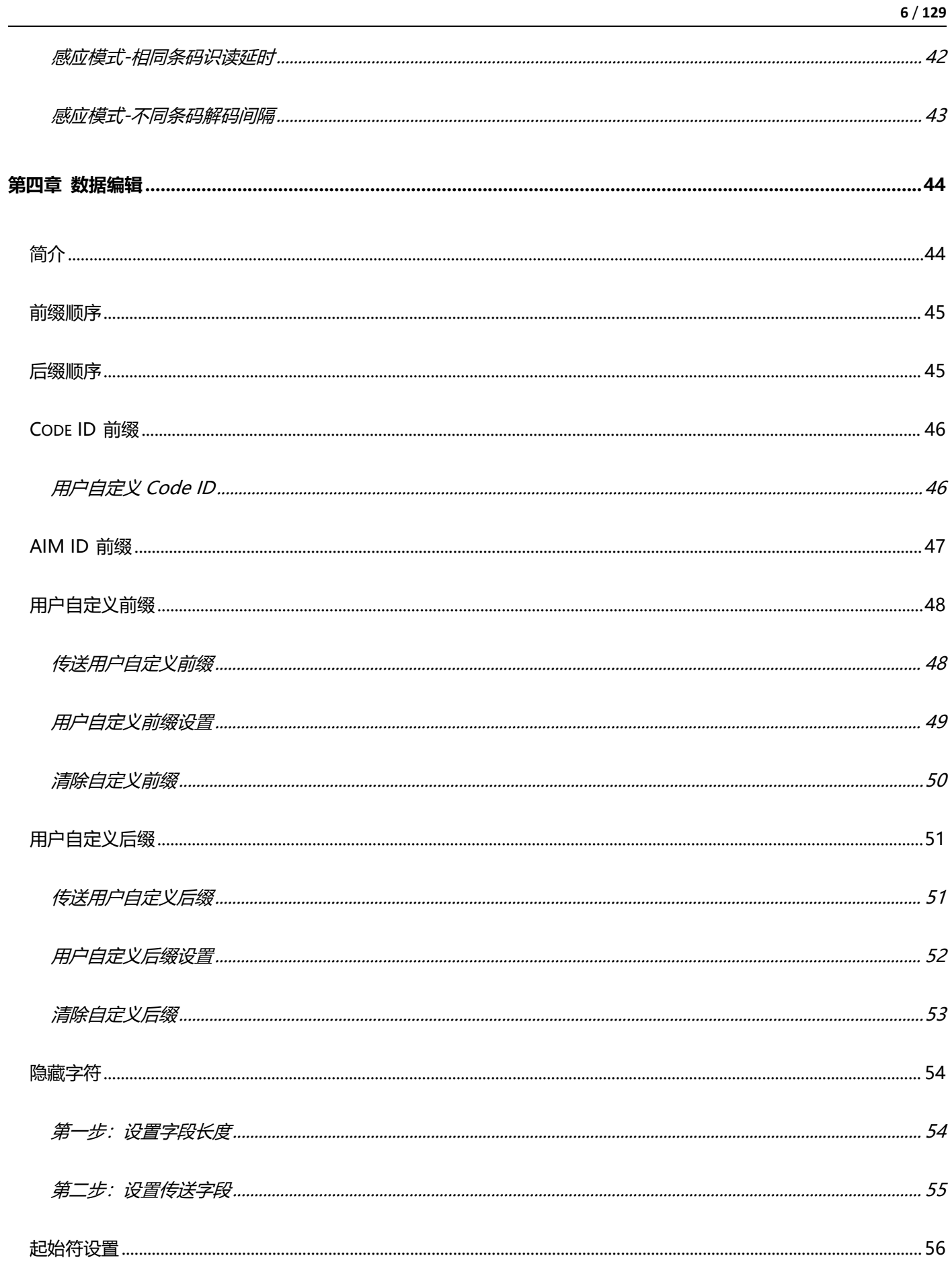

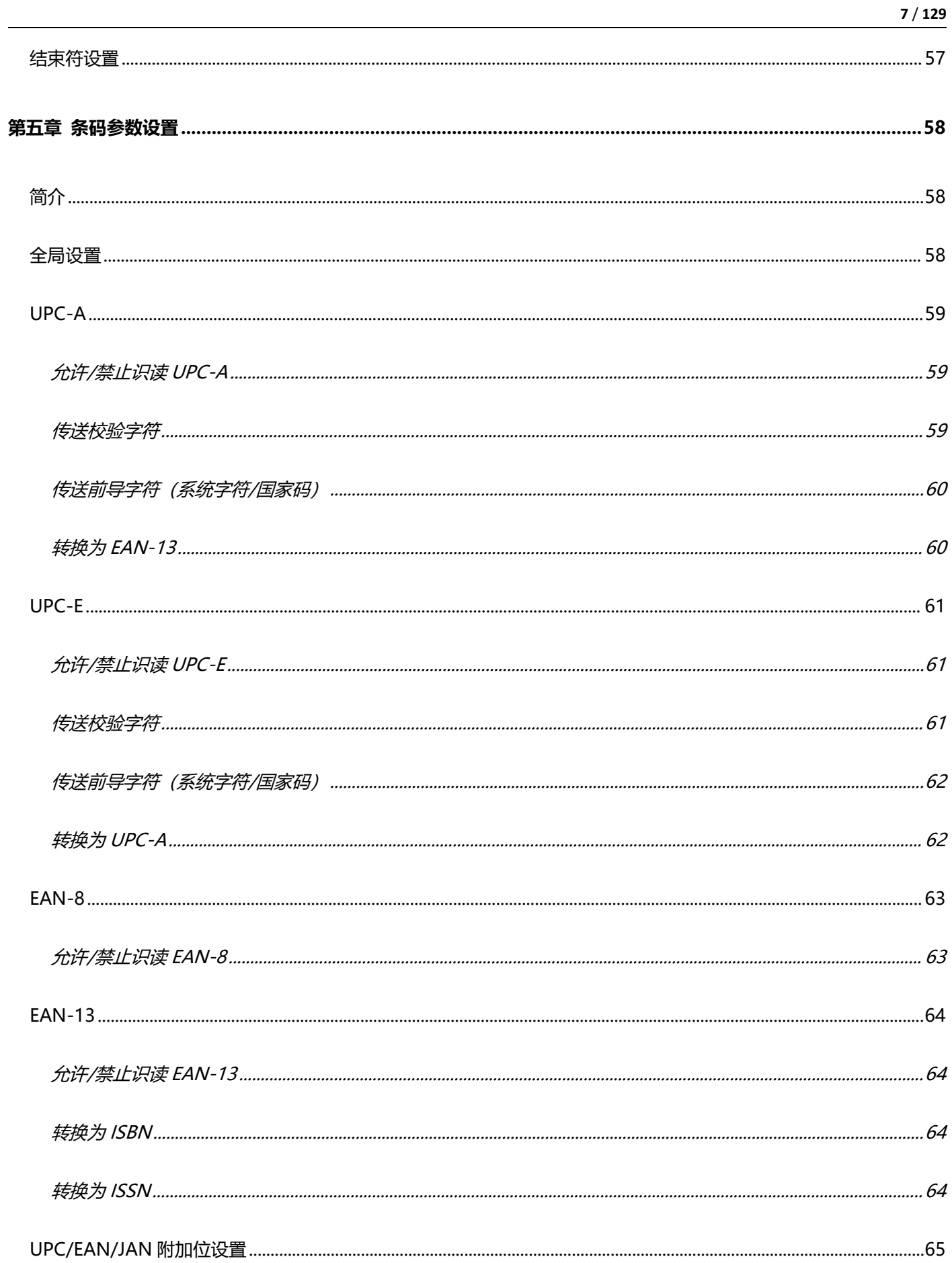

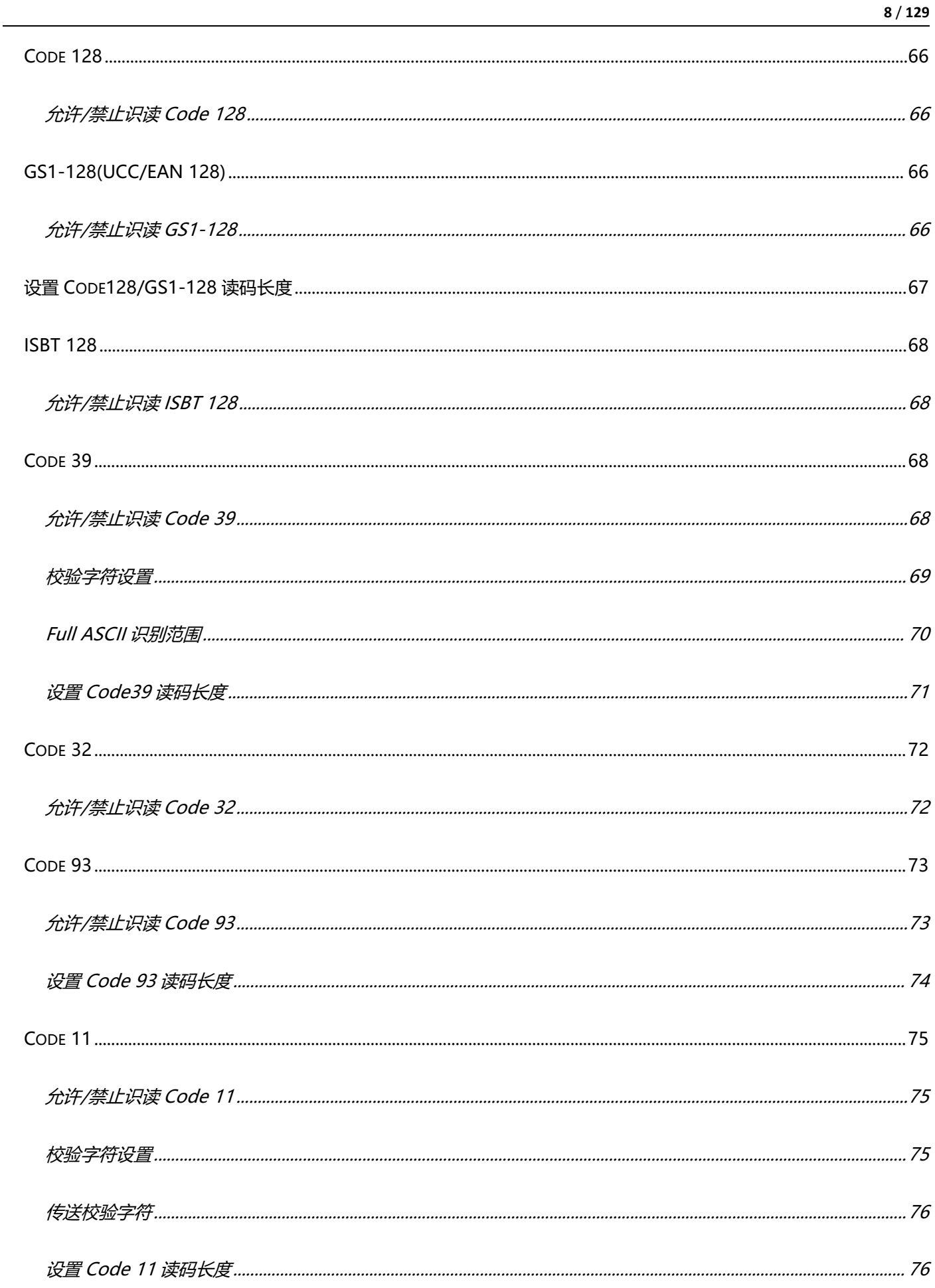

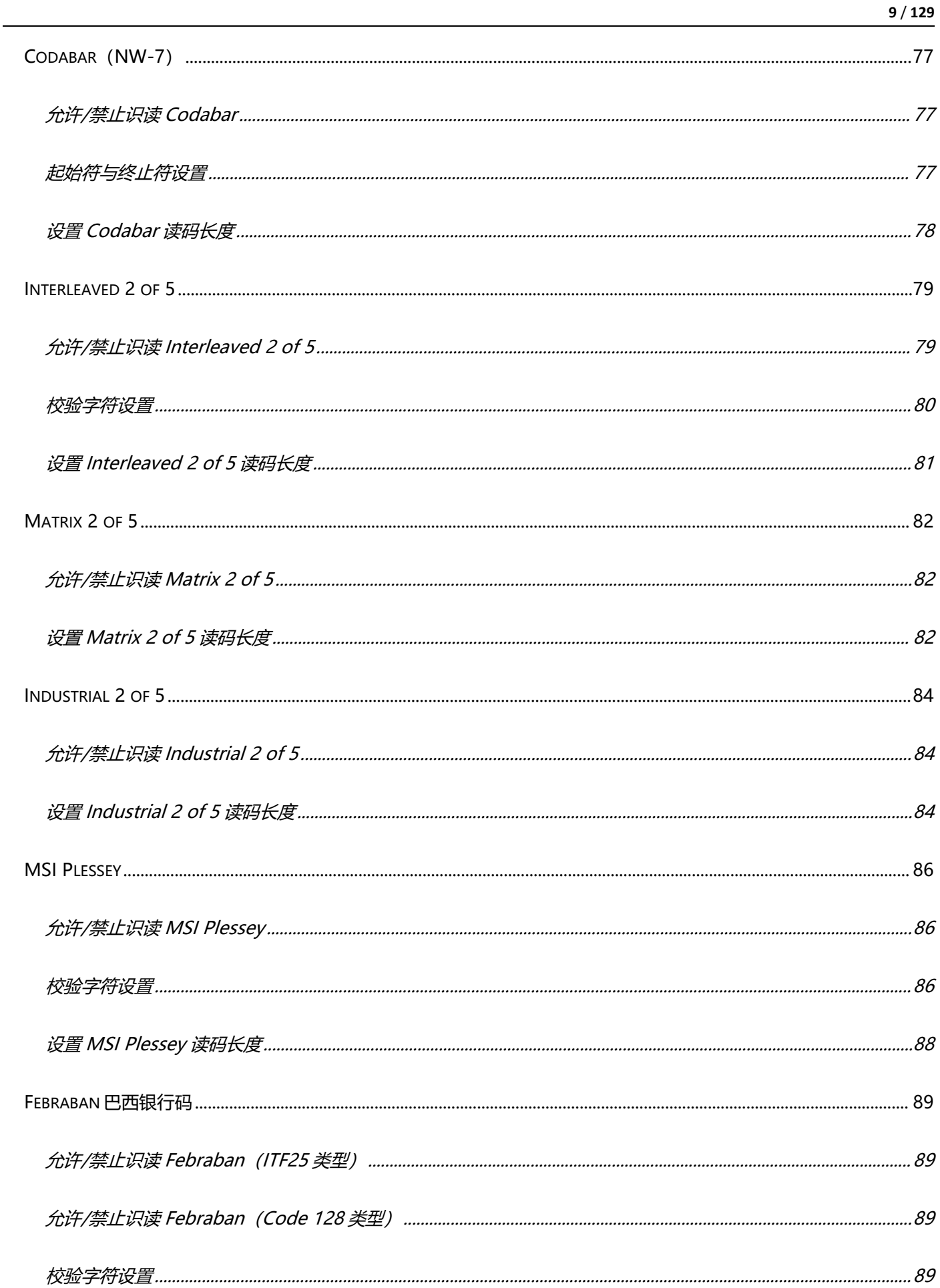

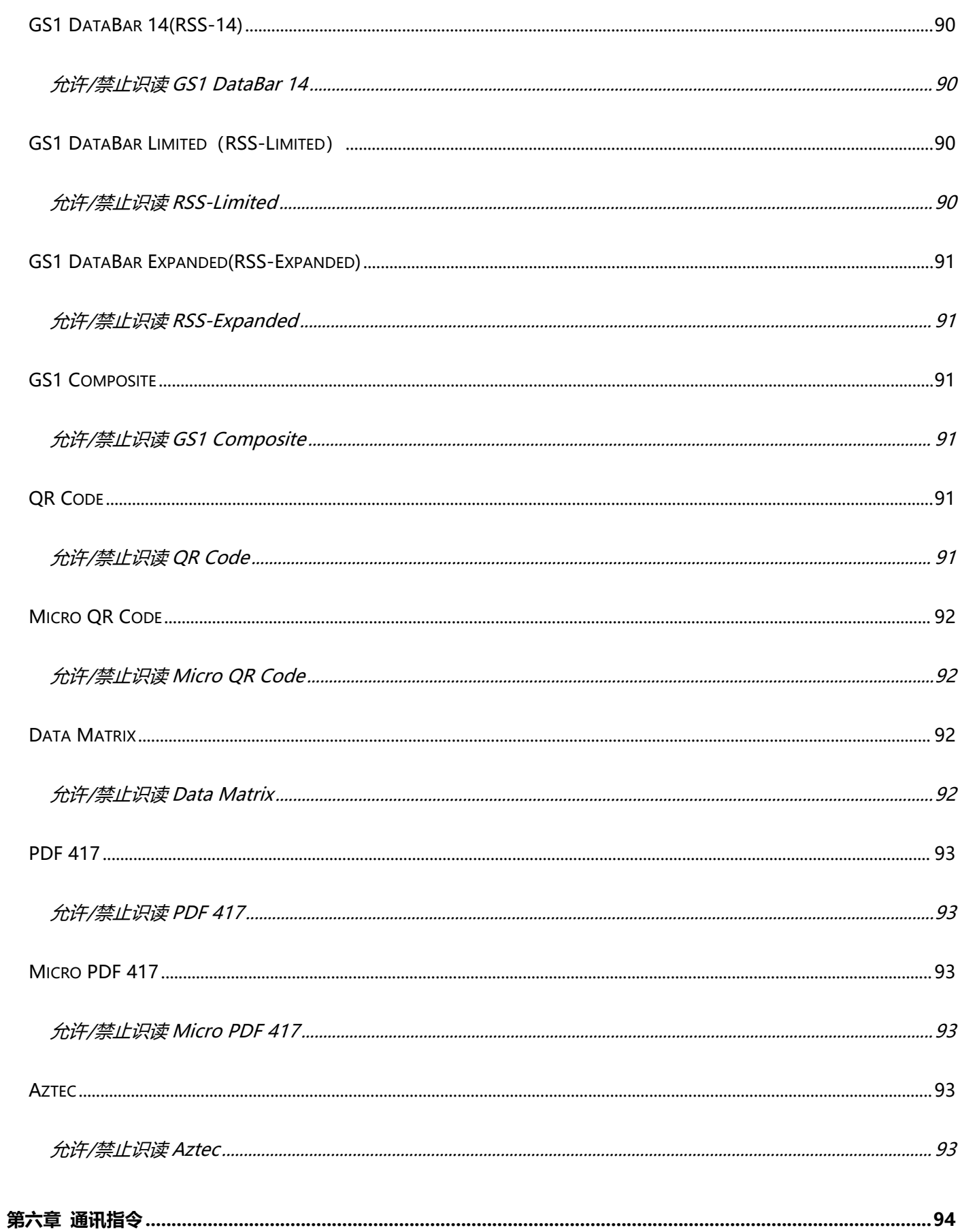

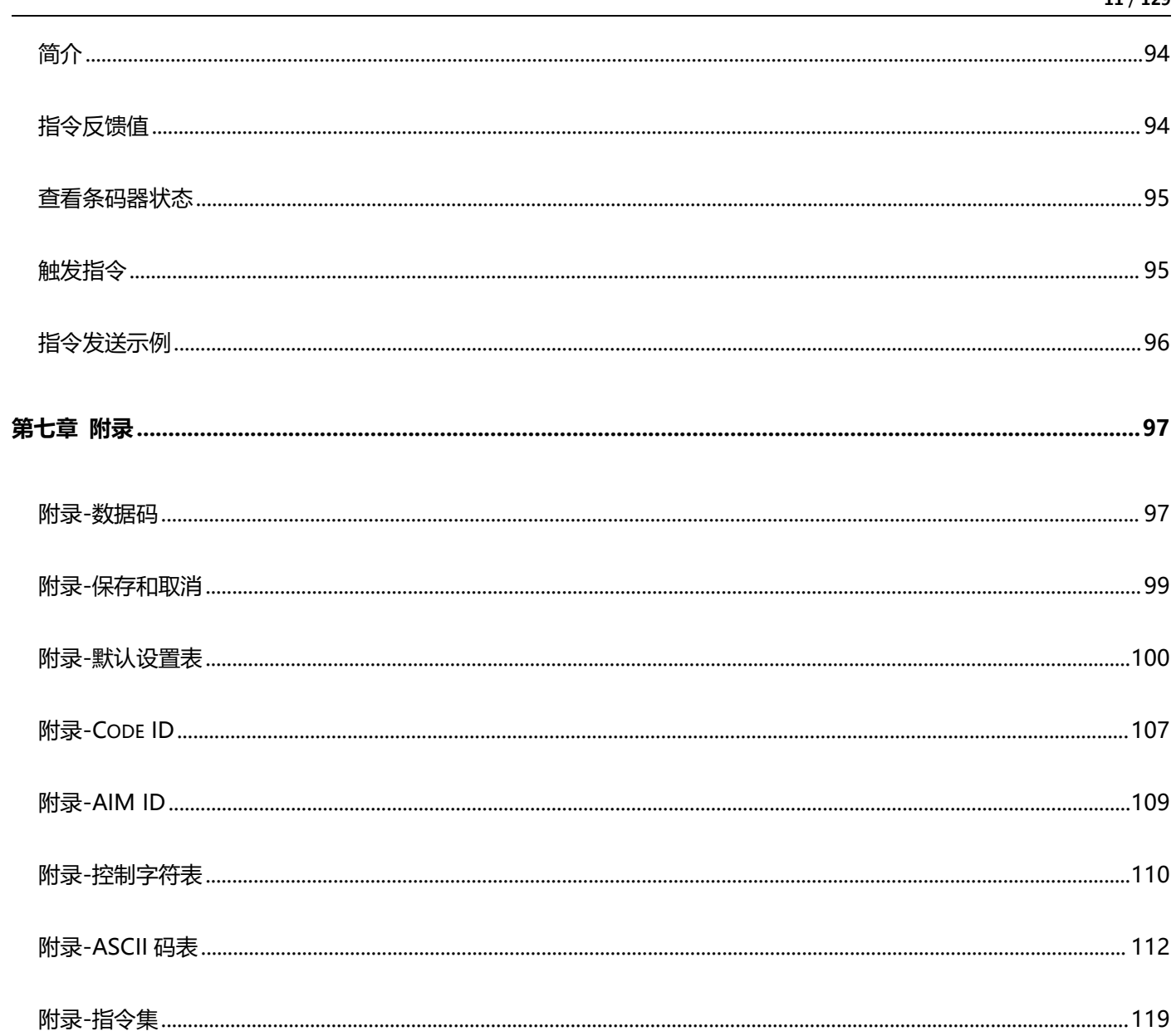

## <span id="page-11-0"></span>**第一章 综合设置**

<span id="page-11-1"></span>**简介**

本手册主要用于介绍如何对扫描器产品如何进行设置相应的功能;

有两种方法可以对扫描器进行设置。

#### <span id="page-11-2"></span>**设置码**

扫描器可以通过识读相应的一个或者一组特殊条码进行设置相应的功能,在下面的章节里,我们会详 细介绍相应设置选项和功能并提供相应的设置码。

### <span id="page-11-3"></span>**设置指令**

主机可以发送的一组十六进制字符串对扫描器进行设置,在下面的章节里,除了介绍设置码,我们也 会介绍设置指令字符串。

利用设置指令可以对扫描器进行自动化操作,您也可以通过二次开发,将所有相关设置指令集成到软 件中, 批量处理相关指令。

**注意:**除了开启和关闭指令,所有指令设置完成后需要发送一次保存指令用于存储在扫描器中,否则 在断电后会消失,部分指令在设置完成后会导致当前无法再直接发送指令,比如设置了不同的波特率 或者不同的接口类型。

### <span id="page-12-0"></span>**设置码标识**

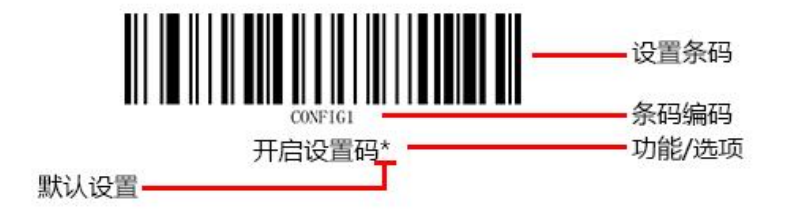

#### **使用说明:**

在手动读码模式下,扫描条码操作步骤如下

- 1. 按住扫描器的触发键不放,瞄准线被激活,出现红色红色瞄准线。
- 2. 将红色瞄准线对准条码中心, 移动扫描器并调整它与条码之间的距离, 来找到最佳识读距离。
- 3. 听到成功提示音响起,同时红色照明线熄灭, 则读码成功, 扫描器将解码后的数据传输至主机。

**注意:在识读过程中,对同一批次的条码,您会找到扫描器与条码的距离在某一范围内,读码成功率 会很高,此距离即为最佳识读距离。**

### <span id="page-13-0"></span>**开启关闭设置码**

设置码可以被关闭, 当扫描器被设置为"开启设置码"后, 扫描设置码时, 设置功能将起作用, 当扫 描器被设置为"关闭设置码"后,扫描设置码时,扫描引擎会出现错误提示音,设置功能不起作用。 默认为"开启设置码"。

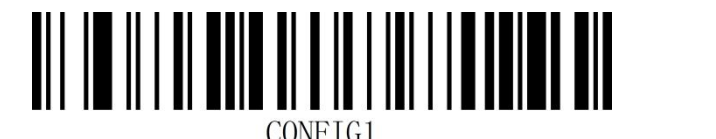

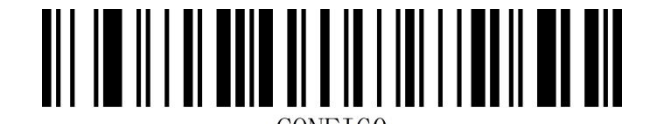

开启设置码\* 关闭设置码

### <span id="page-14-0"></span>**恢复出厂默认**

所有扫描器都有一个出厂的默认设置,读取"恢复出厂默认"设置条码,将使扫描器的所有属性设置 软件默认状态。

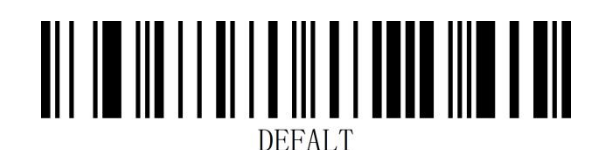

#### 恢复出厂默认

#### **使用说明:**

在以下情况下您最有可能使用到此条码:

- 1. 扫描器设置出错, 如无法识别条码。
- 2. 您忘记了之前对扫描器做过何种设置,而又不想使用之前的设置。
- 3. 设置了扫描器使用某些不常使用的功能,并使用完成后。

### <span id="page-14-1"></span>**查看版本号**

使用扫描器扫描下查看版本号条码,可以查看当前扫描器版本号信息,

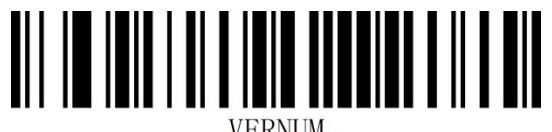

查看版本号

### <span id="page-15-0"></span>**用户默认设置**

除了出厂设置外,用户也可以将自己经常使用的配置保存为用户默认设置,通过扫描"保存用户默认 设置",可将设备当前配置信息保存为用户默认设置信息,如果识读模块内已有用户默认设置信息, 则该操作后新的配置信息会替换掉原有的用户默认设置信息。

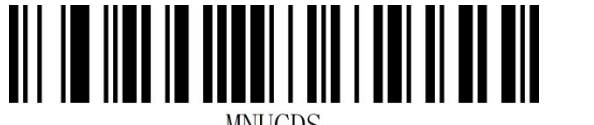

保存用户默认设置 清除用户默认设置

示例: 将关闭 EAN-13 码设置为自定义用户出厂值。

第一步: 扫描"开启设置码"条码;

第二步: 扫描"禁止识读 EAN-13"条码;

第三步: 扫描"保存用户默认设置"条码;

第四步: 扫描"关闭设置码"条码。

## <span id="page-16-0"></span>**声音设置**

### <span id="page-16-1"></span>**开机提示音**

设置开机时提示音的开启或关闭

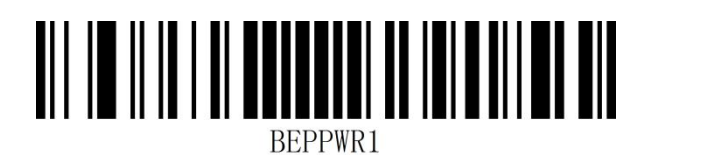

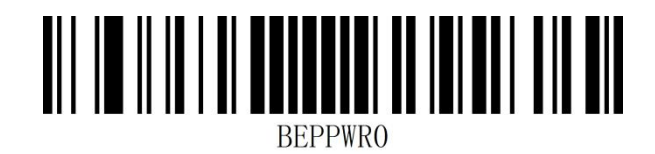

开启开机提示音\* 关闭开机提示音

<span id="page-16-2"></span>**解码成功提示音**

设置解码成功后提示音的开启或关闭

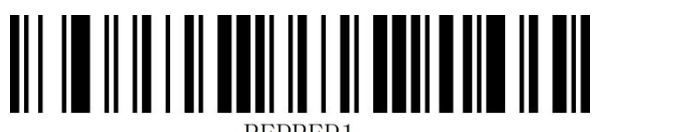

开启解码成功提示音\* \* \* \* \* \* \* \* \* \* \* 关闭解码成功提示音

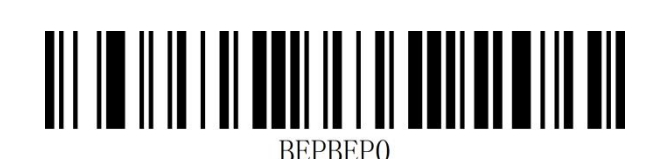

<span id="page-16-3"></span>**解码成功提示音持续时间**

设置解码成功提示音时长

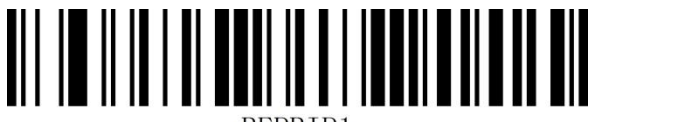

解码成功提示音时间短\* 解码成功提示音时间长

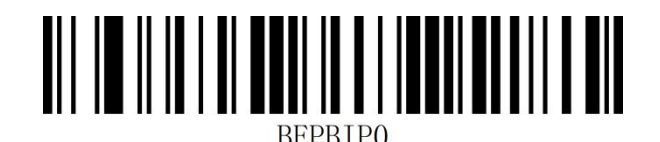

### <span id="page-18-0"></span>**解码成功提示音频率设置**

设置解码成功提示音频率

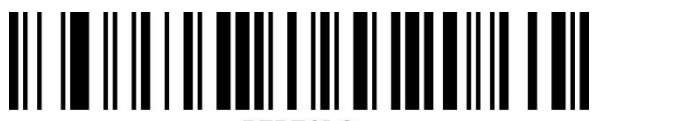

BEPFQL2

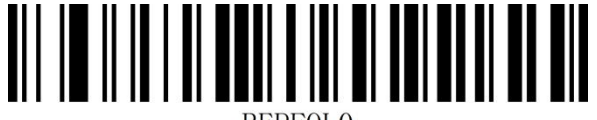

**BEPFOLO** 

解码成功提示音频率高\*

### <span id="page-18-1"></span>**解码成功提示音音量设置**

设置解码成功提示音音量大小

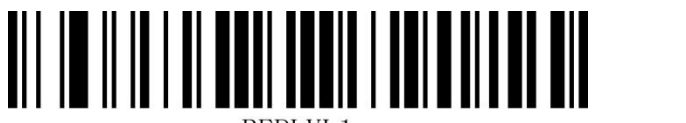

BEPLVL1

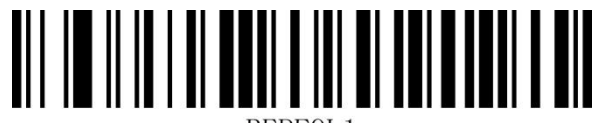

BEPFQL1

解码成功提示音频率低 解码成功提示音频率中

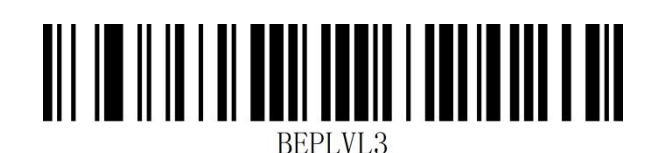

解码成功提示音音量低 解码成功提示音音量高\*

### <span id="page-19-0"></span>**错误报警提示音**

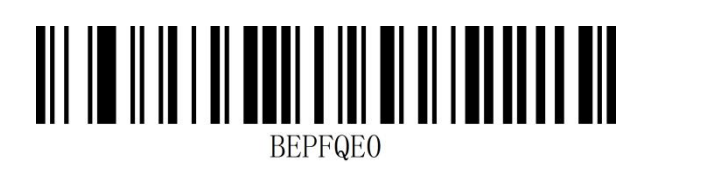

错误报警提示音低频\* まんない かいしゃ 错误报警提示音中频

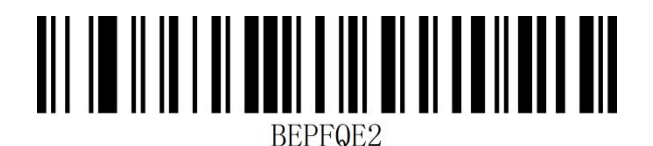

错误报警提示音高频

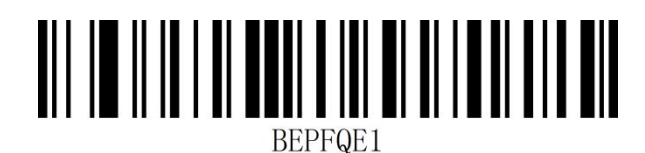

## <span id="page-20-0"></span>**数据格式**

### <span id="page-20-1"></span>**数据输出格式**

为了按照指定编码格式正确输出,需要指定输出编码格式,如简体中文在记事本/excel 等输出配置成

GBK 编码,在 Word 等输出配置成 UNICODE 编码。使用该功能可以输出中文汉字。

注: 当输出编码格式配置为 英文/Latin-1 编码 时, USB 键盘下输出方式受虚拟键盘功能开关影响,

当输出编码格式配置为 GBK 编码 / UNICODE 编码 时,USB 键盘下输出方式强制为虚拟键盘输出。

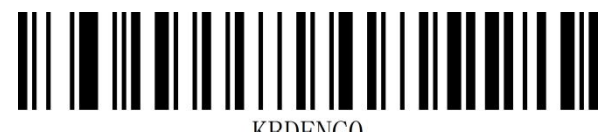

\*英文/Latin-1 编码

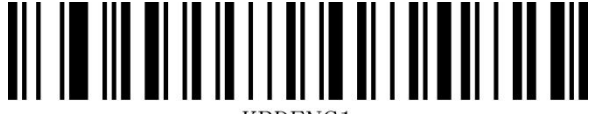

KBDENC1

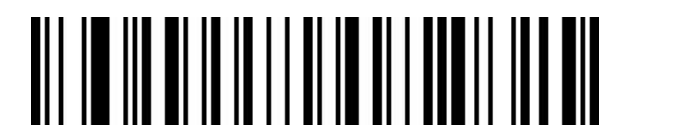

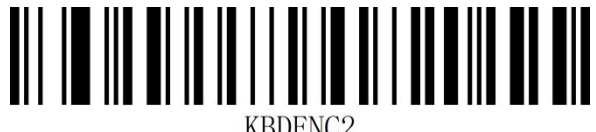

GBK 编码(记事本,Excel 等) Unicode 编码(WORD,QQ 等)

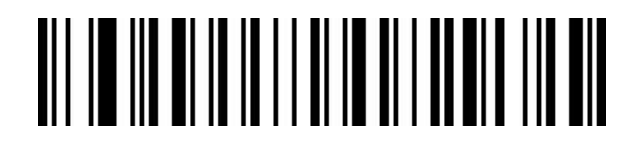

日文系统(记事本,Excel 等) UTF-8 编码(记事本,Excel 等)

#### <span id="page-21-0"></span>**发票功能**

**开启/关闭发票功能**

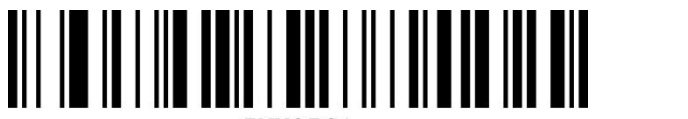

**INVOIC1** 

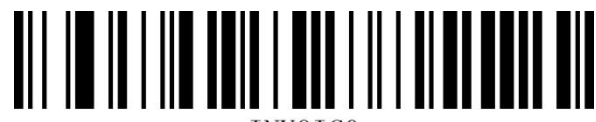

**INVOICO** 

开启发票功能 关闭发票功能\*

**发票类型**

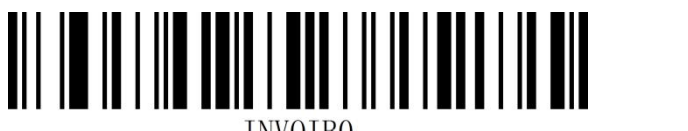

**INVOIBO** 

专票模式\* きょうしゃ おおおお かいきょう 普票模式

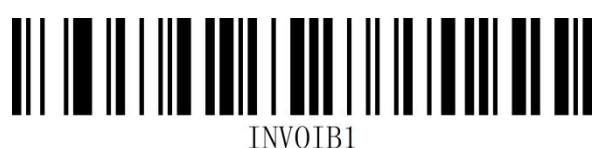

### <span id="page-22-0"></span>**图像识别设置**

### <span id="page-22-1"></span>**图像反相(反白)设置**

正相条码:浅色底,深色条的条码

反相条码:深色底,浅色条的条码,又称反白条码,反色条码

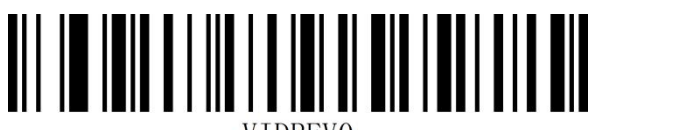

**VIDREVO** 

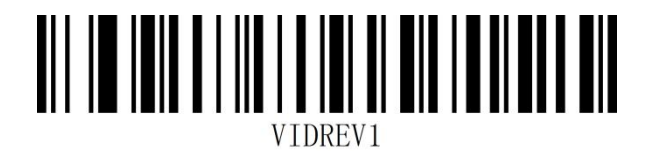

正相图像识别\* 反相图像识别

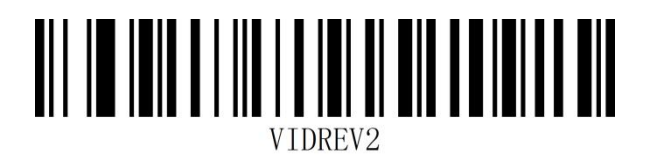

正相和反相图像识别

#### <span id="page-23-0"></span>**图像识别区域**

中心区域是以整幅图像中心为中心点的一个区域,该区域的大小是以相对于整幅图像的宽度或高度的 比例来设置的,取值范围 1-100;如设置值为 20, 即位于中心面积为宽度的 20%\*高度的 20%的 一个区域。

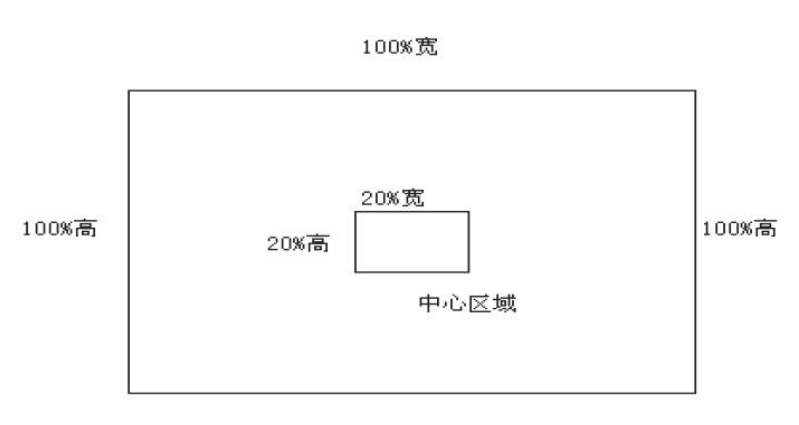

100%宽

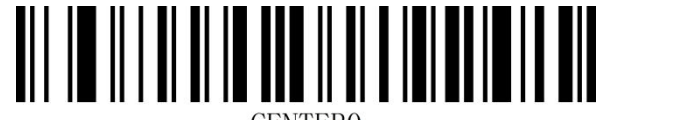

**CENTERO** 

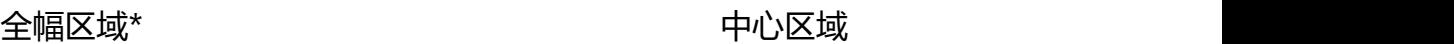

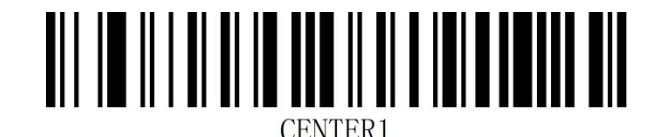

**注:**开启中心区域后,识读区域大小为 40%

## <span id="page-24-0"></span>**QR 网址码设置**

扫描下面设置码可以开启或关闭由网址生成的 QR 二维码。

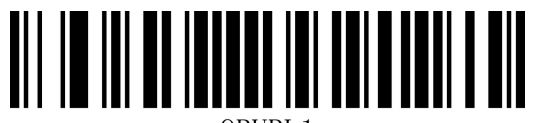

QRURL1

QRURLO

开启 QR URL 可读 The Second True Second Second 关闭 QR URL 可读

# <span id="page-25-0"></span>**第二章 通讯设置**

<span id="page-25-1"></span>**简介**

使用该款扫描器与不同主机进行通讯连接时,需要设置扫描器为相应通讯接口模式,您可通过扫描一 个或多个设置条码对扫描器进行功能设置。您可选择使用 USB(USB-KBW、USB-COM)、TTL、 RS232 串行通信接口模式等。

### <span id="page-25-2"></span>**USB 键盘接口**

USB 键盘接口即 USB-KBW 接口, USB 数据线连接状况下, 可以将扫描器设置成 USB-KBW 输入模 式。在这种模式下,扫描器将成为一个虚拟键盘,数据接收主机像接受真实键盘输入一样接受此虚拟 键盘的输入。扫描器解码得到数据后的发送过程便是敲击虚拟键盘中与数据对应的每一个按键。 默认扫描器使用 USB-KBW 通讯, 模拟 USB 键盘输入模式, 无需安装驱动。

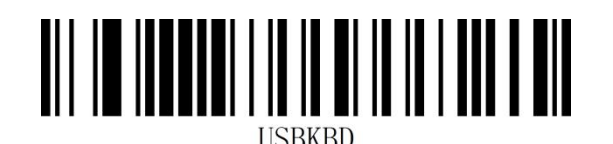

USB-KBW 接口\*

### <span id="page-26-0"></span>**国家键盘布局**

不同国家语言对应的键盘键位排布、符号等不尽相同,扫描器可以根据实际需要虚拟成不同国家的键 盘制式,键盘布局设置适用于 USB-KBW 接口模式下,默认为"美式英语键盘"。

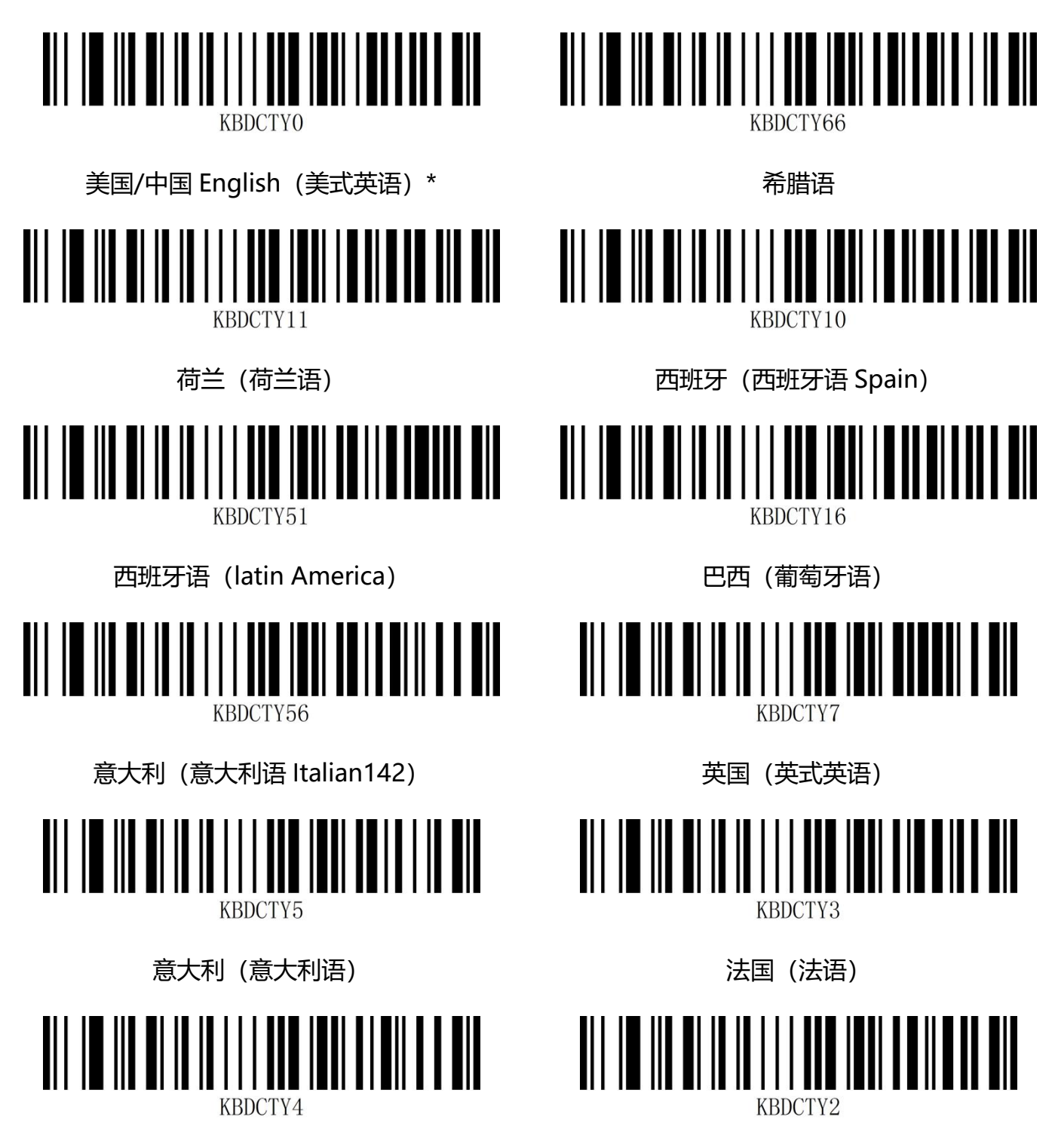

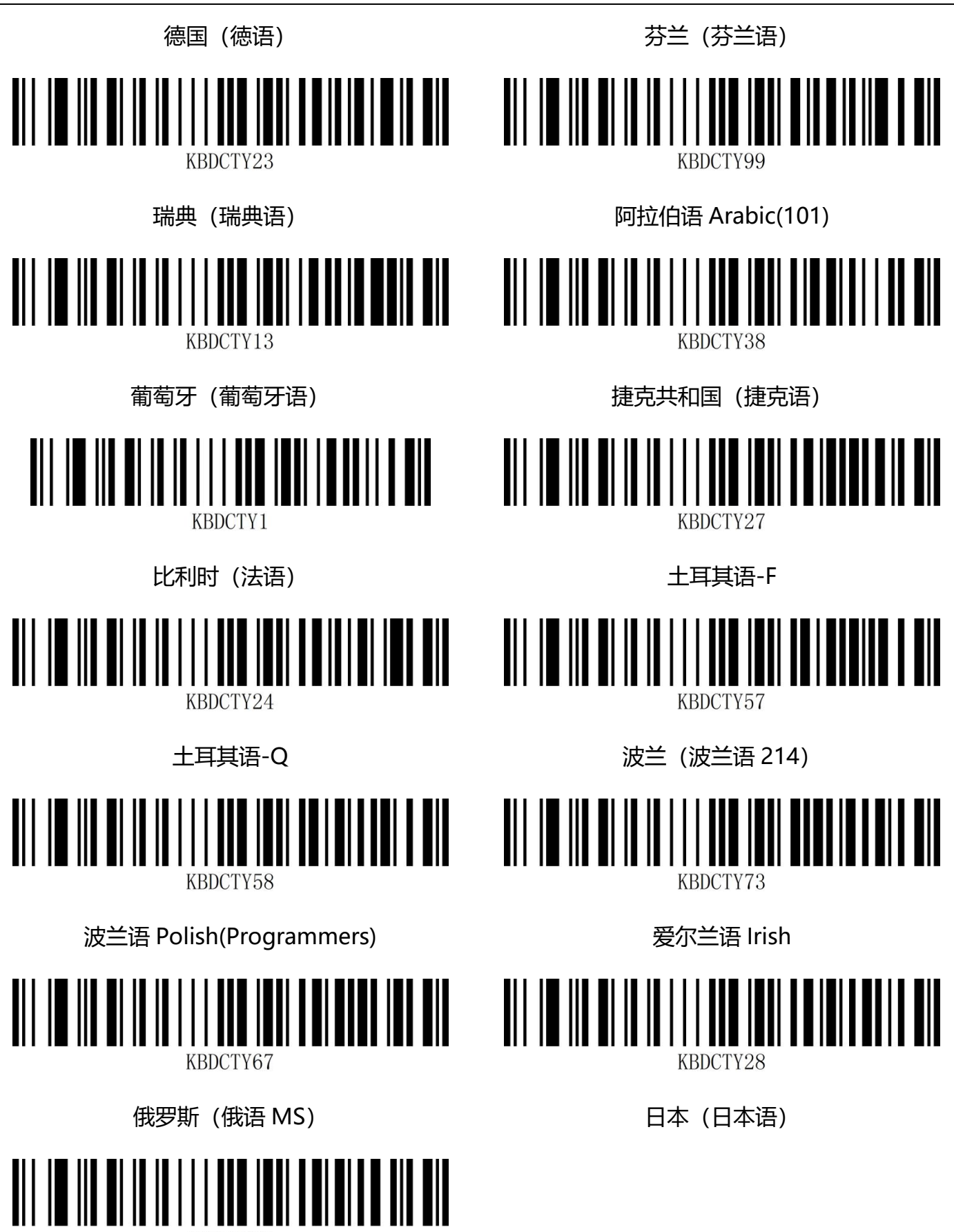

KBDCTY68

俄罗斯(俄语 Typewriter)

#### <span id="page-29-0"></span>**虚拟键盘**

模式一: 0x20~0xFF 之间的字符在当前键盘布局下不支持的使用虚拟键盘方式输出,0x00~0x1F

之间字符按照控制字符定义输出(见附录-控制字符集)

模式二:0x20~0xFF 之间所有的字符都使用虚拟键盘方式输出,0x00~0x1F 之间字符按照控制字

符定义输出(见附录-控制字符集)

模式三:0x00~0xFF 之间使用的字符都使用虚拟键盘方式输出(见附录-ASCII 码表)

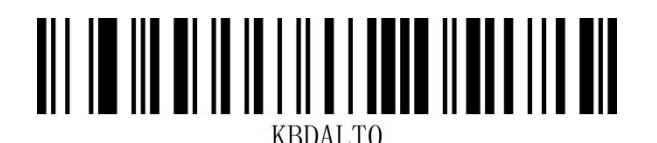

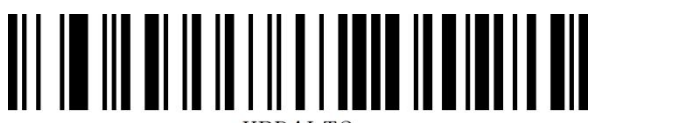

**KRDALT2** 

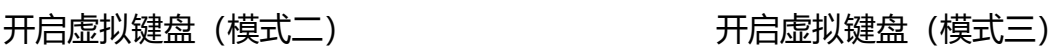

关闭虚拟键盘\* 开启虚拟键盘(模式一)

AII IO III AI II II II II I ITTO II ATTI LII

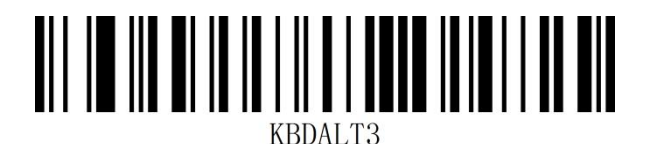

#### <span id="page-29-1"></span>**虚拟键盘模式下操作系统选择设置**

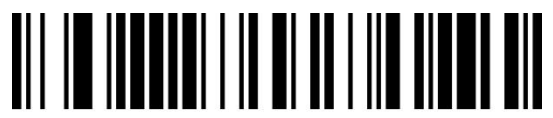

**USBWIN** 

WINDOWS\* MAC OS

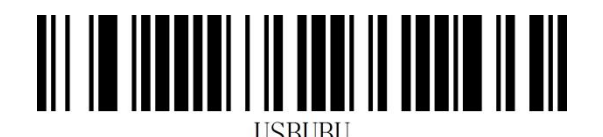

<u>AII II IITHIII III III II II IIIIII III</u> **ISBMAC** 

LINUX

### <span id="page-31-0"></span>**GS 字符替换**

GS 控制字符在 USB 模式下通常不能正常显示,我们可通过字符替换的方式将带有 GS 字符的条码输 出到接收设备上。

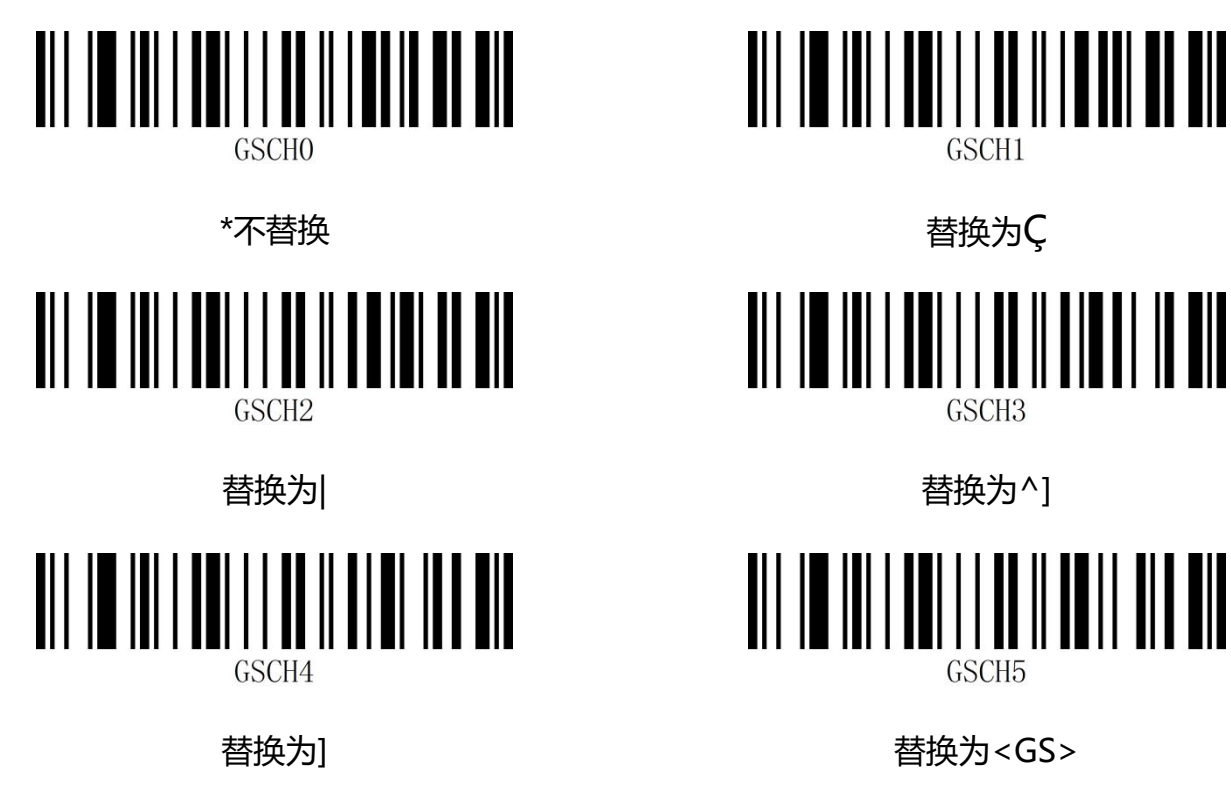

注: 当替换为输出字符"C"时, 必须先扫描"虚拟键盘打开(模式一)"或(模式二)或(模式三)。

### <span id="page-31-1"></span>**控制字符转义**

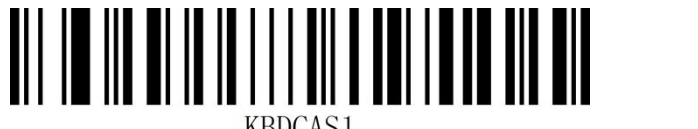

开启控制字符转义功能 关闭控制字符转义功能\*

### <span id="page-32-0"></span>**大小写转换**

通过设置扫描器的字符大小写转换功能,可以对扫描器输出数据的英文字母进行大小写转换。

例如: 条码内容为 aBC123 时,设置扫描器为"全部为小写",主机得到数据将是"abc123"。默 认为 Normal 正常输出。

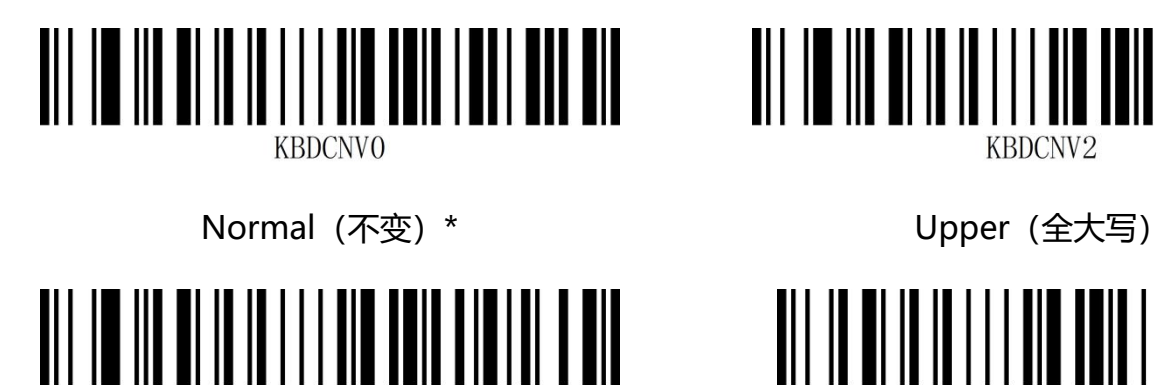

KBDCNV3

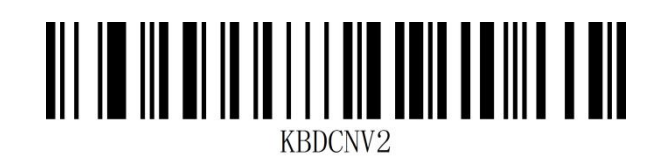

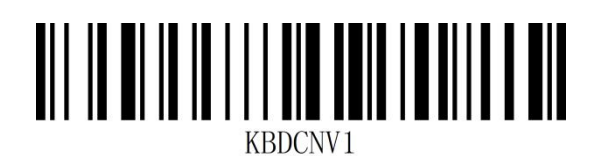

Lower(全小写) The Communication of the Universe (大小写相反)

**注意:**此参数仅在标准键盘输入模式和键盘仿真输入控制字符模式下有效。

### <span id="page-33-0"></span>**USB 传输速度(字符间延时)**

此参数用于调整扫描器条码字符之间的延时时间,当输入主机需要较慢的数据传输时,扫描下面相应 条码增加字符间延时,可以调整传输速度,提高数据输出的安全性和完整性。

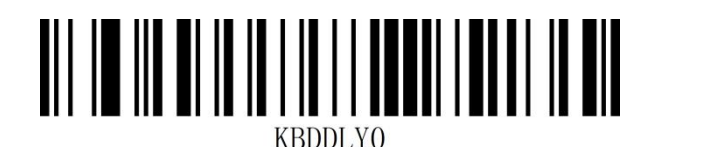

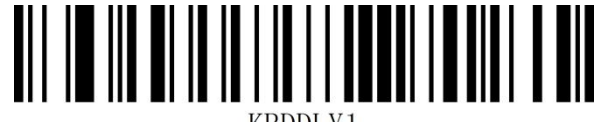

传输速度低\* きょういん しゅうしゃ しゅうしゃ ちゅうしゃ ちゅうしゃ ちゅうしゃ ちゅうしゃ ちゅうしゃ しゅうしゃ しゅうしゃ しゅうしゃ くんきょう しゅうしゃ しゅうしゃ

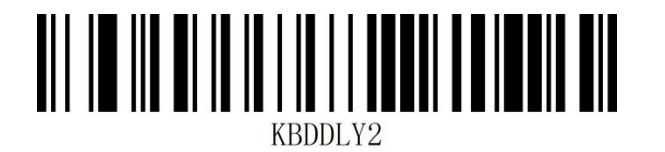

传输速度高

#### **自定义 USB 传输速度**

您可根据调整数据字符间延时调整 USB 的传输速度, 延时 (数值) 越小传输速度越快, 反之越慢, 您可以根据需求自定义字符间延时,设置延时时间范围为 2-50MS。

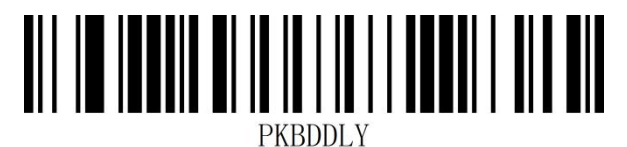

自定义 USB 传输速度

**示例:**将字符间延时设置为 8MS。

- 第一步: 扫描"启动设置"设置码(默认开启时可以不扫描);
- 第二步: 扫描 "自定义 USB 传输速度 "设置码;
- 第三步:扫描"**附录-数据码**"的数字"8"设置码;
- 第四步:扫描"**附录-保存或取消**"的"保存"设置码即可。

## <span id="page-35-0"></span>**USB-COM 虚拟串口接口**

当扫描器使用 USB 连接,而同时又希望主机端采用串口方式接收数据,则应采用 USB 虚拟串口方 式。从主机端系统接口来看,扫描器相当于通过串口方式与主机连接。此功能需要在主机上安装相应 的驱动程序。

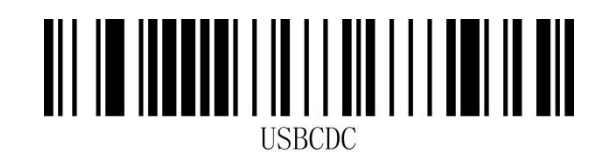

USB-COM
# **TTL/RS232 串口接口**

串行通讯接口是连接扫描器和主机设备的一种常用方式,可用于连接 PC、POS 机等主机设备。当扫 描器使用串行通讯接口时,扫描器和主机设备之间必须在串口通讯协议参数配置上完全匹配,才能确 保传输数据的准确性。

串口默认通信协议: 波特率 9600, 校验字符 NONE

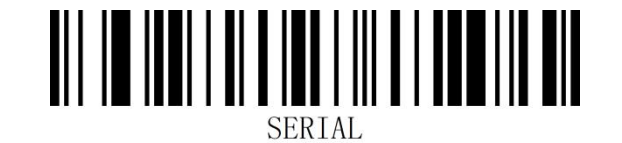

TTL/RS232

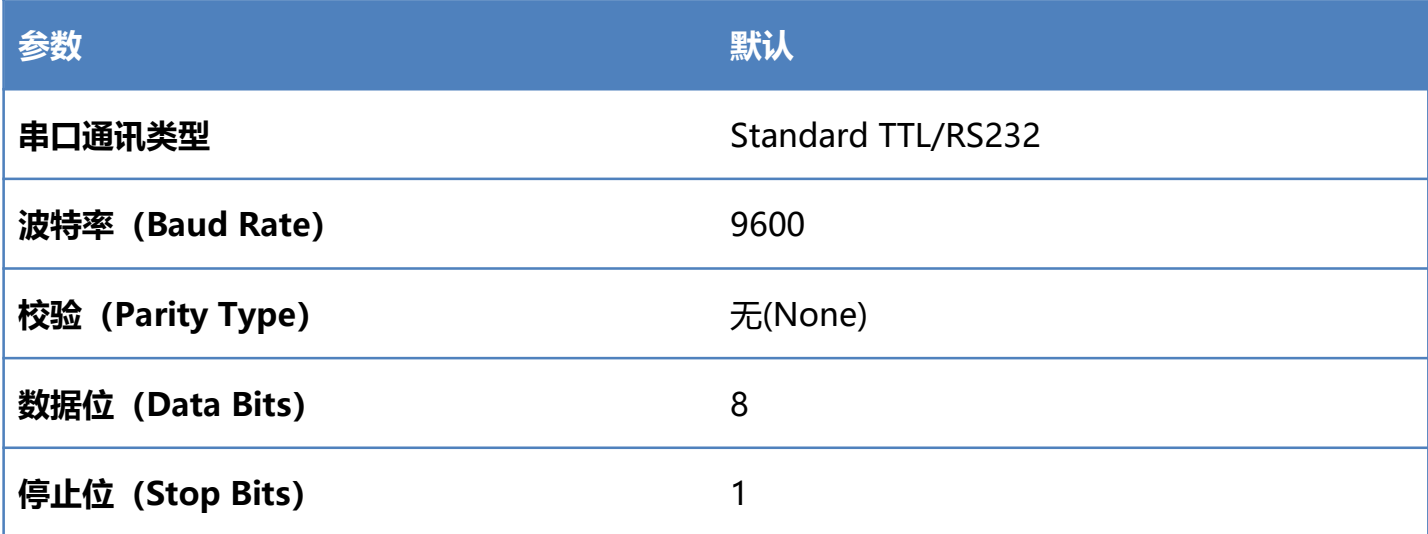

| || || || ||

### **波特率**

波特率是串口数据通讯是每秒传输的位数,扫描器和数据接收主机所使用的波特率须保持一致才能保

证数据传输的准确。扫描器支持以下列出的波特率,单位是 bit/s。

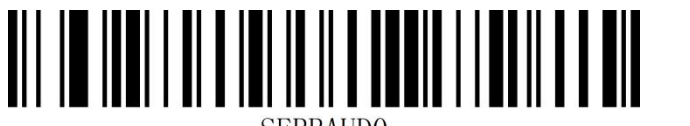

**SERBAUDO** 

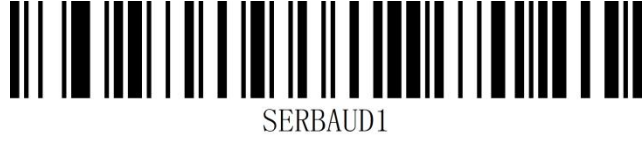

<u> AL III ANTI ATTII</u>

4800bps 9600bps 9600bps 9600bps 9600bps 9600bps 9600bps 9600bps  $9600$ 

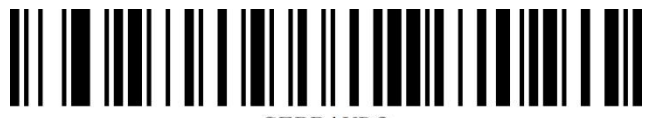

SERBAUD2

19200bps 38400bps

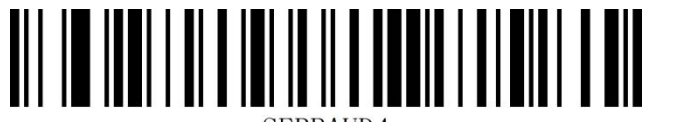

**SERBAUD4** 

**SERBAUD5** 

**SERBAUD3** 

57600bps 115200bps

## **数据位/停止位/校验位**

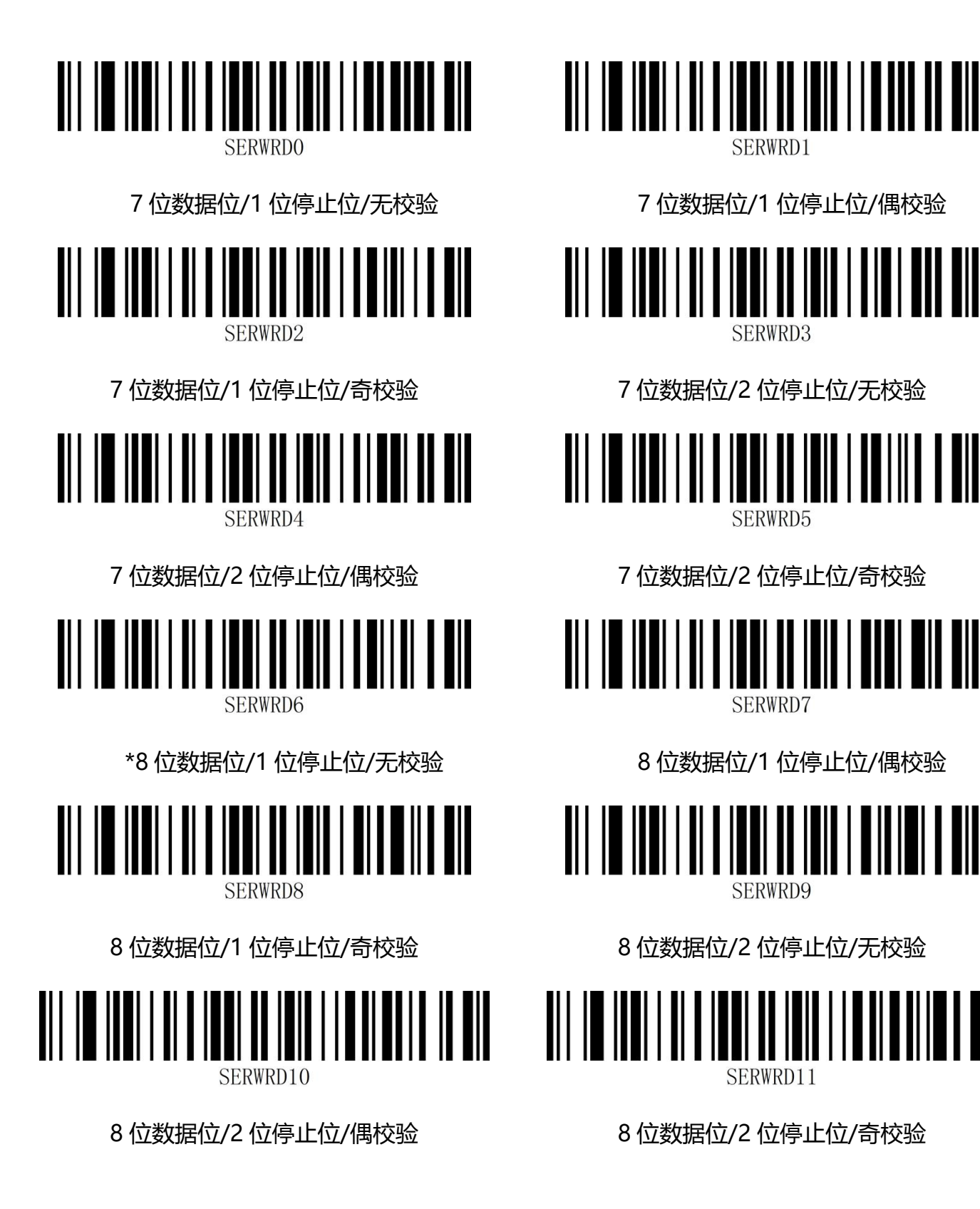

www.dyscan.com.cn

# **第三章 识读模式**

**注意:**此工作模式不适合平台系列产品

# **手动识读模式**

您可根据需求,设置扫描器的识读模式。默认识读模式为手动识读,在该模式下,扫描器在按下触发 按键后开始读码,读码成功或松开触发按键后停止读码。

默认识读模式为"手动识读模式"。

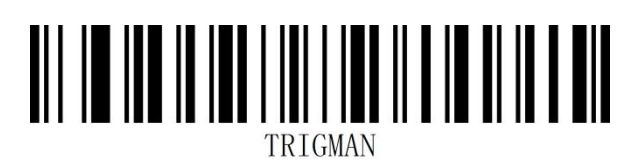

手动识读模式\*

### **感应识读模式**

开机进入读码状态,直到读码成功或者达到一次读码超时设定的时间后停止读码。当有新的条码呈现, 会重新进入读码状态。在这个模式下,重读延时可以用来防止同一个条码被读到多次。灵敏度可以改 变感应模式的对光线的敏感度。

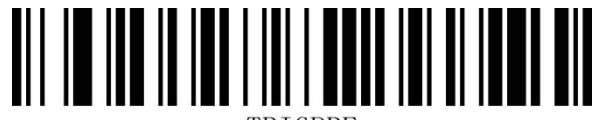

感应识读模式

www.dyscan.com.cn

### **感应模式-相同条码识读延时**

相同读码时间间隔,是指读到一个条码后,在设定的时长内,拒读同一条码。只有在超过时长后,才 可以识读并输出。默认:750MS,针对自动感应模式。

可以通过扫描条码设置相同读码时间间隔,示例:

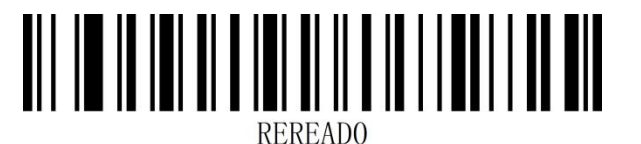

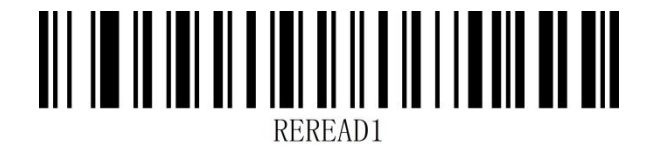

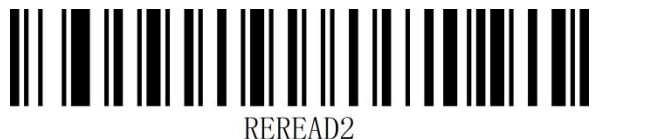

延时 500MS \*延时 750MS

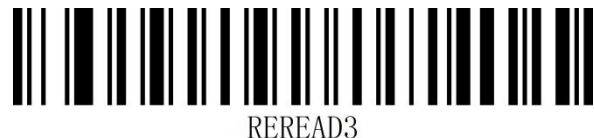

延时 1000MS 延时 2000MS

**感应模式-不同条码解码间隔**

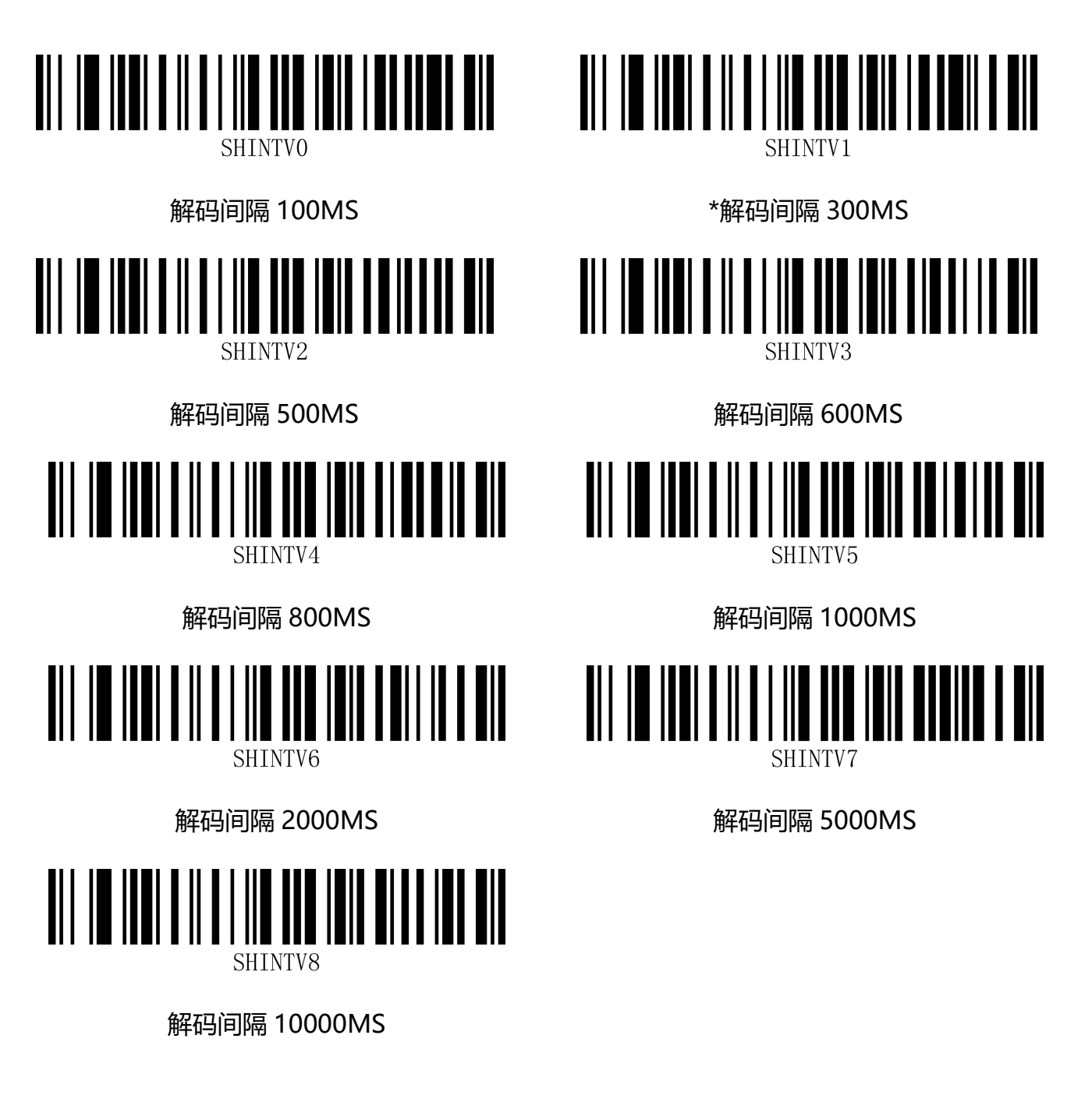

# **第四章 数据编辑**

**简介**

扫描器解码成功后,设备获取到一串数据,这串数据可以是数字,英文,符号等。在实际应用中,我 们可能不仅仅需要条码的数据信息,或者说条码所包含的数据信息不能满足您的需要。如您可能希望 知道获得的这串数据信息是来自于哪一种类型的条码,或者为这串数据附加特殊的数据,而这些可能 不包含在条码的数据信息中。

在制码时增加这些内容,势必增加条码长度且灵活性不够,不是提倡的做法。此时我们想到,人为地 在条码数据信息前面或者后面增加一些内容,而且这些增加的内容,可以根据需求实时改变,可以选 择增加或者屏蔽,这就是条码数据信息的前后缀,增加前后缀的方法,既满足了需求又无需修改条码 信息的内容。

#### **注:默认数据格式如下**

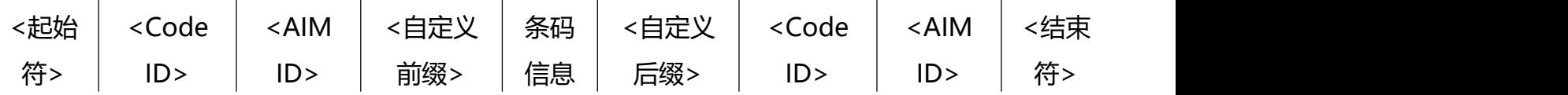

### **前缀顺序**

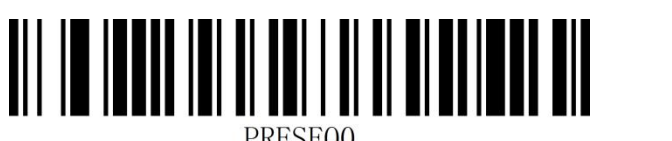

\*起始符+Code ID+AIM ID+自定义前缀 起始符+自定义前缀+Code ID+AIM ID

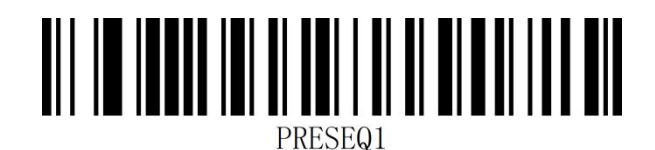

### **后缀顺序**

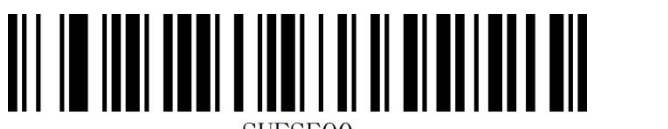

\*自定义后缀+Code ID+AIM ID+结束符 Code ID+AIM ID+自定义后缀+结束符

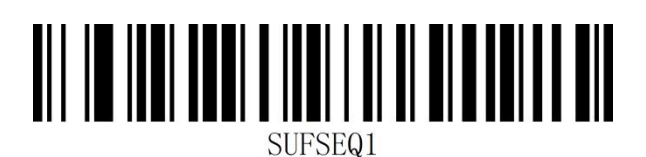

## **Code ID 前缀**

在使用扫描器的过程中,您往往需要知道当前扫描条码的条码种类,我们可以使用 Code ID 前缀标 识条码类型,用户还可以自定义 Code ID。Code ID 对应条码类型请参考"**附录-Code ID**". 默认为"关闭 Code ID"。

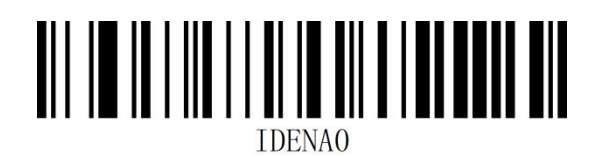

关闭 Code ID\*

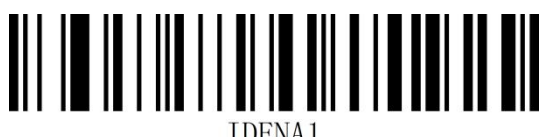

**TDENA1** 

条码前显示 Code ID The Second Second Second Second Second Second Second Second Second Second Second Second Second S

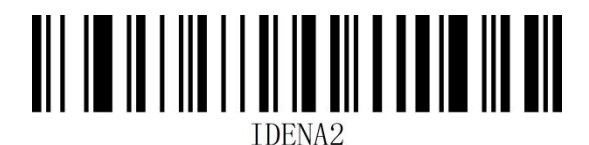

**用户自定义 Code ID**

根据下面步骤设置用户自定义 Code ID, 设置用户自定义 Code ID 后会替代系统默认的 Code ID。

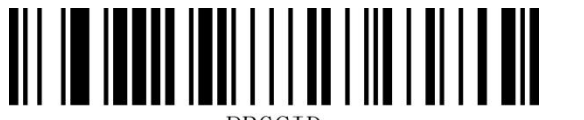

**PRGCID** 

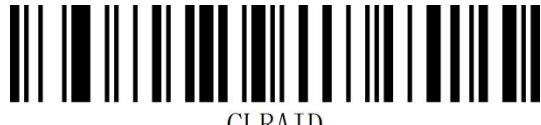

**CLRAID** 

用户自定义 Code ID インチング 清除用户自定义 Code ID

### **AIM ID 前缀**

AIM 是 Automatic Identification Manufacturers (自动识别制造商协会) 的简称, AIM ID 为各种 标准条码分别定义了识别代号,具体定义见下表。扫描器在解码后可以将此识别代号添加在条码数据 前,即 AIM 前缀。前缀格式:"]"+AIM 前缀+数字"0",如 Code 128 的 AIM ID 前缀为"]C0"。 AIM ID 对应条码类型请参考"**附录-AIM ID**"

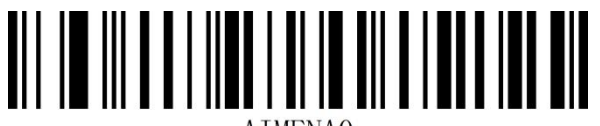

\*关闭 AIM ID

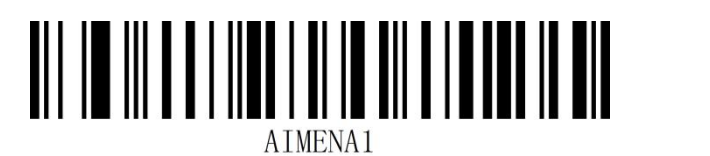

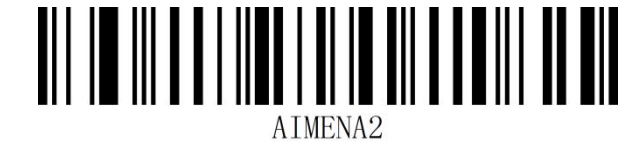

条码前显示 AIM ID インドランド タイム 条码后显示 AIM ID

# **用户自定义前缀**

### **传送用户自定义前缀**

若用户设置了自定义前缀,需要设置扫描器为传送自定义前缀才能传输用户自定义的前缀信息。默认

为"不传送自定义前缀"。

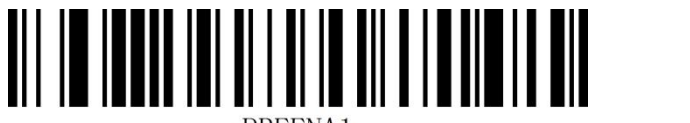

PREENA1

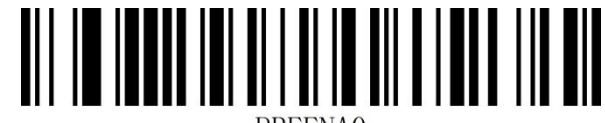

**PREENAO** 

传送用户自定义前缀 不传送用户自定义前缀\*

#### **用户自定义前缀设置**

用户可以根据"**附录-Code ID**"信息对不同条码类型进行设置自定义前缀。自定义前缀最多添加 10 个字符。

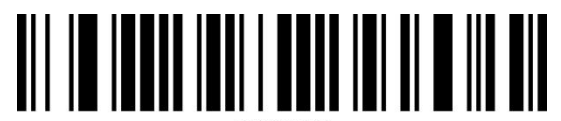

#### 设置自定义前缀

#### **示例:对所有条码类型添加 XYZ 的自定义前缀**

首先通过查询所有条码对应的 Code ID 为 99,XYZ 对应的 HEX 值为 58,59,5A。

- 第一步: 扫描"开启设置"设置码(默认开启时可以不扫描);
- 第二步: 扫描"自定义前缀"设置码;
- 第三步: 扫描"**附录-数据码**"的数字"9""9"设置码;
- 第四步:依次扫描"**附录-数据码**"的"5""8""5""5""9""5""A"设置码。
- 第五步: 扫描"附录-保存或取消"的"保存"设置码。
- 第六步: 扫描"传送自定义前缀"设置码, 即可完成配置。

### **清除自定义前缀**

扫描"清除自定义前缀"条码可清除所有设置的自定义前缀字符。

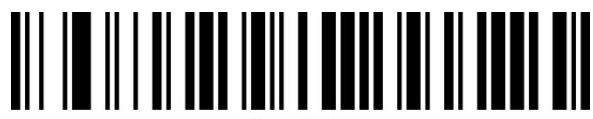

**CLRAPRE** 

清除自定义前缀

#### **注意:**

1. 如需删除所有自定义前缀,直接扫描"清除自定义前缀" 设置码即可;

2. 如果设置了对所有条码类型添加自定义前缀,在设置某一个条码类型的自定义前缀,则该条码类 型的前缀会覆盖原有所有条码类型设置的自定义前缀,其他条码类型的自定义前缀不变。

3. 如果设置了对所有条码类型添加自定义前缀,在设置某一个条码类型的自定义前缀后删除了该条 码类型的自定义前缀,则该条码类型的自定义前缀会恢复为原有的针对所有条码类型添加的自定义前 缀;

4. 如果设置了对所有条码类型添加自定义前缀,不能针对某一种条码类型单独删除自定义前缀。

# **用户自定义后缀**

### **传送用户自定义后缀**

若用户设置了自定义后缀,需要设置扫描器为传送自定义后缀才能传输用户自定义的后缀信息。默认

为"不传送自定义后缀"。

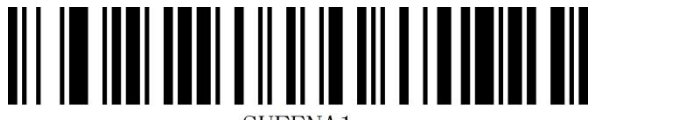

SUFENA1

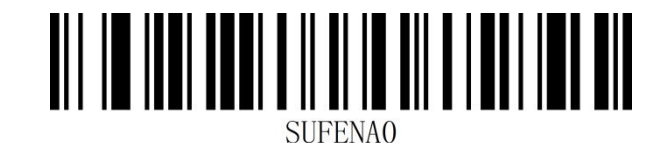

传送用户自定义后缀 不传送用户自定义后缀\*

#### **用户自定义后缀设置**

用户可以根据"附录-Code ID"信息对不同条码类型进行设置自定义后缀。自定义后缀最多添加 10 个字符。

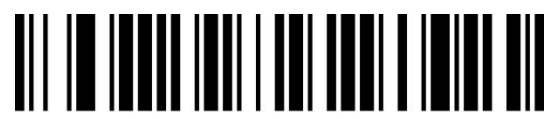

#### 设置自定义后缀

**示例:**对所有条码类型添加 XYZ 的自定义后缀

首先通过查询所有条码对应的 Code ID 为 99,XYZ 对应的 HEX 只为 58,59,5A。

第一步: 扫描"开启设置"设置码(默认开启时可以不扫描);

第二步: 扫描"自定义后缀"设置码;

第三步: 扫描"附录-数据码"的数字"9""9"设置码;

第四步: 依次扫描"附录-数据码"的"5""8""8""5""9""5"" A"设置码。

第五步: 扫描"附录-保存或取消"的"保存"设置码。

第六步: 扫描"传送自定义后缀"设置码, 即可完成配置。

### **清除自定义后缀**

扫描"清除自定义后缀"条码可清除所有设置的自定义后缀字符。

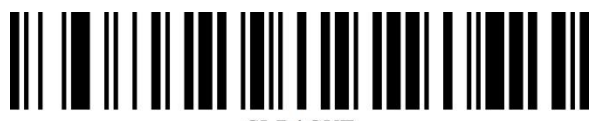

**CLRASHE** 

#### 清除自定义后缀

#### **注意:**

1. 如需删除所有自定义后缀,直接扫描"清除自定义后缀" 设置码即可;

2. 如果设置了对所有条码类型添加自定义后缀,在设置某一个条码类型的自定义后缀,则该条码类 型的后缀会覆盖原有所有条码类型设置的自定义后缀,其他条码类型的自定义后缀不变。

3. 如果设置了对所有条码类型添加自定义后缀,在设置某一个条码类型的自定义后缀后删除了该条 码类型的自定义后缀,则该条码类型的自定义后缀会恢复为原有的针对所有条码类型添加的自定义后 缀;

4. 如果设置了对所有条码类型添加自定义后缀,不能针对某一种条码类型单独删除自定义后缀。

#### **隐藏字符**

隐藏字符功能可以通过对条码内容不同字段的控制实现只显示某一段数据,达到隐藏数据的功能。 首先我们将一个条码数据,分为 Start、Center、End 三组数据,然后根据实际需求设定 Start 和 End 字段长度,在根据实际需求设置需要显示的字段即可。

#### 第一步:设置字段长度

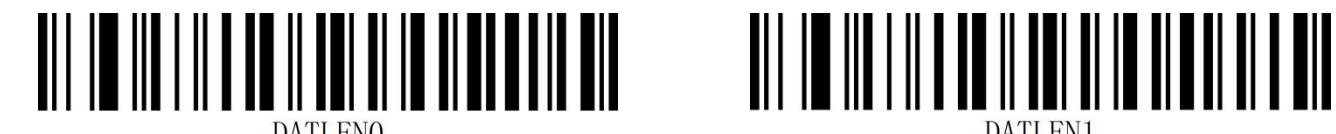

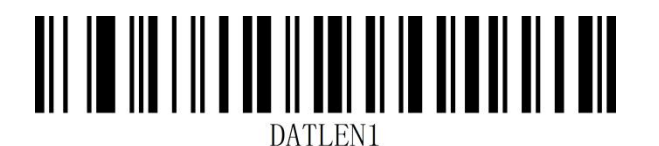

设置 Start 字段长度 マンチン こうしょう こうしょう 设置 End 字段长度

**注意:**字段长度为以字节为单位(英文字符 1 个字节,汉字 2个字节),使用十进制数据进行配置。

- **示例: 设置 Start 字段长度为 4, End 字段长度为 12.**
- 第一步: 扫描"启动设置"设置码(默认开启时可以不扫描);
- 第二步: 扫描 "设置 Start 字段长度"设置码;
- 第三步: 扫描"附录-数据码"的数字" 4"设置码;
- 第四步: 扫描"附录-保存和取消设置"的"保存"设置码。
- 第五步: 扫描"设置 End 字段长度"设置码;
- 第六步: 依次扫描"附录-数据码"的数字"1""2"设置码;
- 第七步: 扫描"附录-保存和取消设置"的"保存"设置码。

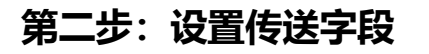

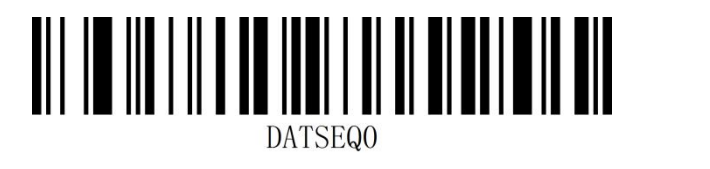

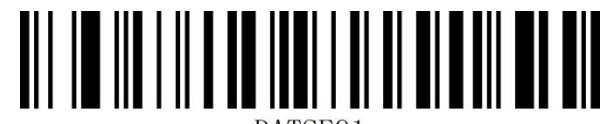

DATSEQ1

\*传送完整 Data 字段 ファイン しゅうしゃ タイム 仅传送 Start 字段

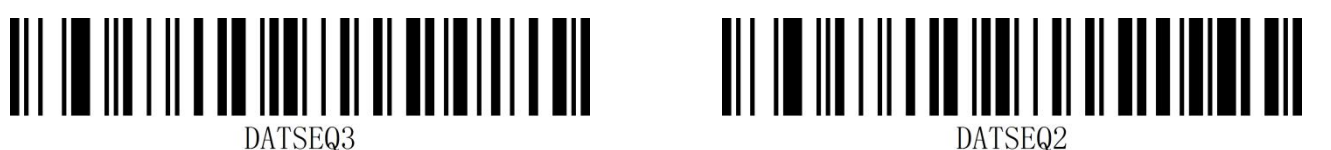

仅传送 Center 字段 インファイン しゅうしょう 仅传送 End 字段

**示例:** 设置完整的 Data 数据条码 "12345678901234567890 "设置 Start 字段长度为 4, End 字 段长度为 12 后:

设置"传送完整 Data 字段"输出结果为:12345678901234567890

设置"仅传送 Start 字段"输出结果为:1234

设置 "仅传送 Center 字段 "输出结果为: 5678

设置"仅传送 End 字段"输出结果为: 901234567890

# **起始符设置**

起始符前缀用于标志一段完整数据信息的开始。起始符前缀一定是一段数据发送时最前的内容,其前 不会有任何数据。默认无起始符

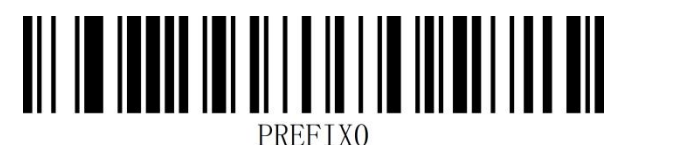

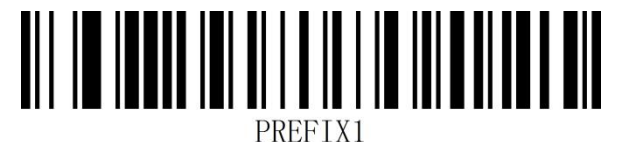

修改起始符为无\* \* \* \* \* \* \* \* \* \* \* \* \* 修改起始符为<STX>(0x02)

# **结束符设置**

结束符后缀用于标志一段完整数据信息的结束。结束符后缀一定是一段数据发送时最后的内容,其后 不会再有任何追加数据。

结束符后缀和自定义后缀根本不同即在于,自定义后缀的内容与解码信息,前缀等内容可以再被格式

化, 但结束符后缀不行。

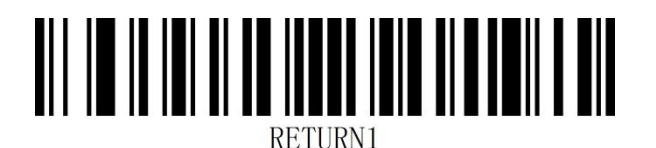

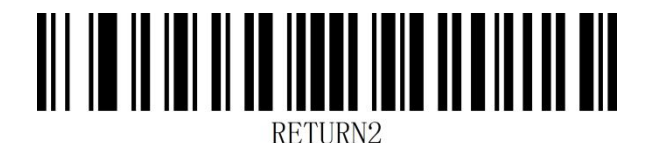

修改结束符为<CR>(0x0D) 修改结束符为<LF>(0x0A)

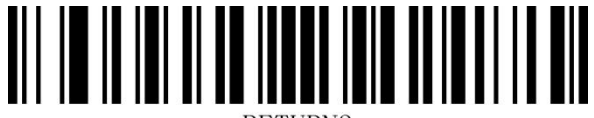

RETURN3

修改结束符为<CR><LF>(0x0D,0x0A)\* 修改结束符为<HT>(0x09)

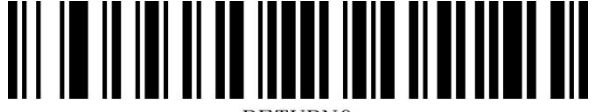

**RETHRNO** 

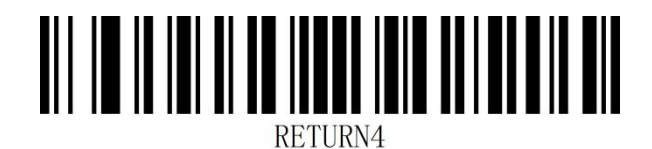

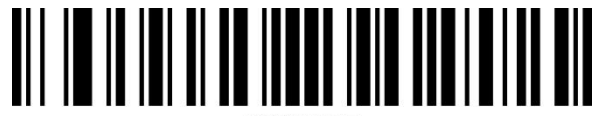

**RETHRN5** 

修改结束符为无 NONE  $\qquad \qquad$  修改结束符为<ETX>(0x03)

# **第五章 条码参数设置**

**简介**

每种类型的条码都有其独特的属性,通过本章的设置码可以调整扫描器适应这些属性变化。开启"允 许识读"的条码类型越少,扫描器的识读速度越快。您可以禁止扫描器识读不会使用到的条码类型, 以提高扫描器的工作性能。

# **全局设置**

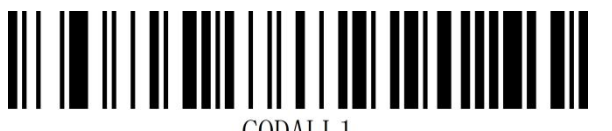

CODALL<sub>1</sub>

开启所有条码类型 きょうしょう きょうしょう きょう 关闭所有条码类型

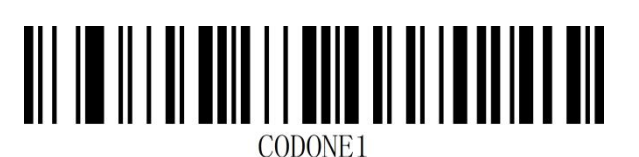

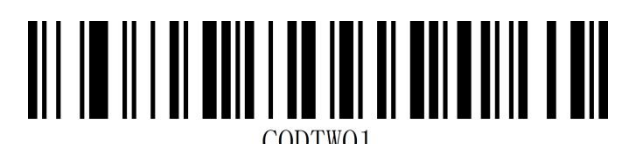

开启所有二维条码

注:关闭所有条码时,设置码不会被关闭

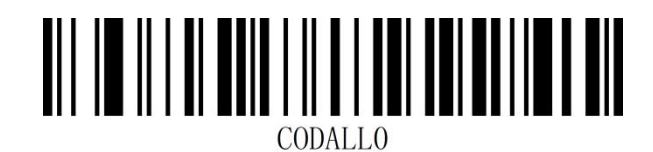

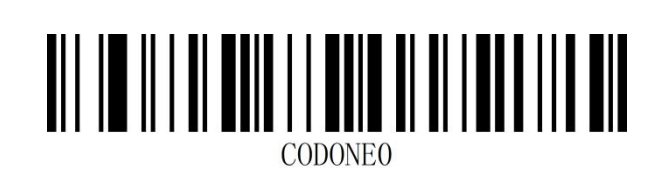

开启所有一维条码 计可变 医心脏 医心脏 医心脏 计分析有一维条码

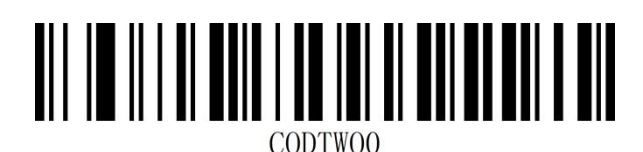

# **UPC-A**

**允许/禁止识读 UPC-A**

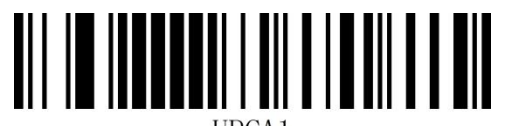

允许识读 UPC-A\* 禁止识读 UPC-A

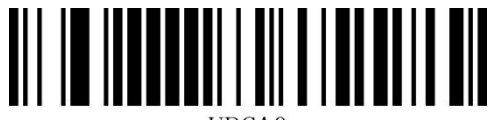

### **传送校验字符**

UPC-A 条码数据固定为 12 字符, 第 12 位为校验字符, 用于校验全部 12 个字符的正确性, 默

认为传送校验字符。

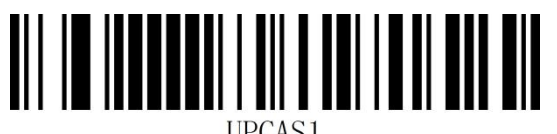

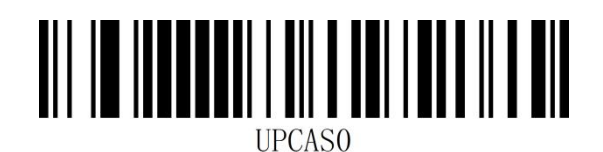

传送校验字符\* またままな おおおおおおおおおおおお 不传送校验字符

#### **传送前导字符(系统字符/国家码)**

UPC-A条码的国家码为前缀字符,该字符一般不显示在条码下方的供人识别字符中,"0"代表 USA。

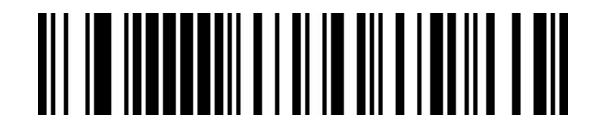

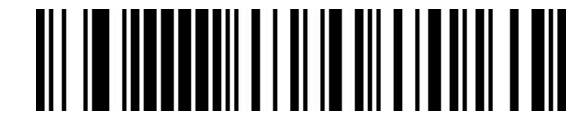

传送系统字符\* きょうしゃ おおところ ちょう ちょうかん ちょうかん ちょうかん ちょうかん ちょうかん ちょうかん しゅうかん しゅうかん ちょうかん しゅうかく しゅうかん しゅうかん しゅうかん しゅうかく しゅうかく しゅうかく しゅういく しゅういん しゅういん しゅういく しゅういく しゅういん しんしょう

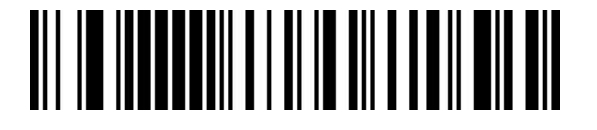

不传送前导字符

### **转换为 EAN-13**

UPC-A 条码类型支持扩展设置, 开启扩展后, 条码信息扩展成 13 位, 前面加"0", 且类型转换为

EAN-13,默认为不转换。

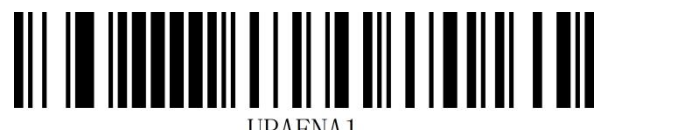

UPAENA1

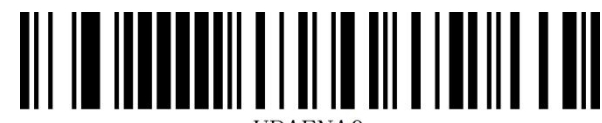

**I**JPAENAO

条码信息转换 条码信息不转换\*

# **UPC-E**

**允许/禁止识读 UPC-E**

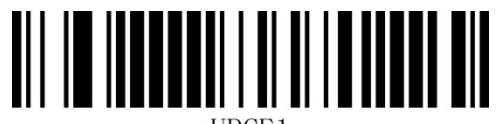

UPCE1

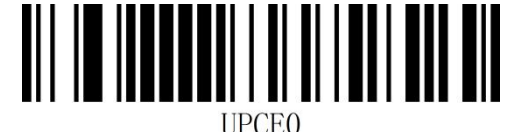

允许识读 UPC-E\* 禁止识读 UPC-E

### **传送校验字符**

UPC-E 条码数据固定为 8 字符, 第 8 位为校验字符, 用于校验全部 8 个字符的正确性, 默认为传送

校验字符。

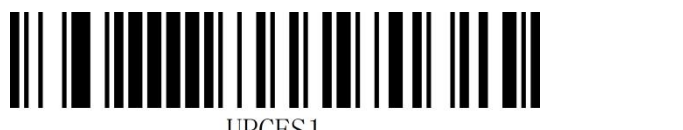

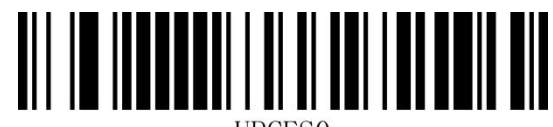

**IJPCESO** 

传送校验字符\* 不传送校验字符

### **传送前导字符(系统字符/国家码)**

UPC-E 条码的国家码为前缀字符,该字符一般不显示在条码下方的供人识别字符中,"0"代表 USA。

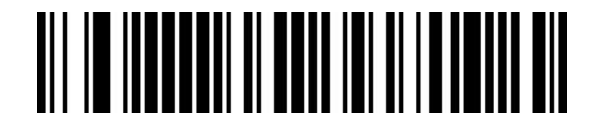

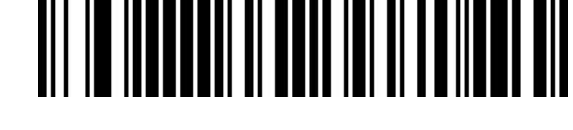

传送系统字符\* きょうしゃ しょうしゃ ちょう ちょうかん ちょうかん ちょうかん ちょうかん ちょうかん ちょうかん ちょうかん しゅうかん ちょうかん しゅうかく しゅうかん しゅうかん しゅうかん しゅうかく しゅうかく しゅうかく しゅういく しゅういん しゅういん しゅういく しゅういく しゅういん しんしょう

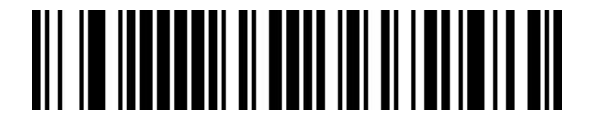

不传送前导字符

### **转换为 UPC-A**

UPC-E 条码类型支持转换设置, 开启扩展后, 条码信息转换成 12 位, 且类型转换为 UPC-A, 默认

为不转换。

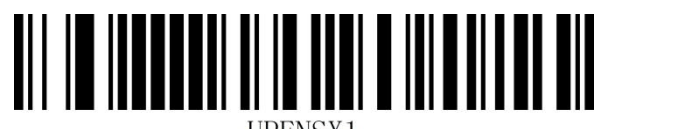

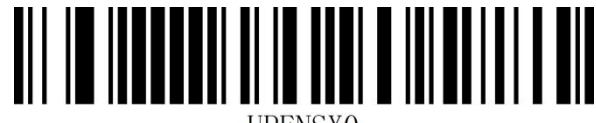

条码信息转换 条码信息不转换\*

# **EAN-8**

**允许/禁止识读 EAN-8**

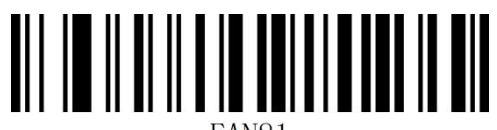

EAN81

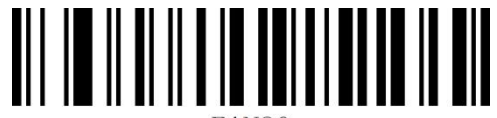

EAN80

允许识读 EAN-8\* <br>
<br />
<br>
and the set of the set of the set of the set of the set of the set of the set of the set of the set of the set of the set of the set of the set of the set of the set of the set of the set of the set

# **EAN-13**

**允许/禁止识读 EAN-13**

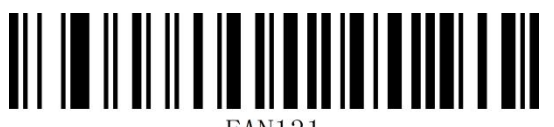

允许识读 EAN-13\* 禁止识读 EAN-13

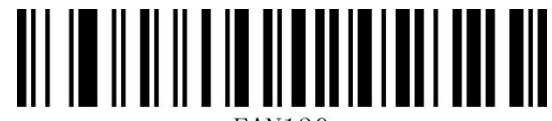

**转换为 ISBN**

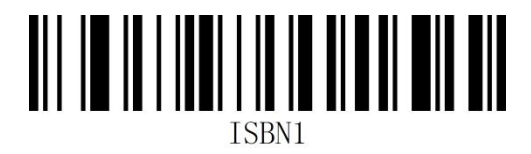

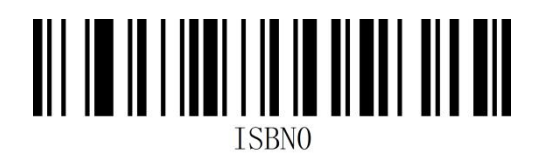

条码信息转换 条码信息不转换\*

**转换为 ISSN**

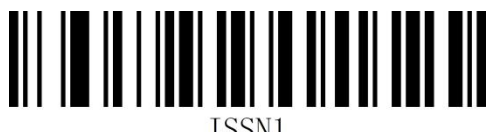

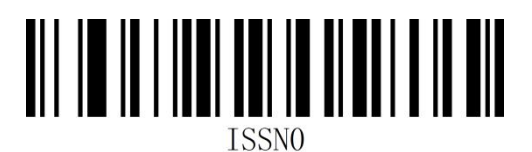

条码信息转换 条码信息不转换\*

# **UPC/EAN/JAN 附加位设置**

附加位是指在普通条码后面追加的 2 位或 5 为数字条码, 如下图, 左侧蓝色线框内为普通条码, 右 侧红线框为附加位。默认为关闭附加位。

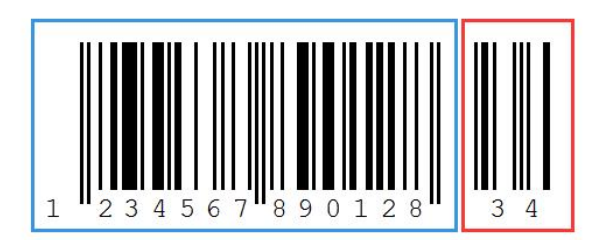

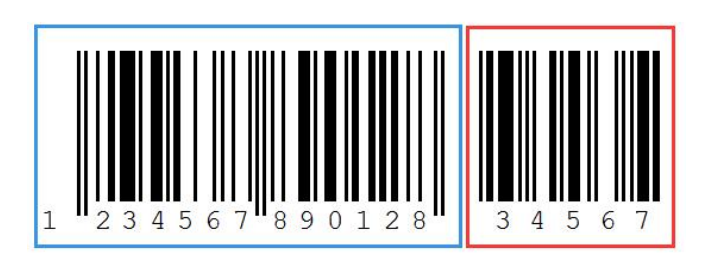

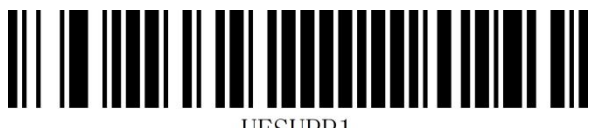

UESUPP1

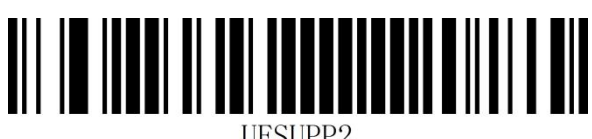

**UESUPP2** 

自适应 2/5 位附加位

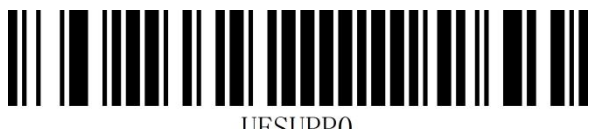

**UESUPPO** 

开启 2/5 位附加位 インファイン しゅうしゃ しゅう 美闭 2/5 位附加位\*

# **Code 128**

**允许/禁止识读 Code 128**

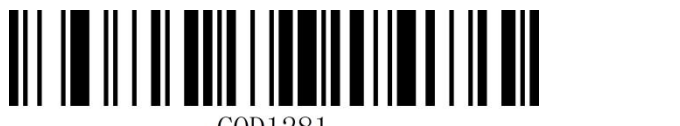

COD1281

允许识读 Code 128\* <br>
<u>禁止识读 Code 128</u>\*

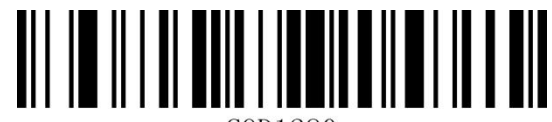

COD1280

**GS1-128(UCC/EAN 128)**

**允许/禁止识读 GS1-128**

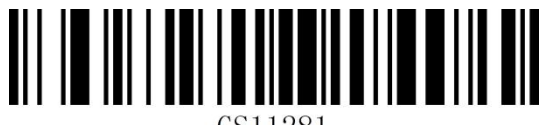

GS11281

允许识读 GS1-128\* またまな こころに かいかく 禁止识读 GS1-128

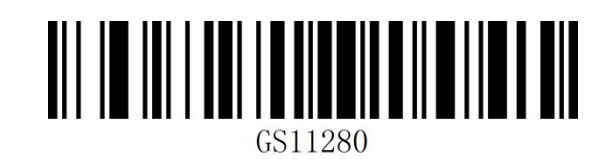

# **设置 Code128/GS1-128 读码长度**

扫描器可以配置为仅识读长度在(包括)最小和最大长度之间的 Code128/GS1-128 条码。

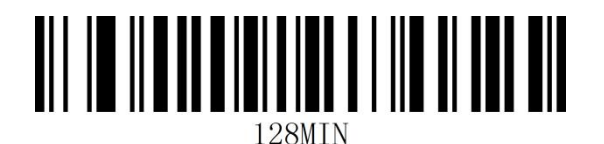

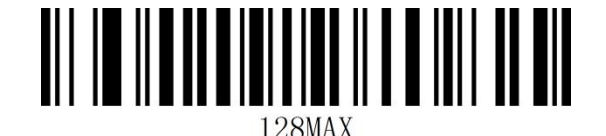

最小长度 最大长度

**示例:** 限制扫描器只识读最小 8 字节, 最大 12 字节的 Code128/GS1-128 条码:

- 1. 读"开启设置"(默认开启时可不扫)
- 2. 读"最小长度"码
- 3. 读数据码"8"(见**附录-数据码**)
- 4. 读"保存"码 (见**附录-保存或取消**)
- 5. 读"最大长度"码
- 6. 读数据码"1"
- 7. 读数据码"2"
- 8. 读"保存"码

# **ISBT 128**

**允许/禁止识读 ISBT 128**

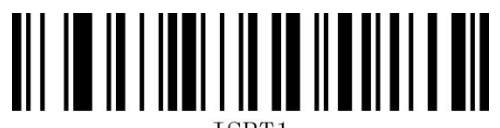

允许识读 ISBT 128\* 禁止识读 ISBT 128

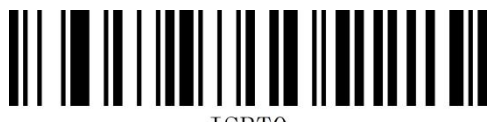

**Code 39**

**允许/禁止识读 Code 39**

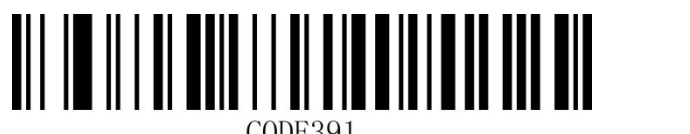

**CODE391** 

CODE390

允许识读 Code 39\* http://www.facebook.com/state.com/state.com/state.com/state.com/state.com/state.com/st

#### **校验字符设置**

Code 39 条码数据中不强制包含校验字符,如果有校验字符,则是数据的最后 1 个字符。校验字符 是根据所有数据计算得出的值,用以校验数据是否正确。您可以根据需求开启或关闭校验,并设置是 否发送校验字符。

默认为"关闭校验"

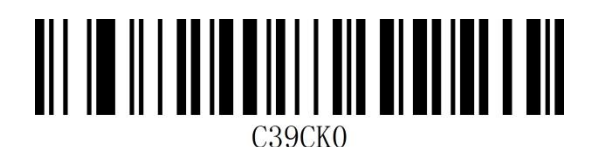

关闭校验

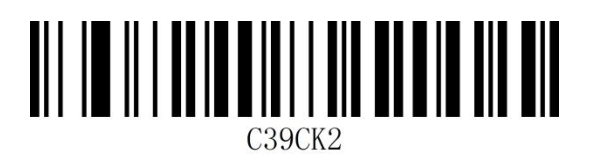

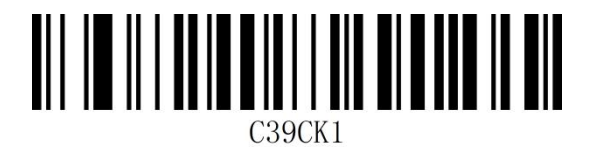

开启 MOD43 校验,并传送校验 开启 MOD 43 校验,不传送校验\*

### **Full ASCII 识别范围**

Code 39 码数据中可以包括所有 ASCII 字符, 但扫描器默认情况下只识读部分 ASCII 字符, 通过

设置,可以打开识读完整 ASCII 字符的功能

默认为"不识别全 ASCII 字符"

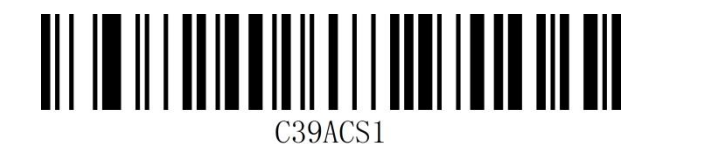

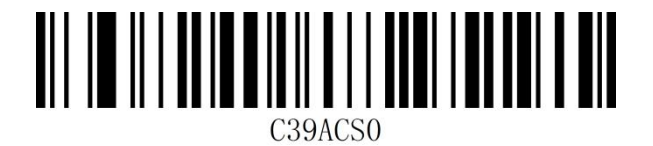

识别全 ASCII 字符 インストランド インドランド 不识别全 ASCII 字符\*

### **设置 Code39 读码长度**

扫描器可以配置为仅识读长度在(包括) 最小和最大长度之间的 Code 39 条码。

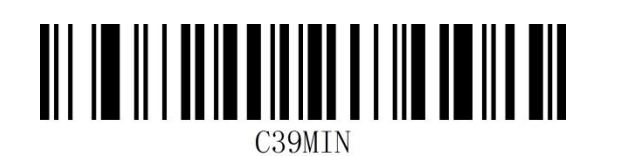

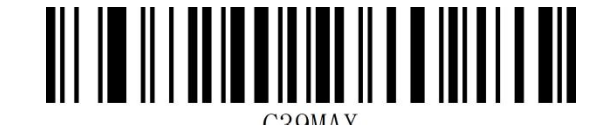

最小长度 最大长度

**示例:** 限制扫描器只识读最小 8 字节, 最大 12 字节的 Code 39 条码:

- 1. 读"开启设置"(默认开启时可不扫)
- 2. 读"最小长度"码
- 3. 读数据码"8"(见**附录-数据码**)
- 4. 读"保存"码 (见**附录-保存或取消**)
- 5. 读"最大长度"码
- 6. 读数据码"1"
- 7. 读数据码"2"
- 8. 读"保存"码

# **Code 32**

### **允许/禁止识读 Code 32**

Code 32 即 Code 32 Pharmaceutical 是意大利药房使用的 是意大利药房使用的 Code 39 条码 的

一种形式。 这种条码 也被称为 PARAF。

Code 32 的输出格式为: 的输出格式为: \* + A + 8 位数字 + 1 位校验 + \*。

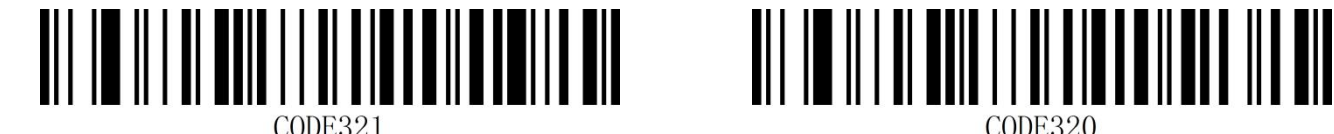

允许识读 Code 32 禁止识读 Code 32\*

**注意:**开启 Code32 时对 Code 39 码有影响,只在 使能 识读 Code39 且无校验的情况下才能识读 且无校验的情况下才能识读 Code 32 Pharmaceutical。
#### **Code 93**

**允许/禁止识读 Code 93**

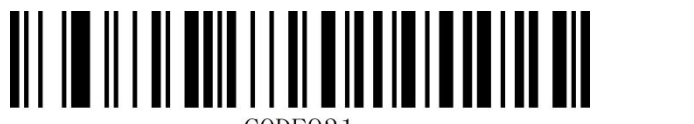

CODE931

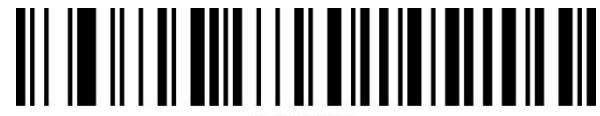

CODE930

允许识读 Code 93\* The Code 93 and Table 2014 the Sea of the Table 2014 the Sea of the Sea of the Sea of the Sea of

#### **设置 Code 93 读码长度**

扫描器可以配置为仅识读长度在(包括) 最小和最大长度之间的 Code 93 条码。

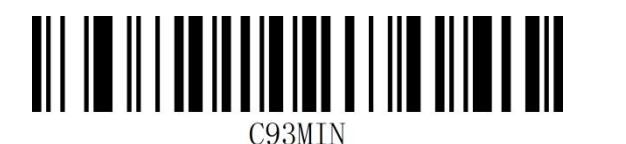

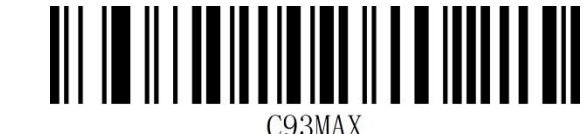

最小长度 最大长度

**示例:**限制扫描器只识读最小 8 字节,最大 12 字节的 Code 93 条码:

- 1. 读"开启设置"(默认开启时可不扫)
- 2. 读"最小长度"码
- 3. 读数据码"8"(见**附录-数据码**)
- 4. 读"保存"码 (见**附录-保存或取消**)
- 5. 读"最大长度"码
- 6. 读数据码"1"
- 7. 读数据码"2"
- 8. 读"保存"码

### **Code 11**

**允许/禁止识读 Code 11**

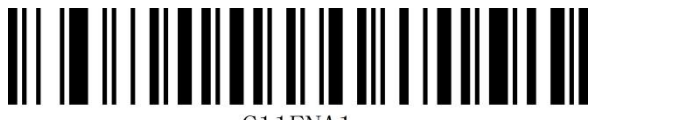

C11ENA1

允许识读 Code 11 **the control of the control of the control** 禁止识读 Code 11\*

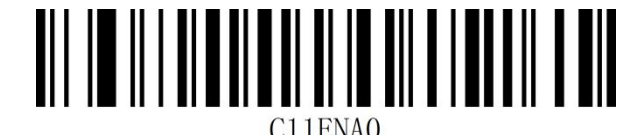

#### **校验字符设置**

Code 11 条码数据中不强制包含校验字符,如果有校验字符,则可以是数据的最后 1 个或 2 个字符。 校验字符是根据所有数据计算得出的值,用以校验数据是否正确。

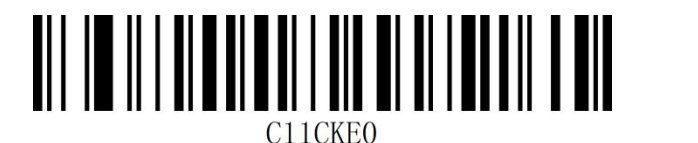

\*无校验 1 位校验

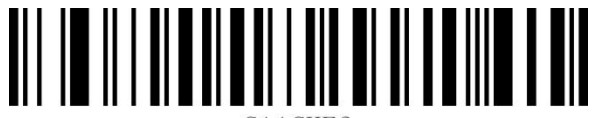

2 位校验

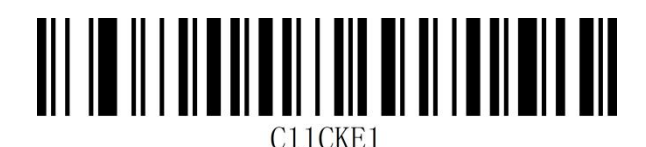

#### **传送校验字符**

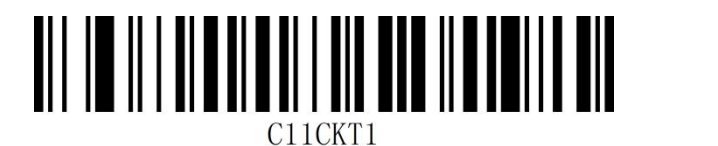

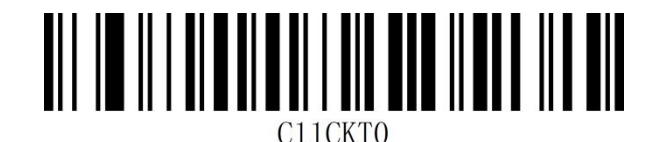

传送校验字符 いっちょう しょうしゃ あいしゃ 不传送校验字符 \*

#### **设置 Code 11 读码长度**

扫描器可以配置为仅识读长度在(包括) 最小和最大长度之间的 Code 11 条码。

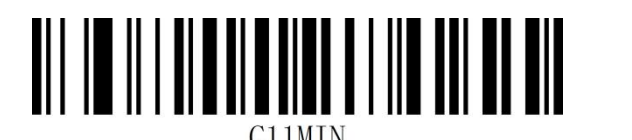

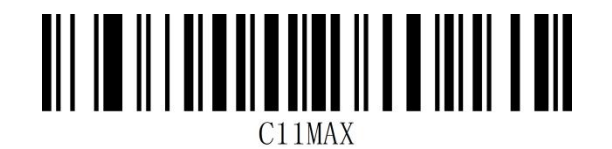

最小长度 最大长度

**示例:**限制扫描器只识读最小 8 字节,最大 12 字节的 Code 11 条码:

- 1. 读"开启设置"(默认开启时可不扫)
- 2. 读"最小长度"码
- 3. 读数据码"8"(见**附录-数据码**)
- 4. 读"保存"码(见附**录-保存或取消**)
- 5. 读"最大长度"码
- 6. 读数据码"1"
- 7. 读数据码"2"
- 8. 读"保存"码

### **Codabar(NW-7)**

**允许/禁止识读 Codabar**

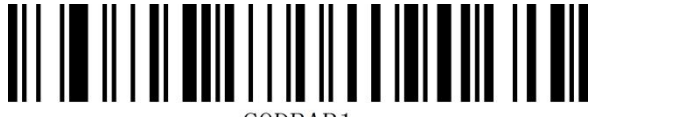

CODBAR1

允许识读 Codabar\* http://www.filesoft.com/state.com/state.com/state.com/state.com/state.com/

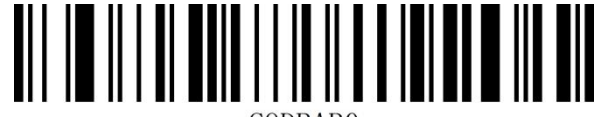

CODRARO

**起始符与终止符设置**

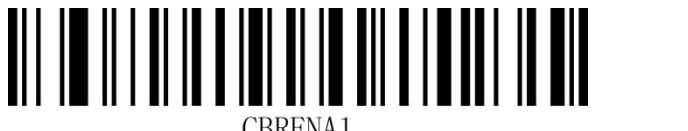

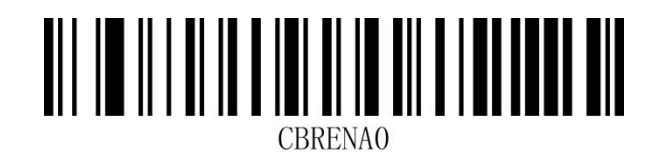

传送起始符与终止符 不传送起始符与终止符\*

#### **设置 Codabar 读码长度**

扫描器可以配置为仅识读长度在(包括)最小和最大长度之间的 Codabar 条码。

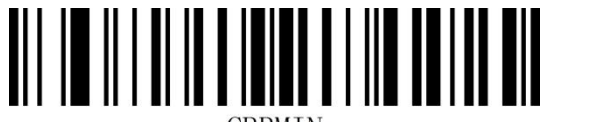

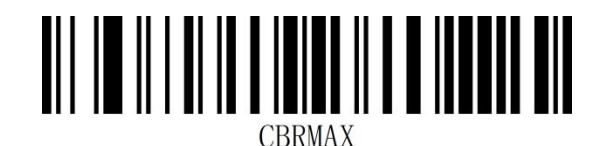

**CRRMTN** 

最小长度 最大长度

**示例:**限制扫描器只识读最小 8 字节,最大 12 字节的 Code 93 条码:

- 1. 读"开启设置"(默认开启时可不扫)
- 2. 读"最小长度"码
- 3. 读数据码"8" (见**附录-数据码**)
- 4. 读"保存"码 (见**附录-保存或取消**)
- 5. 读"最大长度"码
- 6. 读数据码"1"
- 7. 读数据码"2"
- 8. 读"保存"码

### **Interleaved 2of 5**

### **允许/禁止识读 Interleaved 2of 5**

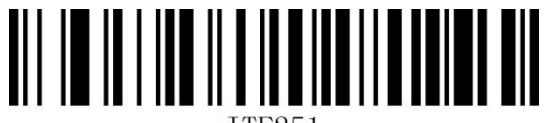

**TTF251** 

允许识读 Interleaved 2 of 5\* <br>example at the settle interleaved 2 of 5

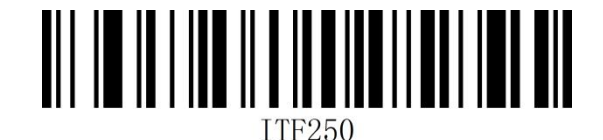

#### **校验字符设置**

Interleaved 2 of 5 条码数据中不强制包含校验字符, 如果有校验字符, 则是数据的最后 1 个字符。 校验字符是根据所有数据计算得出的值,用以校验数据是否正确。您可以根据需求开启或关闭校验, 并设置是否发送校验字符。

Interleaved 2 of 5 条码的编位数必须是偶, 校验字符 包含在编码中,若为奇数则第 1 位前补 0。 校验字符 校验字符 是制 码

默认为"关闭 Interleaved 2 of 5 校验", "不传送 Interleaved 2 of 5 校验"

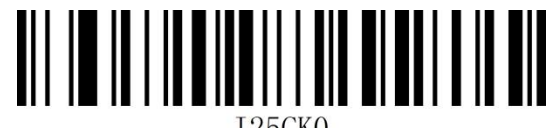

**I25CK0** 

关闭校验\*

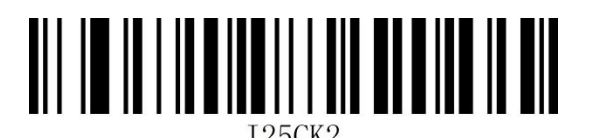

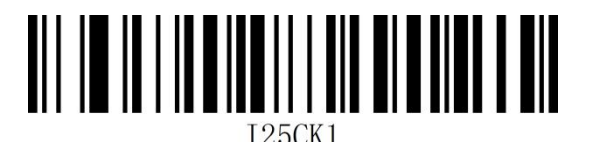

开启校验, 并传送校验 (开启校验, 不传送校验

设置为不传送校验字符时,若数据长度扣除 1 字节的校验字符后小于最读码长度限制,则读码将失 败。例如:当前扫描器设置中 Interleaved 2 of 5 最小读码长度为 4 字节,不传送校验字符,此时要 读取总长 4 字节的 Interleaved 2 of 5 将失败。

#### **设置 Interleaved 2of 5 读码长度**

扫描器可以配置为仅识读长度在 (包括) 最小 (0-50) 和最大长度 (0-50) 之间的 Interleaved 2 of 5 条码。

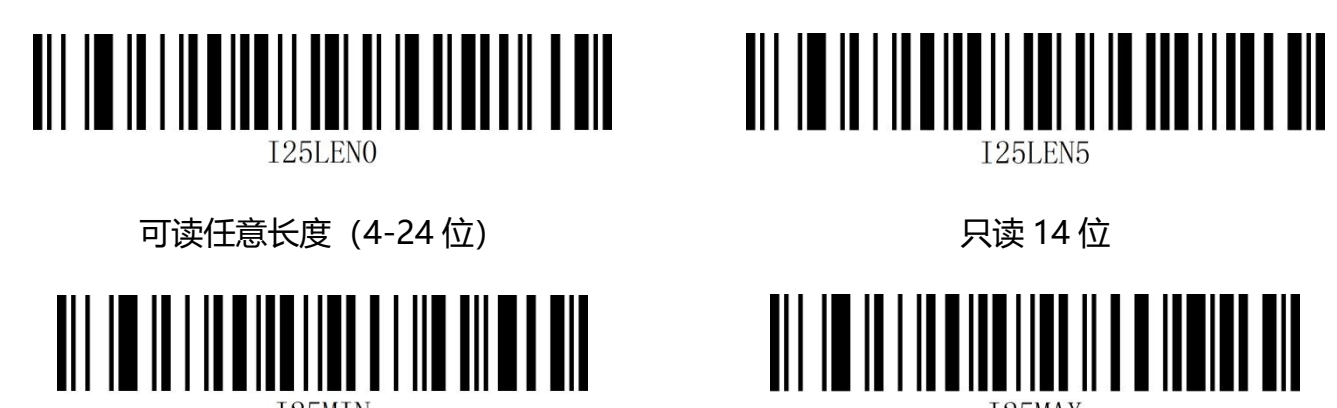

最小长度 最大长度

**示例:** 限制扫描器只识读最小 8 字节, 最大 12 字节的 Interleaved 2 of 5 条码:

- 1. 读"开启设置"(默认开启时可不扫)
- 2. 读"最小长度"码
- 3. 读数据码 "8" (见**附录-数据码**)
- 4. 读"保存"码 (见**附录-保存或取消**)
- 5. 读"最大长度"码
- 6. 读数据码"1"
- 7. 读数据码"2"
- 8. 读"保存"码

#### **Matrix 2 of 5**

**允许**/**禁止识读 Matrix 2 of 5**

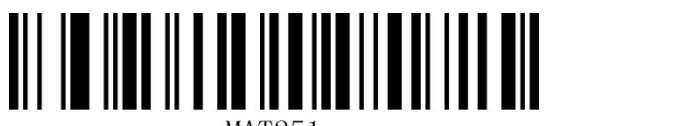

**MAT251** 

允许识读 Matrix 2 of 5\* http://www.milliplanethic.com/stational/stational/stational/

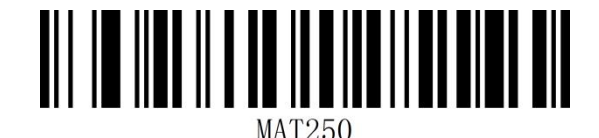

#### **设置 Matrix 2 of 5 读码长度**

扫描器可以配置为仅识读长度在(包括)最小和最大长度之间的 Matrix 2 of 5 条码。

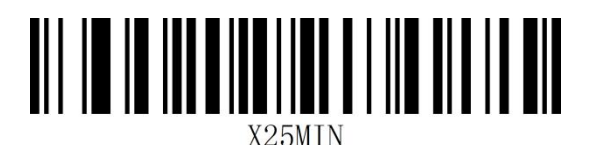

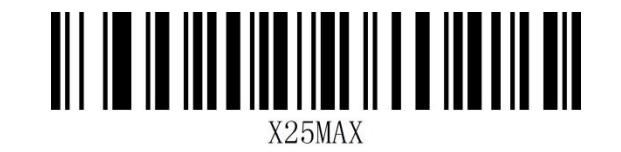

最小长度 最大长度

**示例:** 限制扫描器只识读最小 8 字节, 最大 12 字节的 Matrix 2 of 5 条码:

- 1. 读"开启设置"(默认开启时可不扫)
- 2. 读"最小长度"码
- 3. 读数据码"8"(见**附录-数据码**)
- 4. 读"保存"码 (见**附录-保存或取消**)
- 5. 读"最大长度"码
- 6. 读数据码"1"
- 7. 读数据码"2"

8. 读"保存"码

### **Industrial 2 of 5**

### **允许/禁止识读 Industrial 2 of 5**

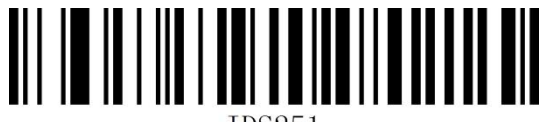

**TDS251** 

允许识读 Industrial 2 of 5\* 禁止识读 Industrial 2 of 5

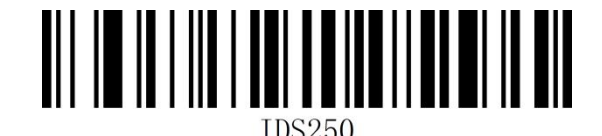

#### **设置 Industrial 2 of 5 读码长度**

扫描器可以配置为仅识读长度在(包括)最小和最大长度之间的 Industrial 2 of 5 条码。

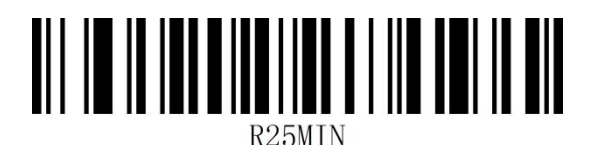

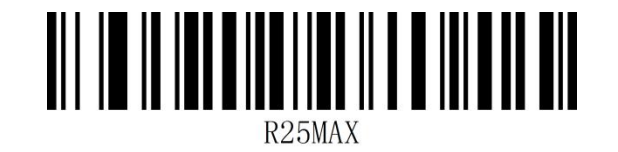

最小长度 最大长度

**示例:** 限制扫描器只识读最小 8 字节, 最大 12 字节的 Industrial 2 of 5 条码:

- 1. 读"开启设置"(默认开启时可不扫)
- 2. 读"最小长度"码
- 3. 读数据码"8"(见**附录-数据码**)
- 4. 读"保存"码 (见**附录-保存或取消**)
- 5. 读"最大长度"码
- 6. 读数据码"1"
- 7. 读数据码"2"

**85** / **129**

8. 读"保存"码

#### **MSI Plessey**

**允许/禁止识读 MSI Plessey**

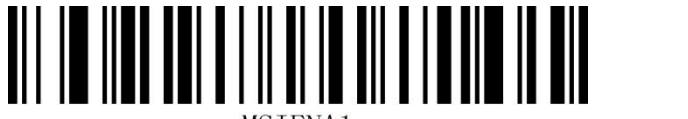

**MSTENA1** 

MSTAM10

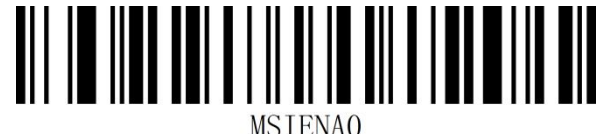

允许识读 MSI Plessey Washington Market of the Theory 禁止识读 MSI Plessey\*

#### **校验字符设置**

MSI Plessey 条码数据中不强制包含校验字符,如果有校验字符,则是数据的最后 1 个或 2 个字符。 校验字符是除校验字符外所有数据计算得出的值,用以校验数据是否正确。设置为"关闭校验"则扫 描器将正常传输所有条码数据。

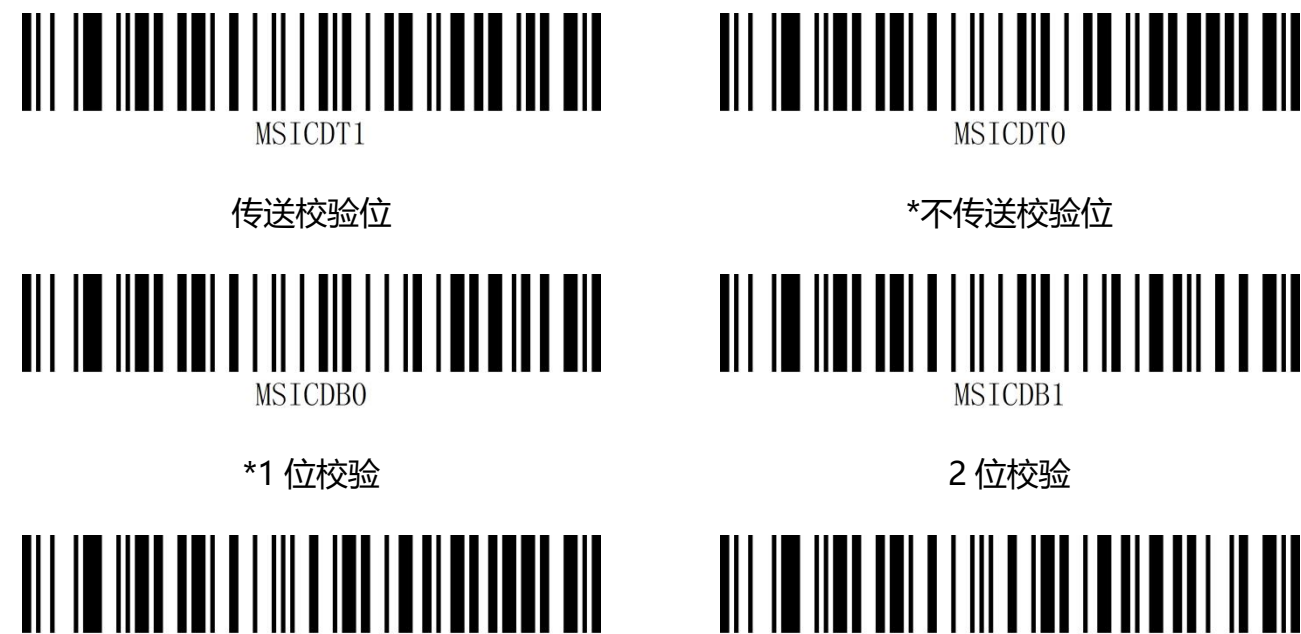

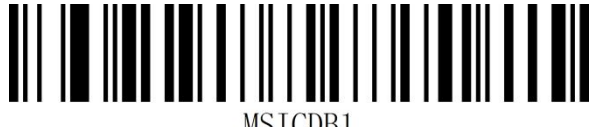

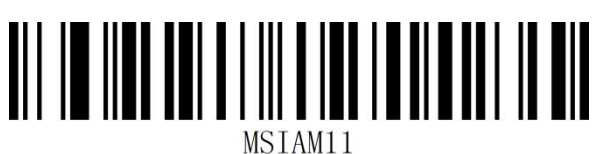

www.dyscan.com.cn

#### **设置 MSI Plessey 读码长度**

扫描器可以配置为仅识读长度在(包括)最小和最大长度之间的 MSI Plessey 条码。

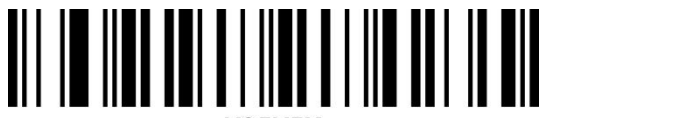

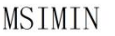

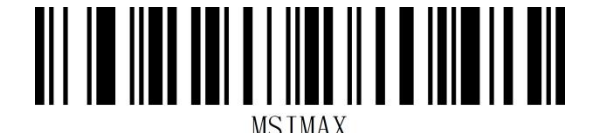

最小长度 最大长度

**示例:**限制扫描器只识读最小 8 字节,最大 12 字节的 MSI Plessey 条码:

- 1. 读"开启设置"(默认开启时可不扫)
- 2. 读"最小长度"码
- 3. 读数据码"8"(见**附录-数据码**)
- 4. 读"保存"码(见**附录-保存或取消**)
- 5. 读"最大长度"码
- 6. 读数据码"1"
- 7. 读数据码"2"
- 8. 读"保存"码

### **Febraban 巴西银行码**

注:使用 Febraban 功能前,需要关闭 AIM ID 功能。

**允许/禁止识读 Febraban(ITF25 类型)**

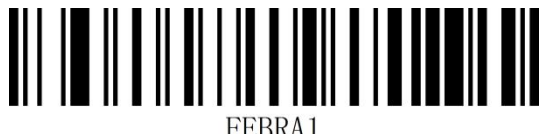

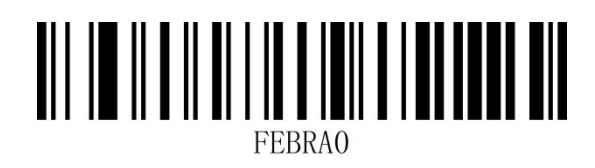

允许识读 Febraban http://www.file.com/million/settembrahan/

**允许/禁止识读 Febraban(Code 128 类型)**

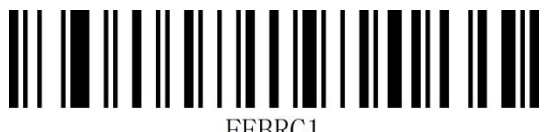

FEBRC1

**校验字符设置**

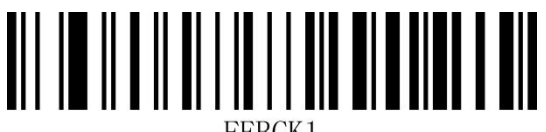

FEBCK1

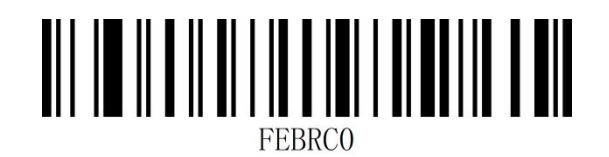

允许识读 Febraban The Local Management of the Technical Active Assessment Active Active Active Active Active Activ

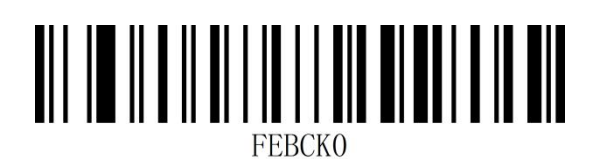

开启 Febraban 校验 インプロント アクリック しょうきょう 关闭 Febraban 校验\*

### **GS1 DataBar 14(RSS-14)**

#### **允许/禁止识读 GS1 DataBar 14**

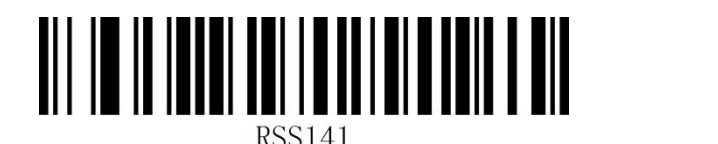

允许识读 GS1 DataBar 14\* <br>
and the manufacture of the match of the match of the match of the match of the match of the match of the match

注:GS1 DataBar 14 又称 GS1 Databar Omnidirectional、RSS-14

### **GS1 DataBar Limited(RSS-Limited)**

#### **允许/禁止识读 RSS-Limited**

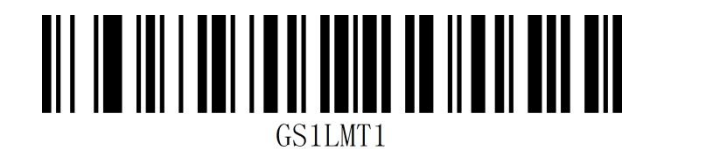

允许识读 RSS-Limited\* The most controlled that the original of the set of the set of the set of the set of the set o

注:GS1 DataBar Limited 又称 RSS-Limited

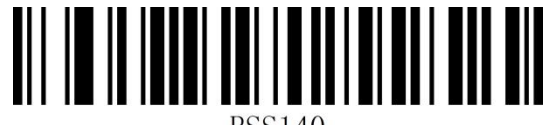

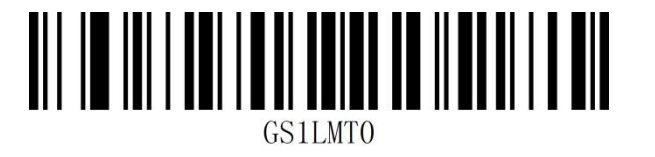

## **GS1 DataBar Expanded(RSS-Expanded)**

### **允许/禁止识读 RSS-Expanded**

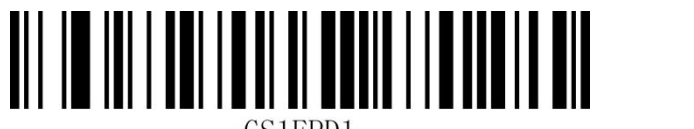

允许识读 RSS-Expanded\* 禁止识读 RSS-Expanded

注:GS1 DataBar Expanded 又称 RSS-Expanded

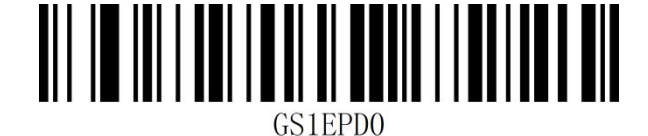

### **GS1 Composite**

### **允许/禁止识读 GS1 Composite**

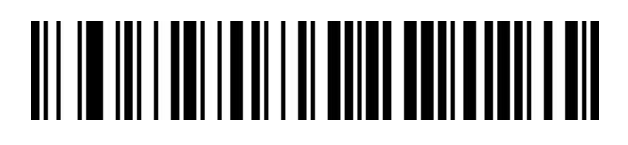

注:GS1 Composite 又称为 GS1 复合码。

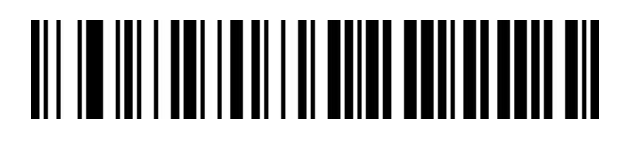

允许识读 GS1 Composite 禁止识读 GS1 Composite

### **QR Code**

**允许/禁止识读 QR Code**

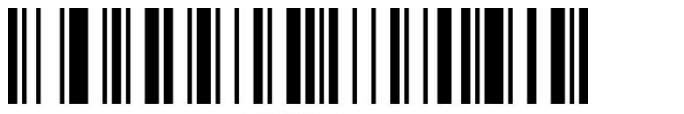

允许识读 QR Code\* **with the controller of the controller of the set of the set of the set of the set of the set of t** 

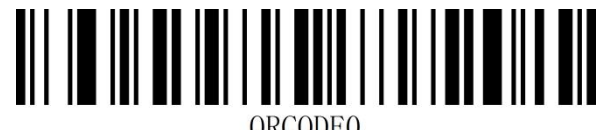

www.dyscan.com.cn

### **Micro QR Code**

### **允许/禁止识读 Micro QR Code**

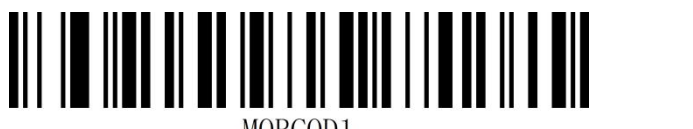

允许识读 Micro QR Code\* The Mass of the Team 禁止识读 Micro QR Code

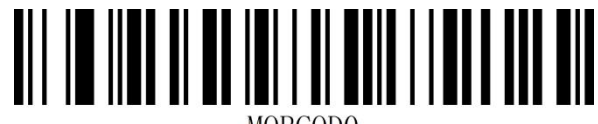

**Data Matrix**

**允许/禁止识读 Data Matrix**

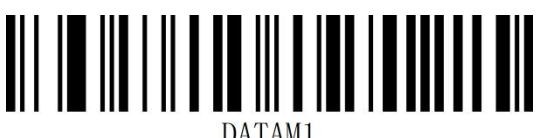

允许识读 Data Matrix\* The Mathix of the Matrix the Matrix metal of the Matrix

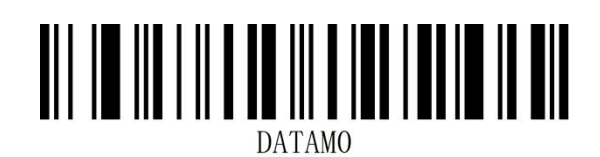

### **PDF 417**

**允许/禁止识读 PDF 417**

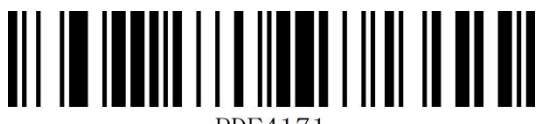

PDF4171

允许识读 PDF 417\* 2000 2000 2000 2000 2000 2012 2014 2015

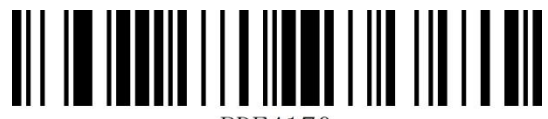

PDF4170

**Micro PDF 417**

**允许/禁止识读 Micro PDF 417**

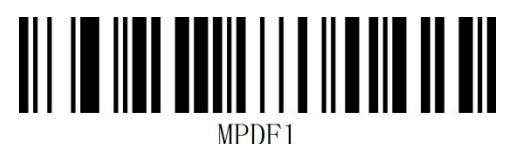

允许识读 Micro PDF 417\* The Teacher Micro PDF 417

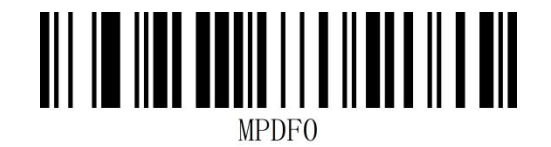

#### **Aztec**

**允许/禁止识读 Aztec**

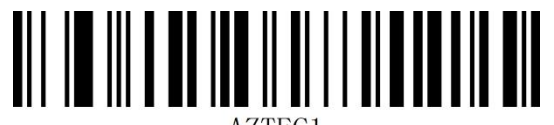

AZTEC1

允许识读 Aztec\* 禁止识读 Aztec

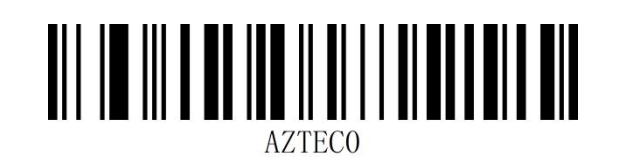

www.dyscan.com.cn

# **第六章 通讯指令**

#### **简介**

用户可从主机发送串口指令对识读模块进行设置。识读模块与主机设备间必须在通讯参数配置完全匹 配时才能实现正常通讯。识读模块默认的串行通讯参数:**波特率 9600bps,无校验,8 位数据位,1 位停止位,无流控。**

### **指令反馈值**

当对扫描器进行指令发送的时候,发送指令后,扫描器会返回相应的字符串表示指令执行的成功或失 败。

**执行成功返回:**31 00 00 00 55 00

#### **执行失败返回:**

未知/不支持的命令:31 00 FF 00 55 00

校验码错误:31 00 FE 00 55 00

命令正确但设备错误:31 00 FD 00 55 00

参数或设备值错误:31 00 FC 00 55 00

### **查看条码器状态**

查看条码器状态:57 00 16 02 80 00 55 00 返回值:31 00 00 02 80 02 00 4F 4B 00 55 00

### **触发指令**

- 开启扫描(十六进制):57 00 18 00 55 00
- 关闭扫描(十六进制):57 00 19 00 55 00
- 注:详细指令请参考"**附录-指令集**"

1.DCD . 2.RXD . 3.TXD . 4.DTR . 5.GND . 6.DSR . 7.RTS . 8.CTS . 9.RI .

 $TX:6$ 

#### 注:详细指令请参考"**附录-指令集**"

57 00 18 00 55 00

. ई

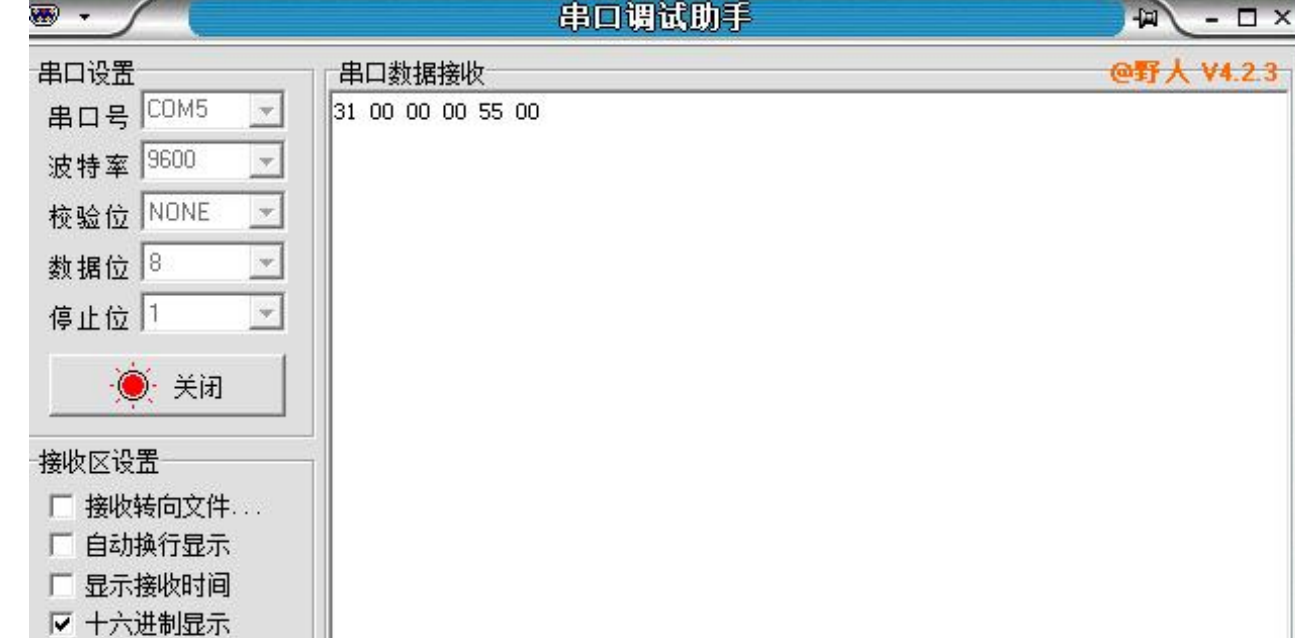

发送十六进制指令控制扫描,使用打开解码指令发送,确认串口协议设置,在指令发送输入框输入对

应指令发送即可。

厂 暂停接收显示

发送区设置

保存数据 清除接收

厂 启用文件数据源... 厂 自动发送附加位 厂 发送完自动清空

Ⅳ 按十六进制发送 □ 发送周期 1000 ms

文件载入 清除输入

● 在此输入发送的内容

## **指令发送示例**

 $2.3$ 

发送

复位计数

 $RX:6$ 

# **第七章 附录**

### **附录-数据码**

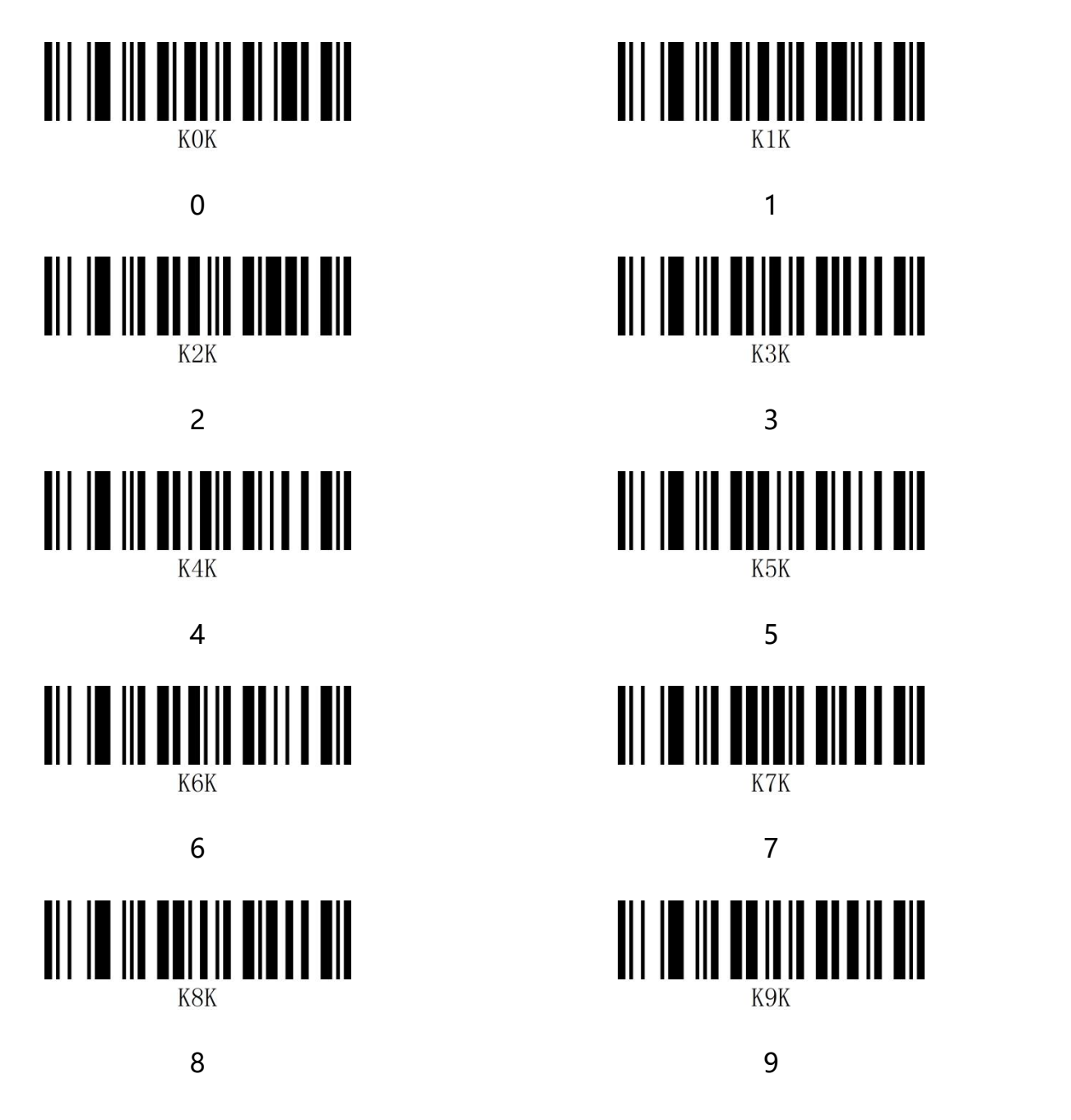

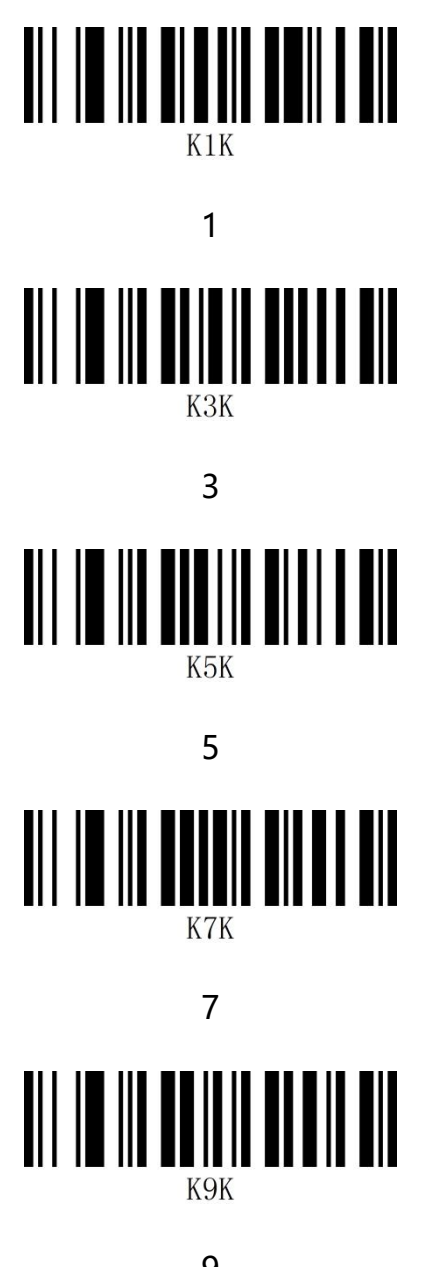

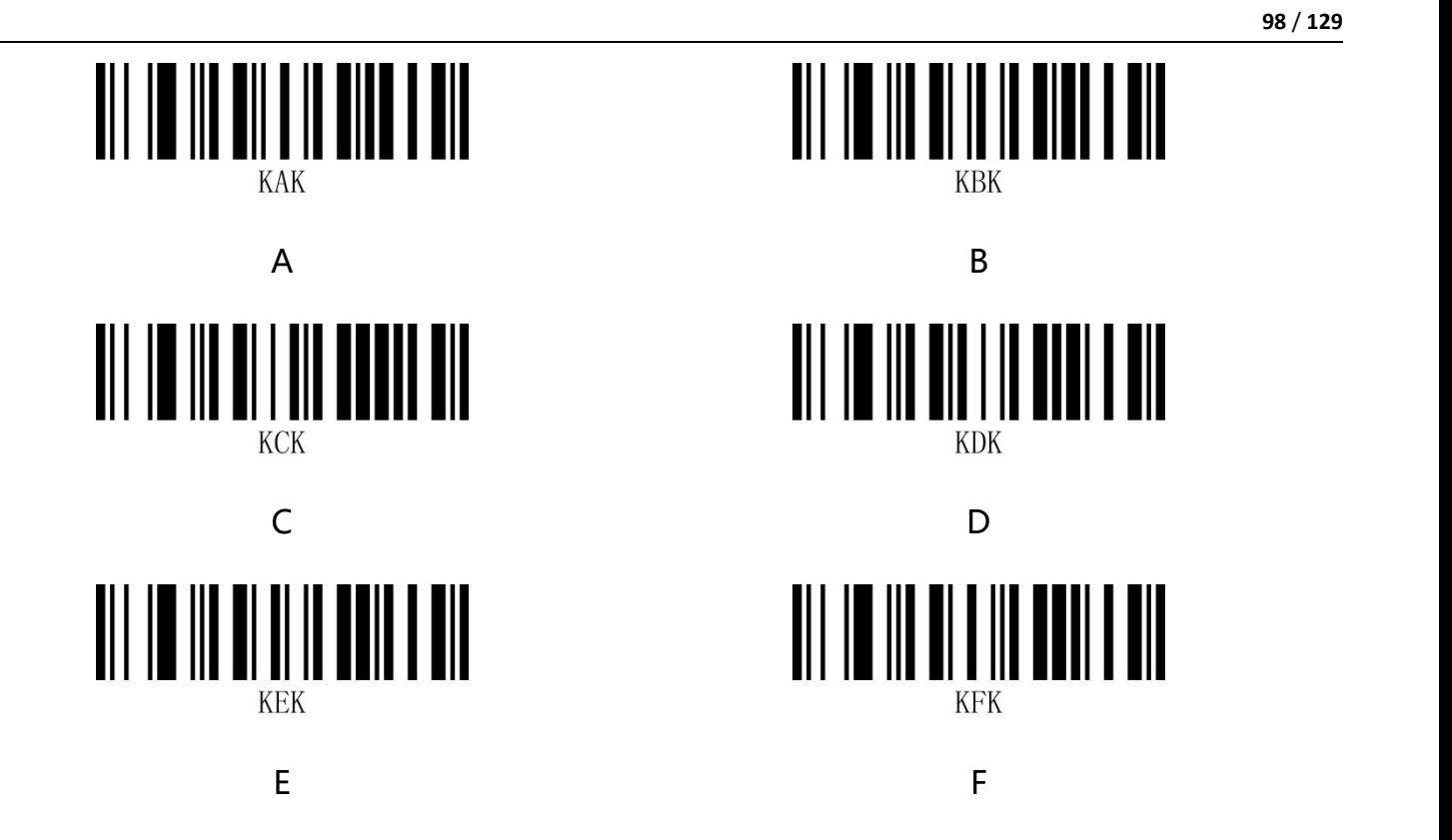

#### **附录-保存和取消**

读完数据码后要读取保存码才能将读取到的数据保存下来。如果在读取数据码时出错,除了重新设置 外,您还可以取消读取错误的数据。

如读取某个设置码,并依次读取数据"1""2""3",此时若读取"取消前一次读取的一位数据", 将取消最后读的数字"3",若读取"取消前面读的一串数据",将取消读取到的数据"123",若 读取"取消当前设置"将连接设置码一起取消,但此时设备还处于启动设置码状态。

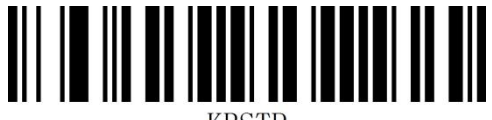

取消当前设置 あいしん しゅうしゃ あいしゃ 保存设置

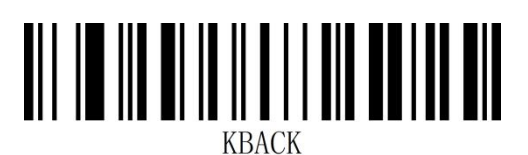

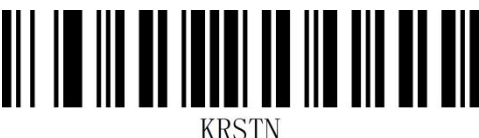

取消前一次读的一位数据

## **附录-默认设置表**

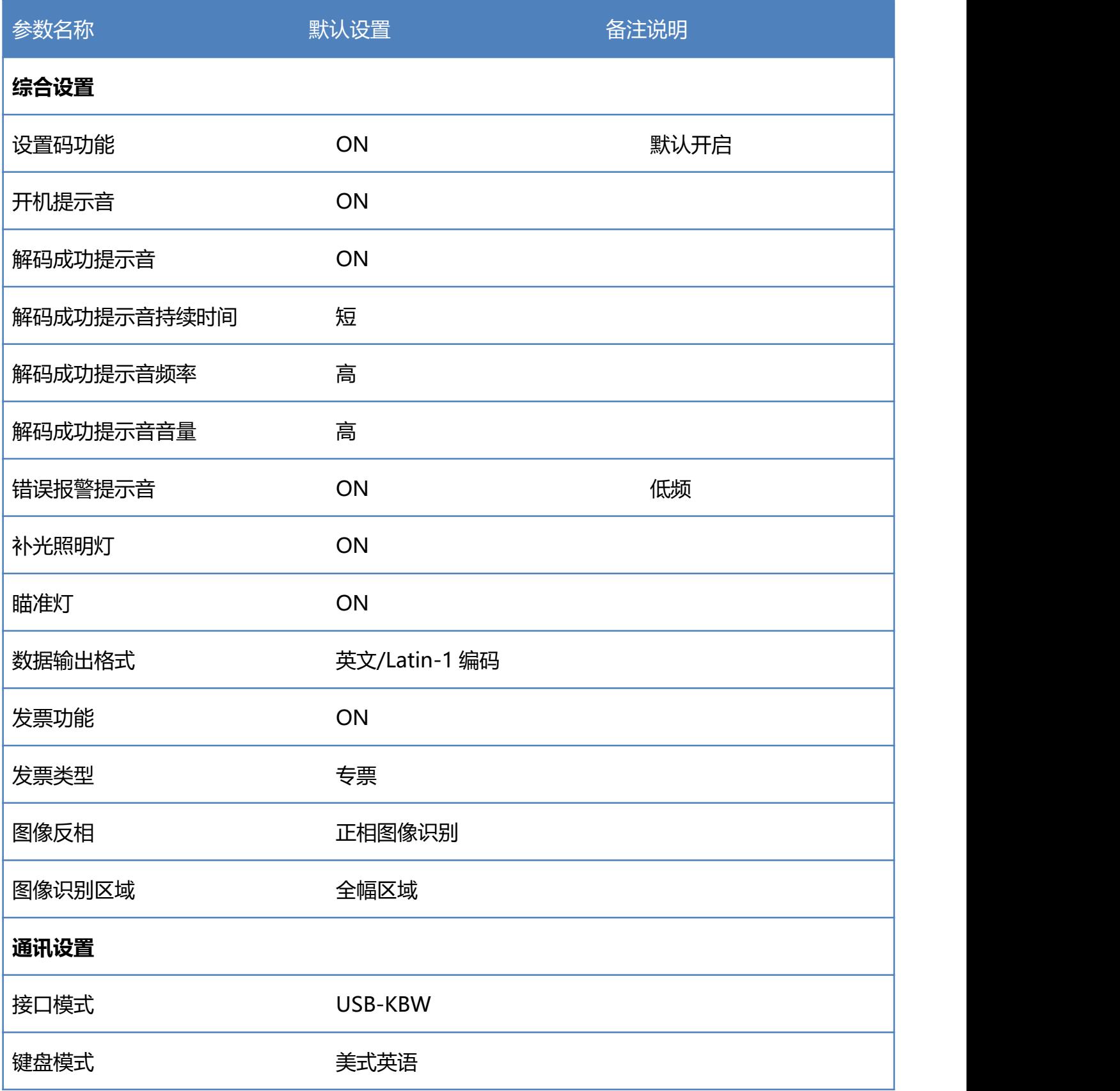

www.dyscan.com.cn

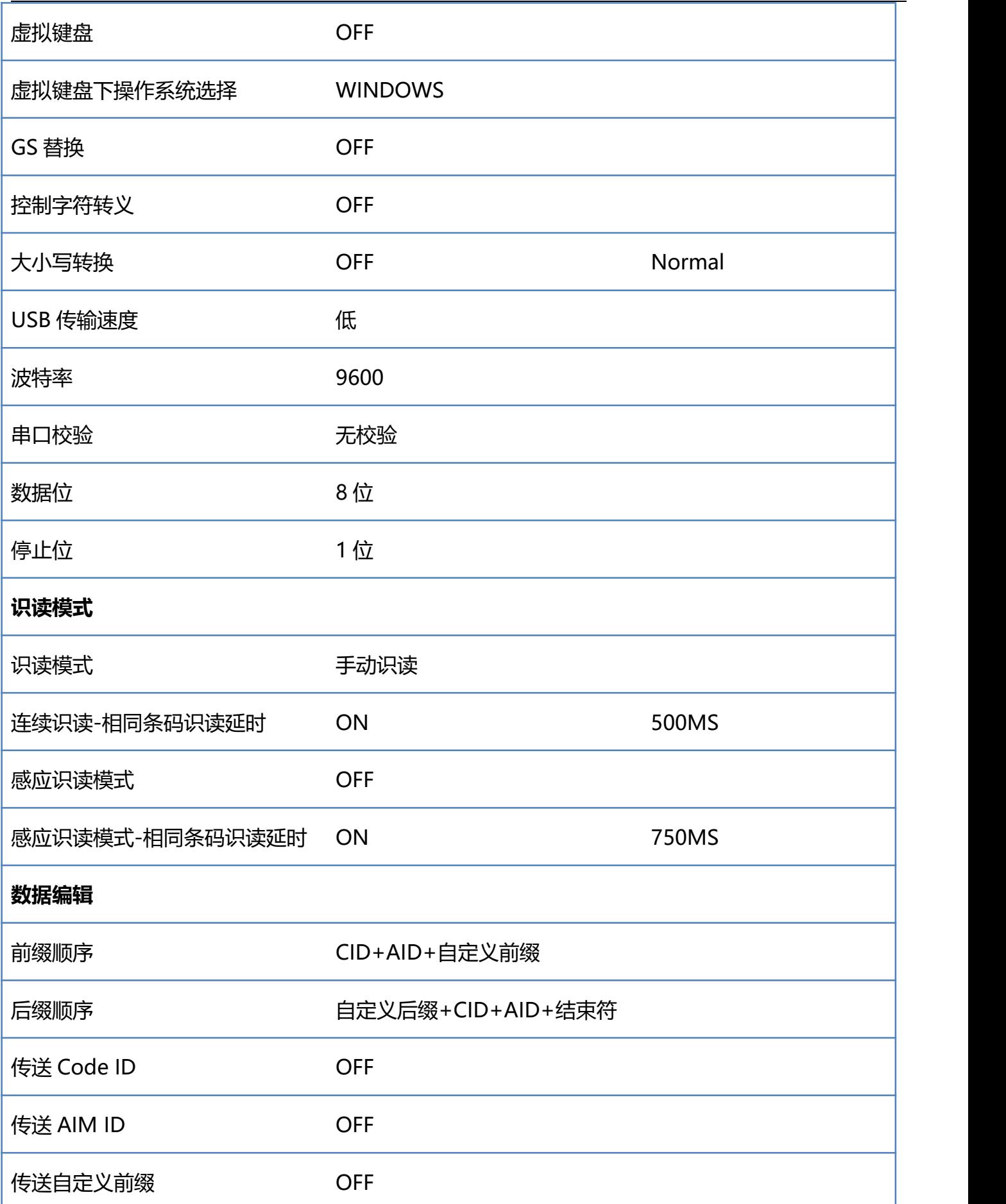

**101** / **129**

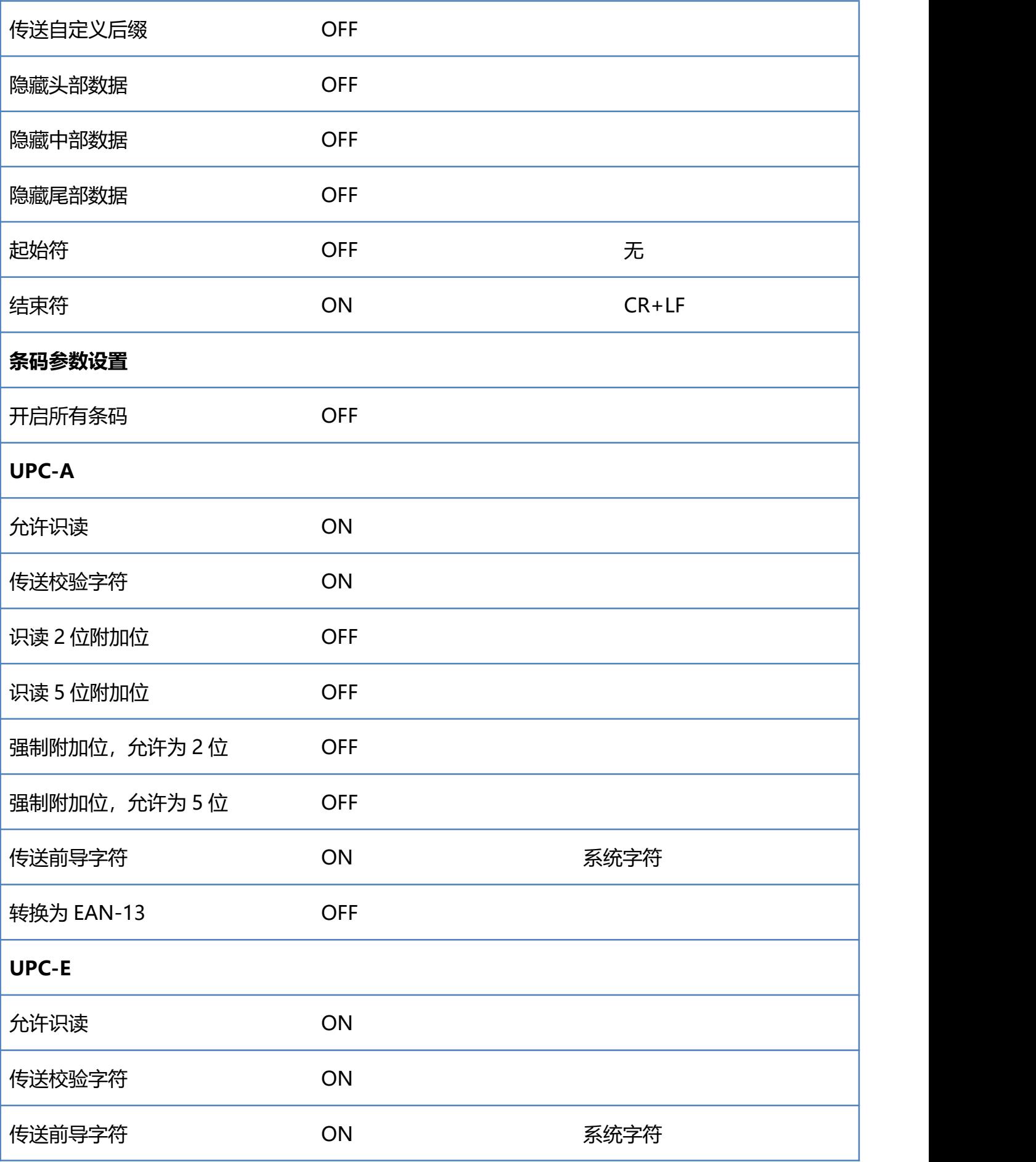

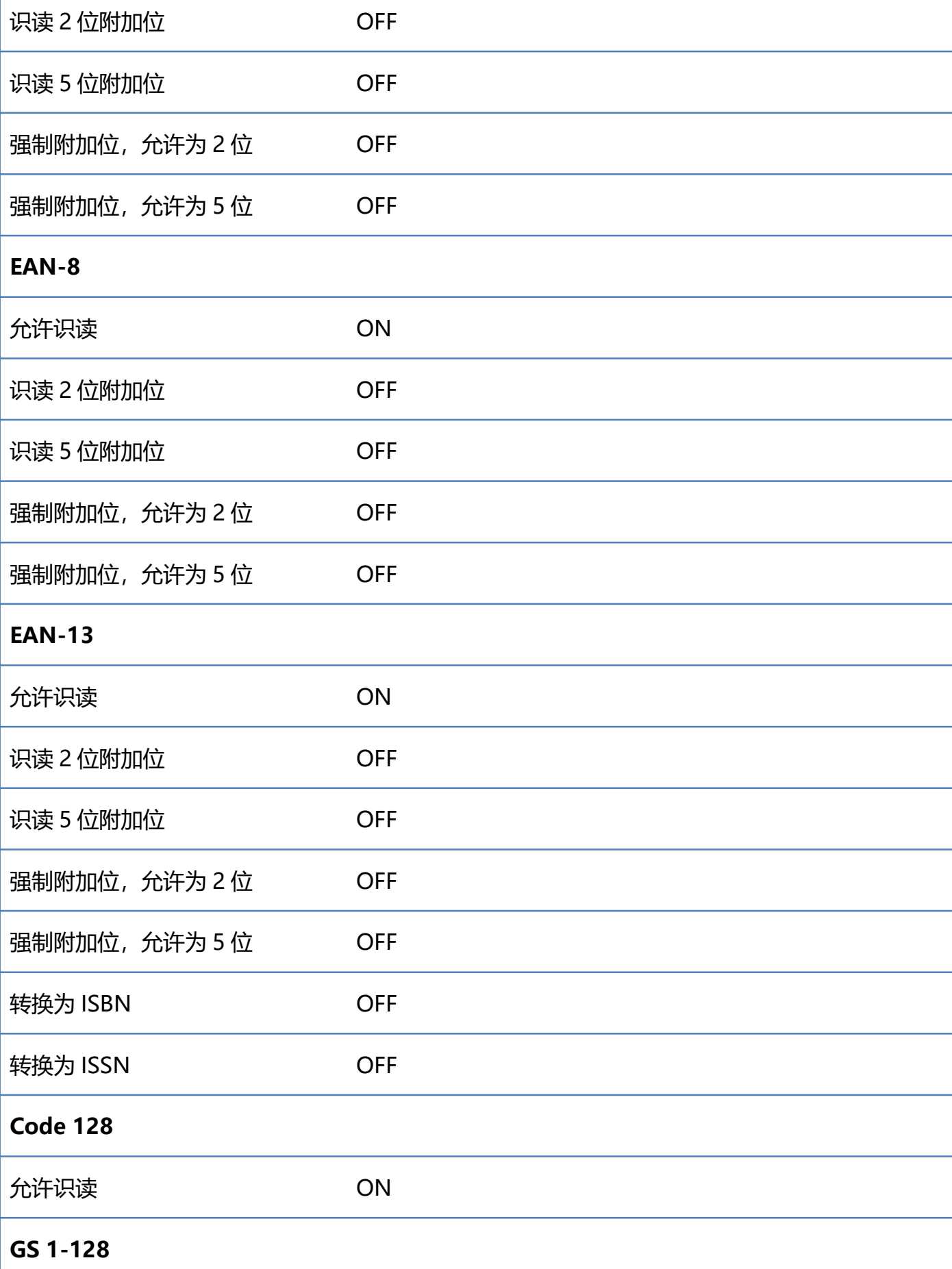

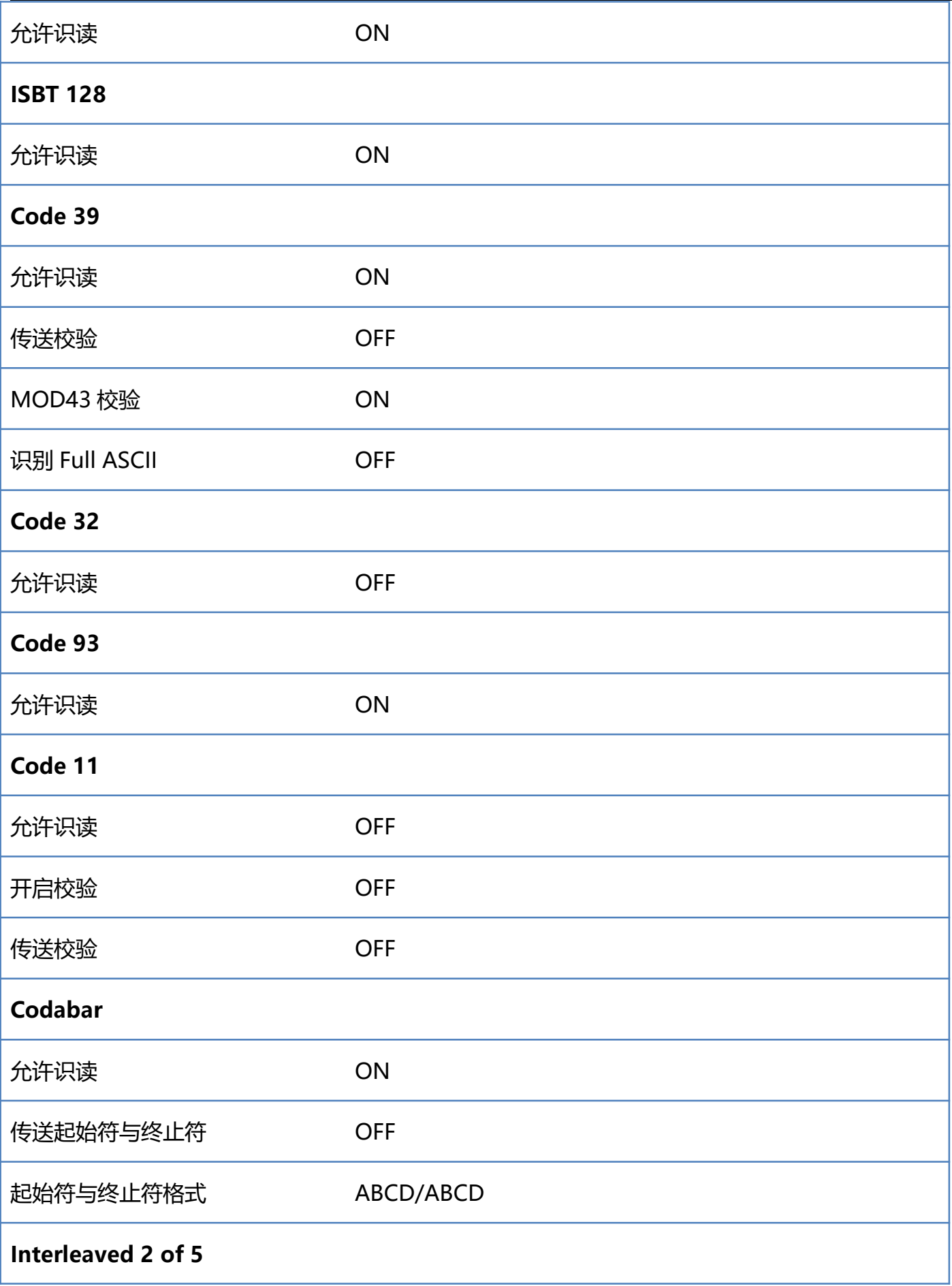

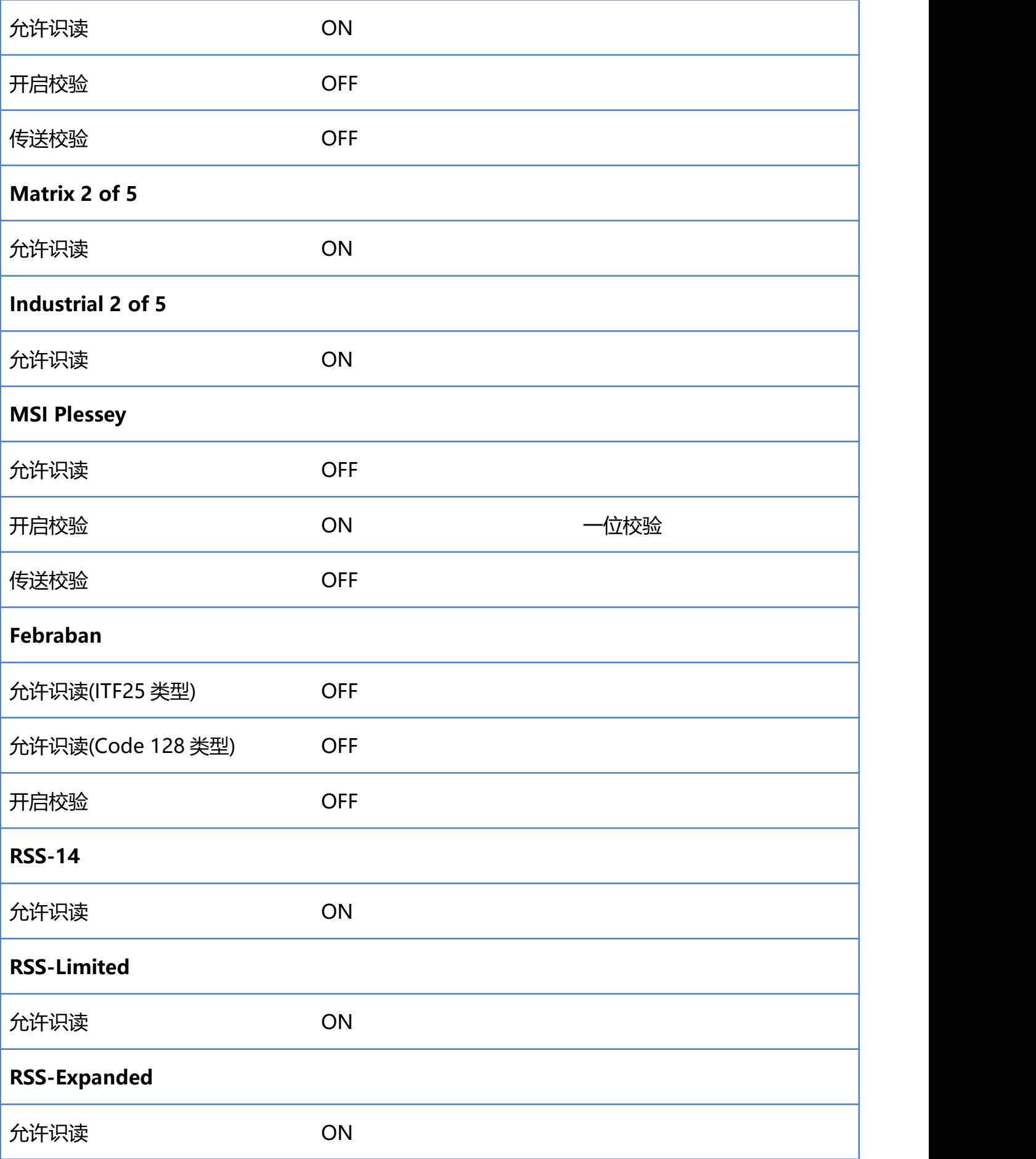

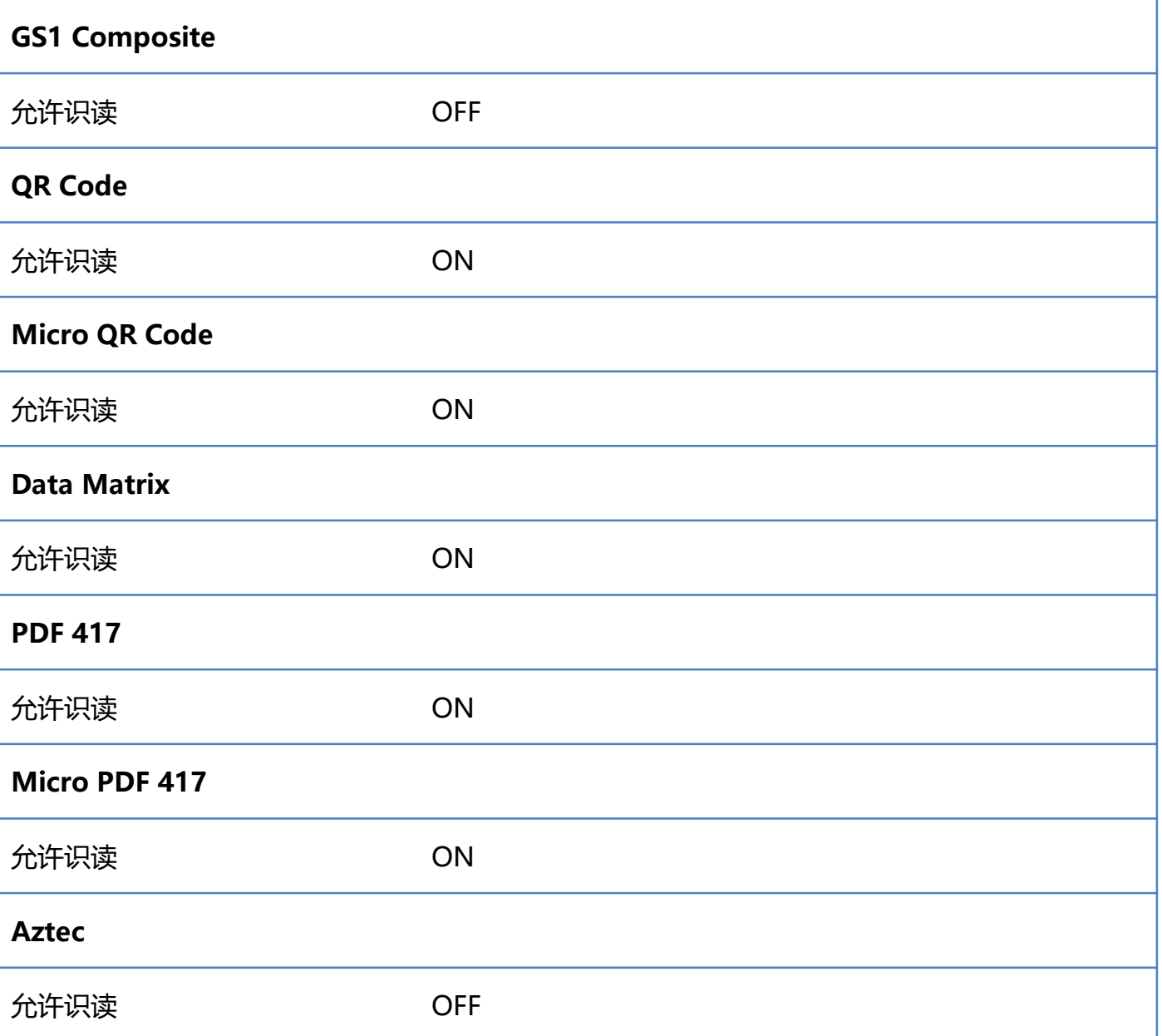

### **附录-Code ID**

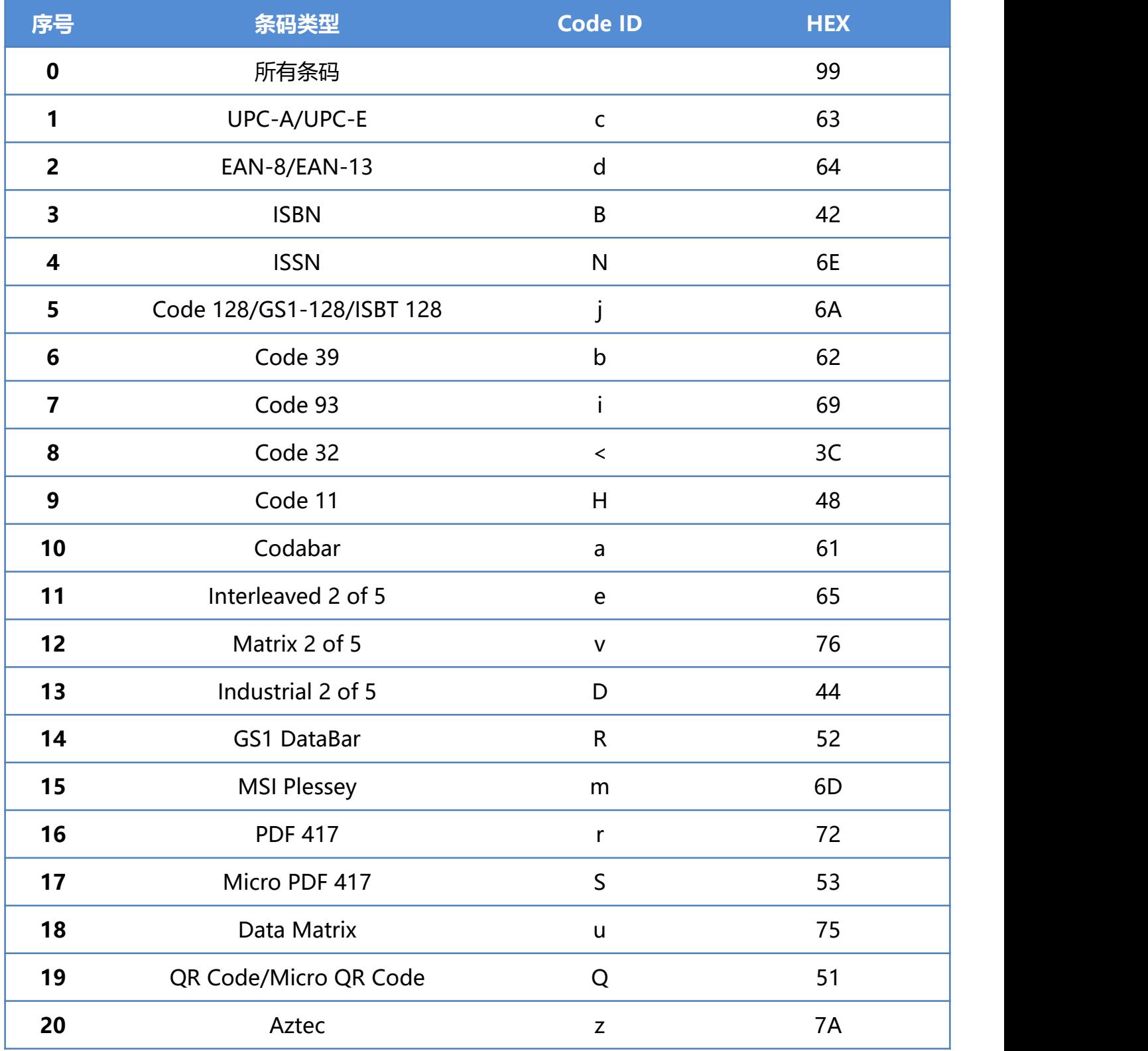

注:查看 ISBN 和 ISSN 的 Code ID 时需要开启转换。
## **附录-AIM ID**

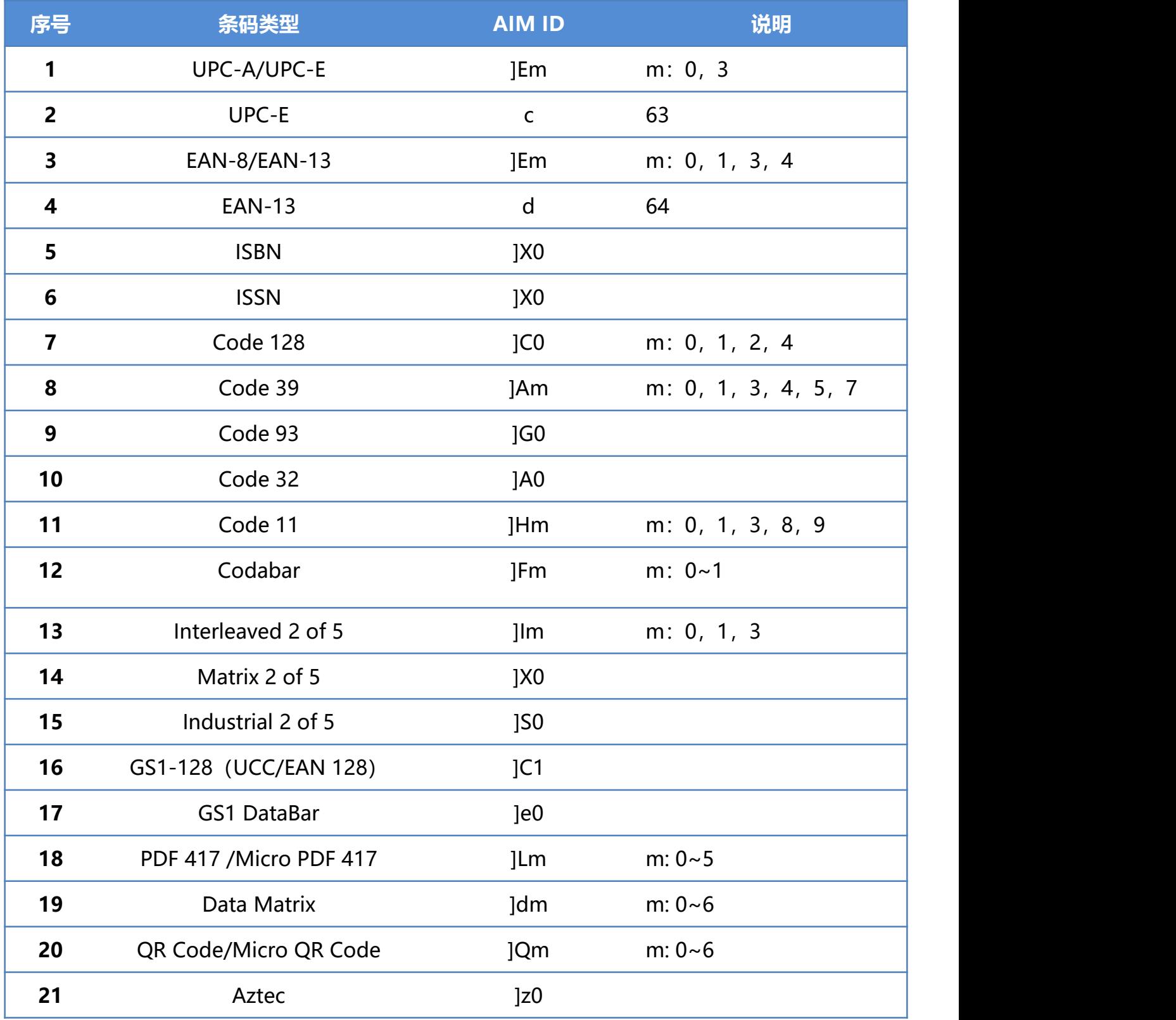

## **附录-控制字符表**

注: ASCII 码表 0-31 为为控制字符在不同的接口模式下表现形式不一, 该扫描器使用相关设置可以 实现下表功能。

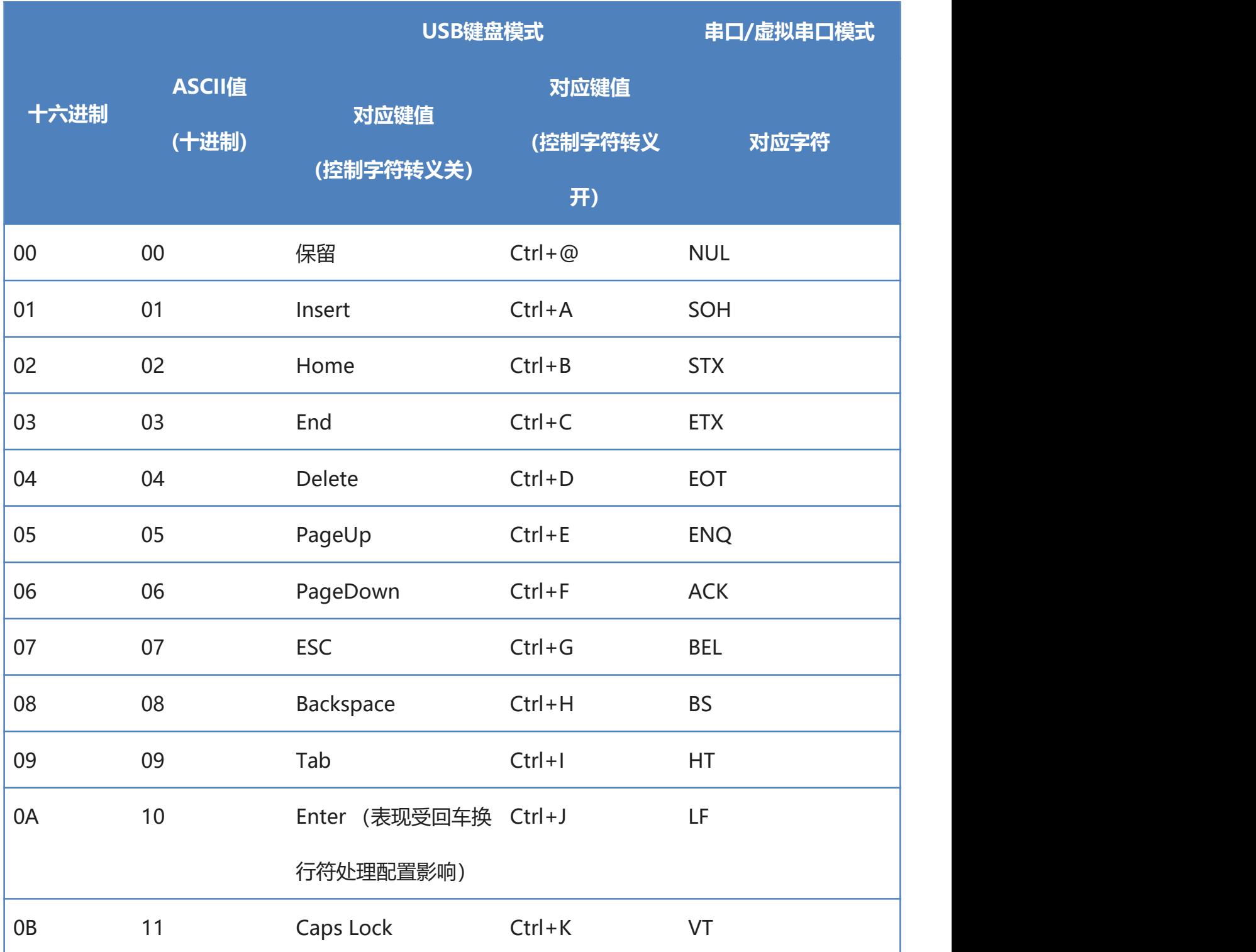

# 0C 12 Print Screen Ctrl+L FF 0D 13 Enter (表现受回车换 Ctrl+M CR 行符处理配置影响) 0E 14 Scroll Lock Ctrl+N SO 0F 15 Pause/Break Ctrl+O SI 10 16 F11 Ctrl+P DLE 11 17 方向键 ↑ Ctrl+Q DC1 12 18 方向键 ↓ Ctrl+R DC2 13 19 方向键 ← Ctrl+S DC3 14 20 方向键 → Ctrl+T DC4 15 21 F12 Ctrl+U NAK 16 22 F1 Ctrl+V SYN 17 23 F2 Ctrl+W ETB

**111** / **129**

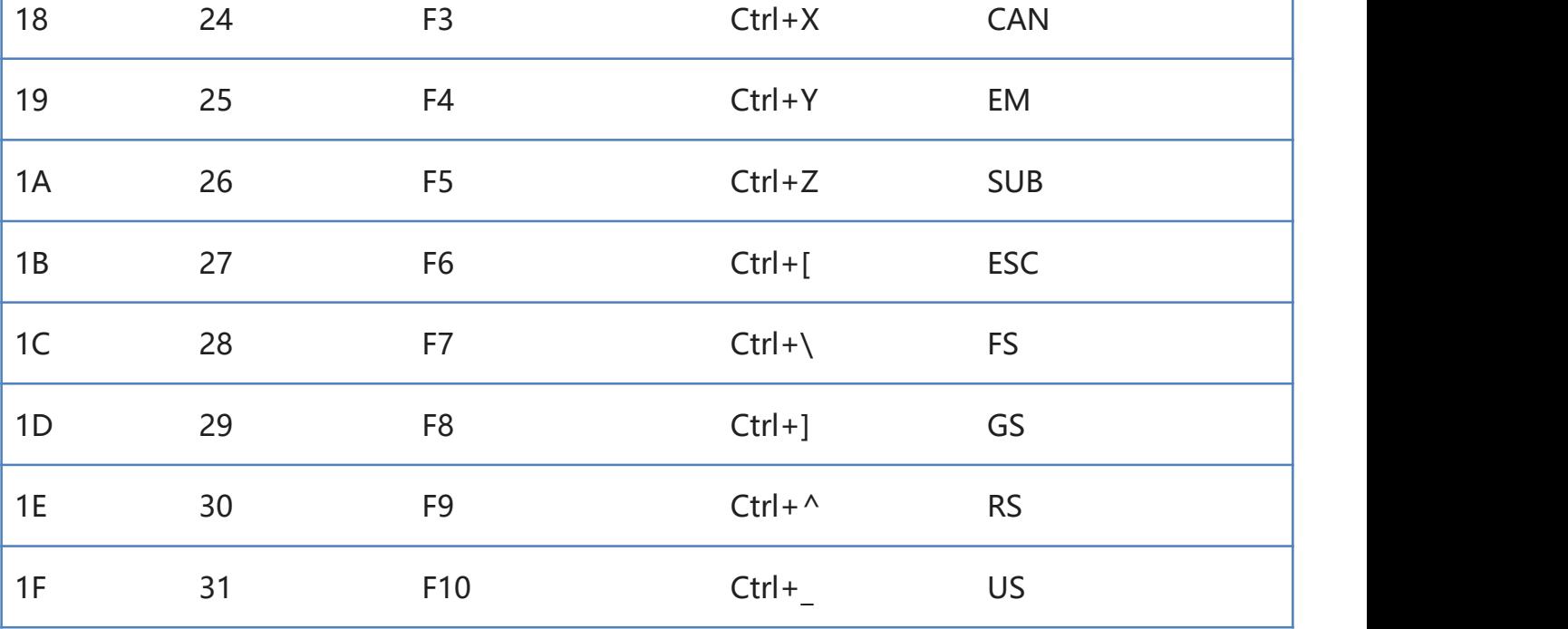

## **附录-ASCII 码表**

| 十六进制   | ASCII值(十进制) | 字符                            |
|--------|-------------|-------------------------------|
| $00\,$ | $00\,$      | NUL (Null char.)              |
| 01     | 01          | SOH (Start of Header)标题开始     |
| 02     | 02          | STX (Start of Text) 文本开始      |
| 03     | 03          | ETX (End of Text) 文本结束        |
| 04     | 04          | EOT (End of Transmission)传输结束 |
| 05     | 05          | ENQ (Enquiry) 询问              |
| 06     | 06          | ACK (Acknowledgment) 确认       |
| 07     | 07          | BEL (Bell)                    |
| 08     | 08          | BS (Backspace) 退格             |
| 09     | 09          | HT (Horizontal Tab) 水平制表符     |
| 0A     | 10          | LF (Line Feed) 换行             |
| 0B     | 11          | VT (Vertical Tab) 纵向制表符       |
| 0C     | 12          | FF (Form Feed) 格式聩给           |
| 0D     | 13          | CR (Carriage Return) 回车       |
| 0E     | 14          | SO (Shift Out) 移出             |
| 0F     | 15          | SI (Shift In) 移入              |

注: ASCII 码表 0-31 为不可见字符为控制字符使用, 32-127 为可见字符

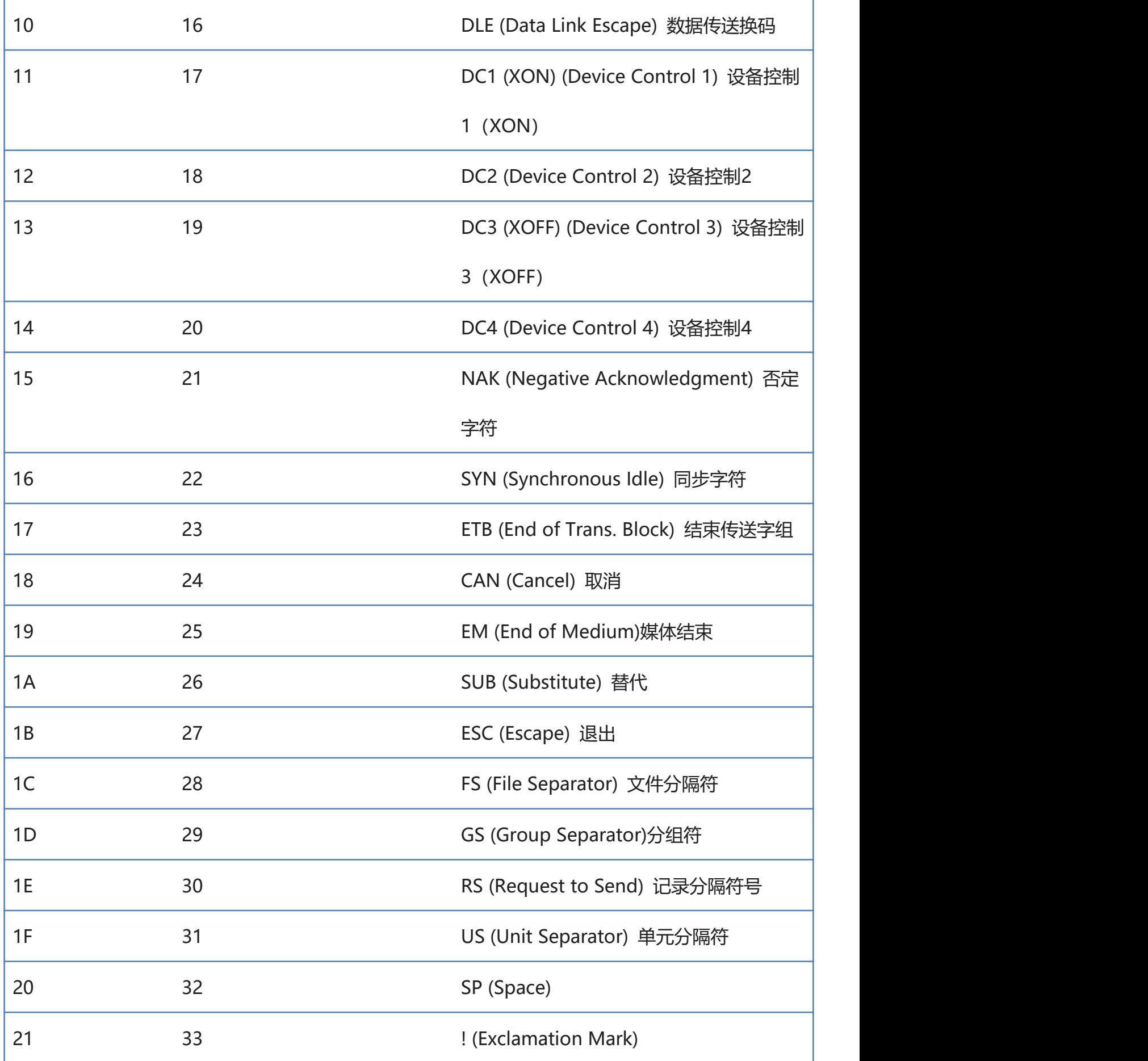

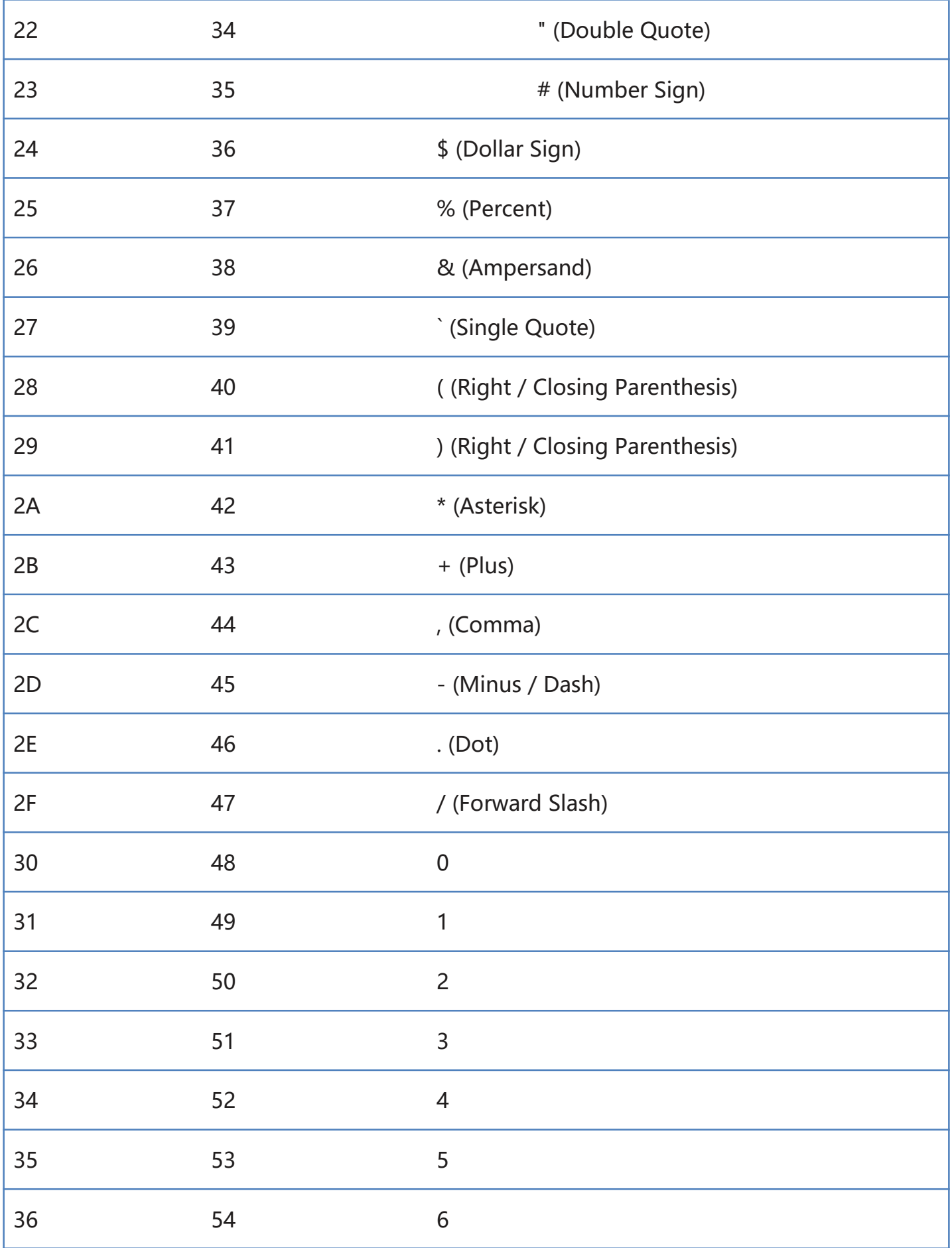

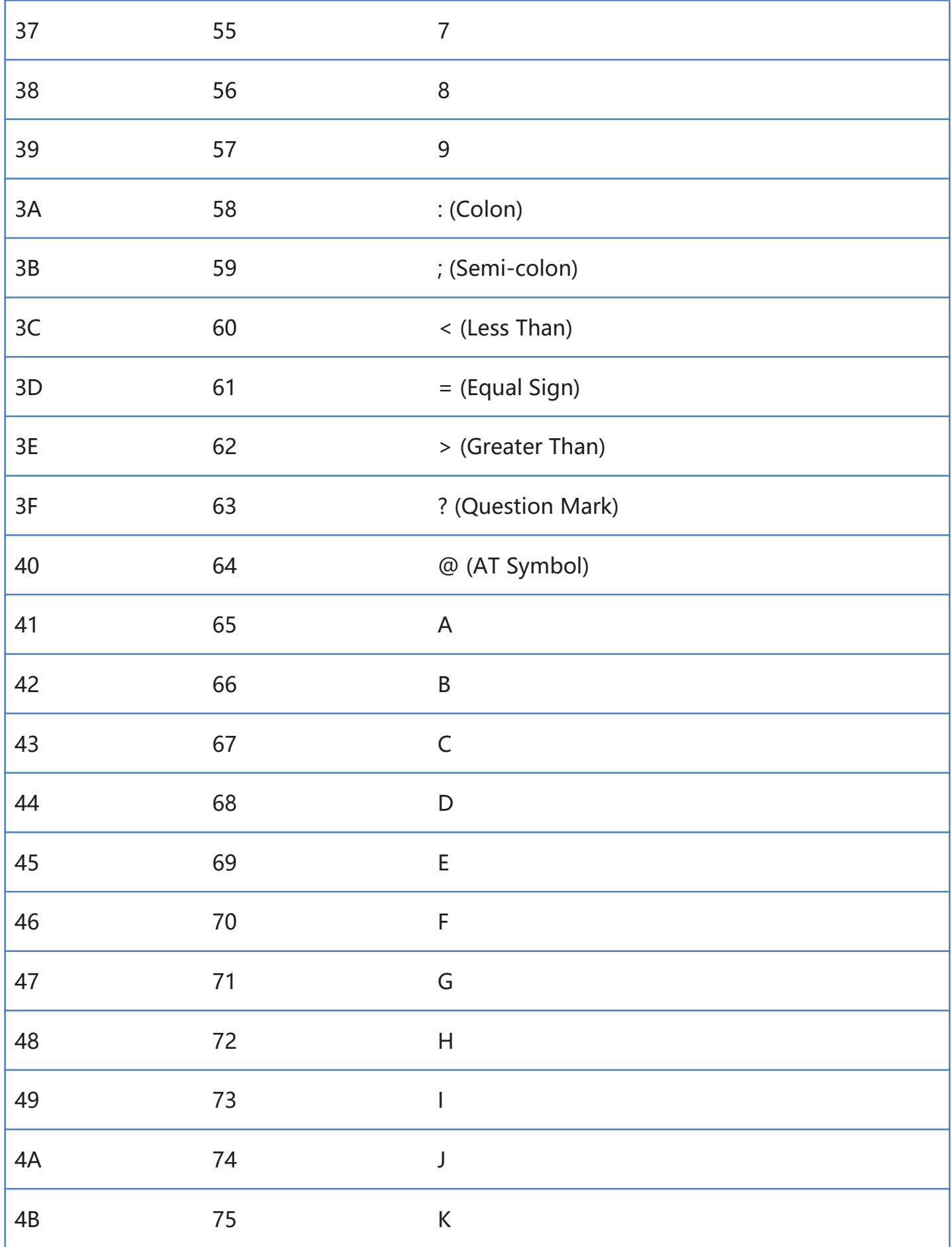

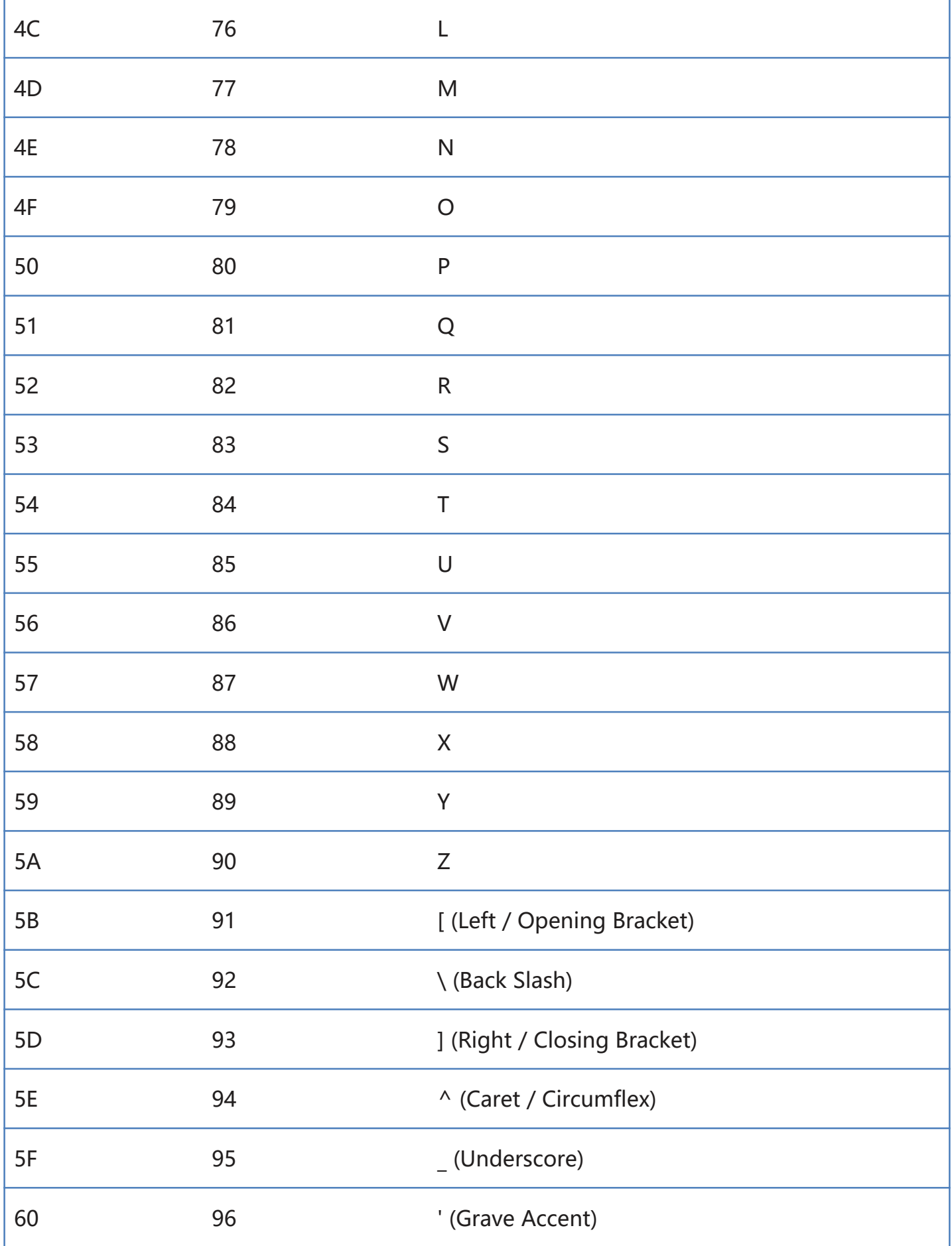

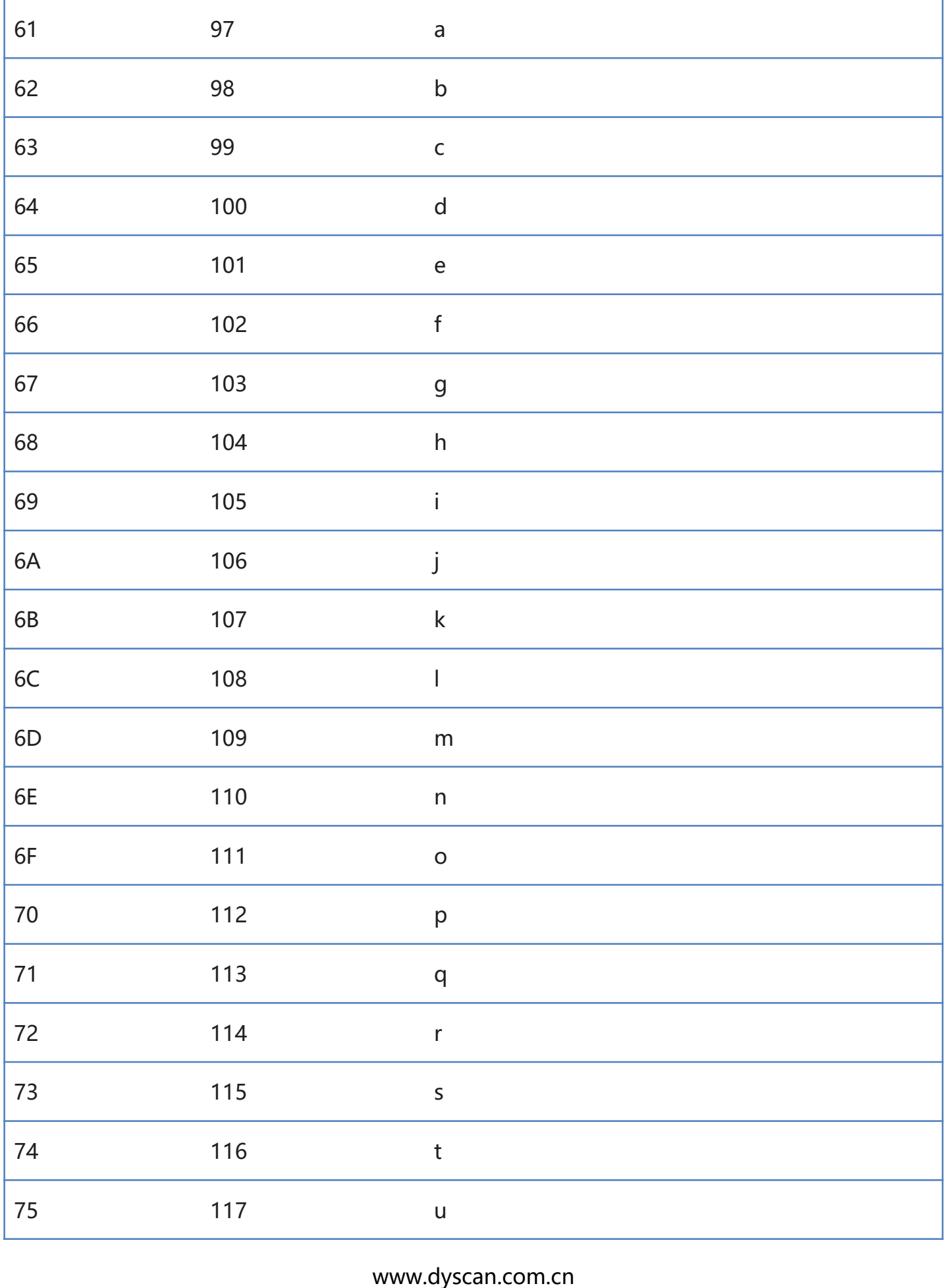

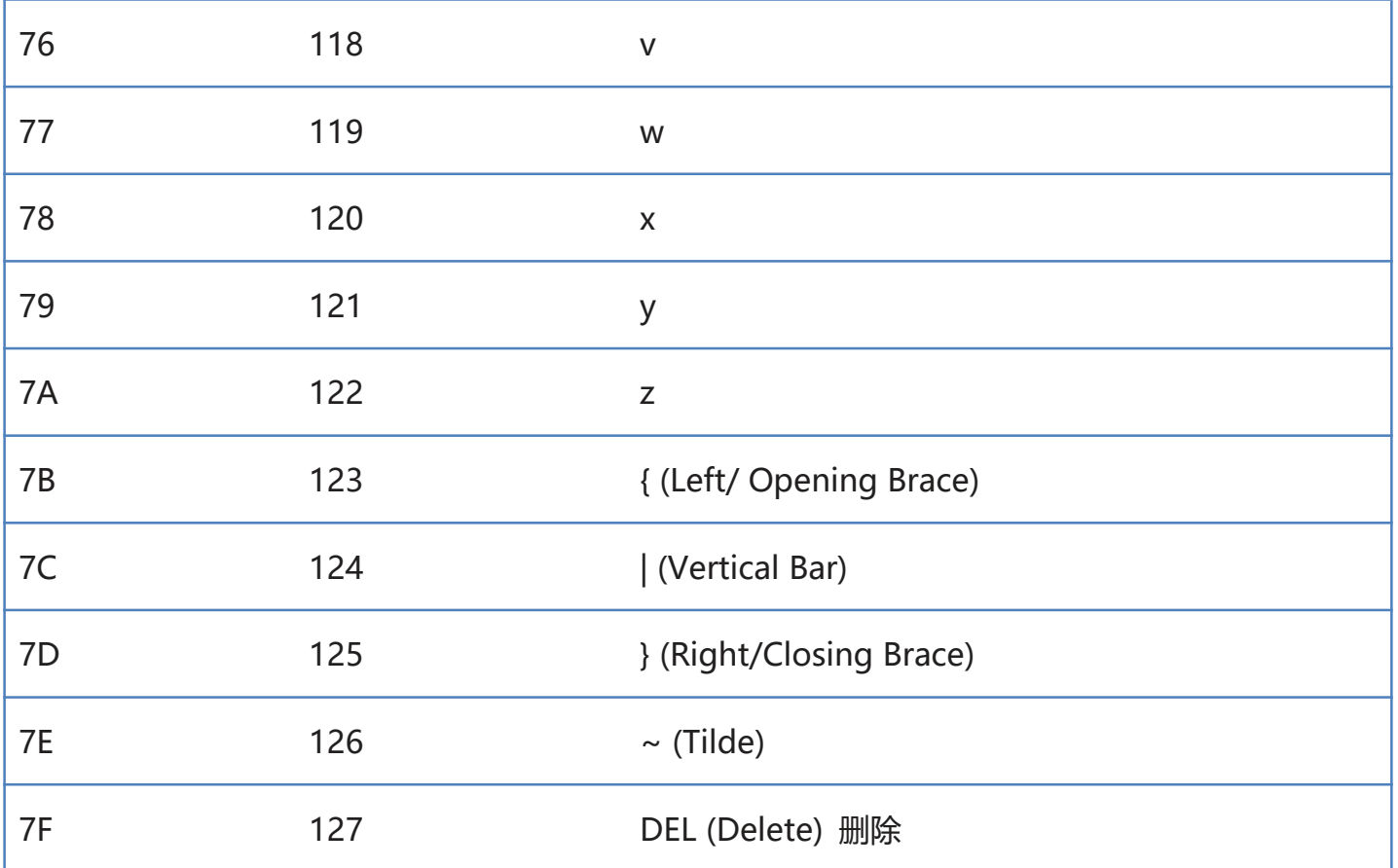

#### 注意: 串口指令需要在串口模式下使用

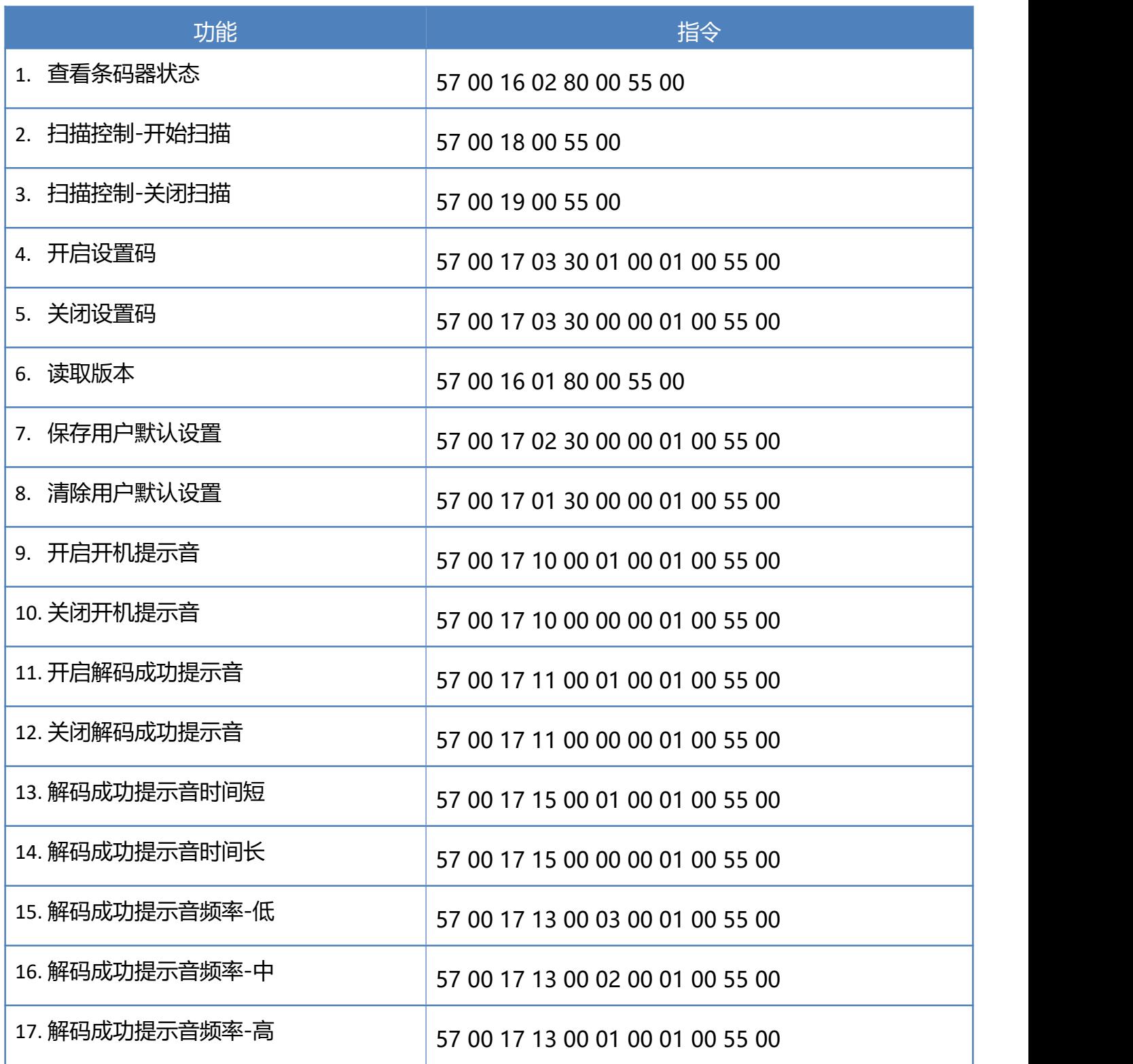

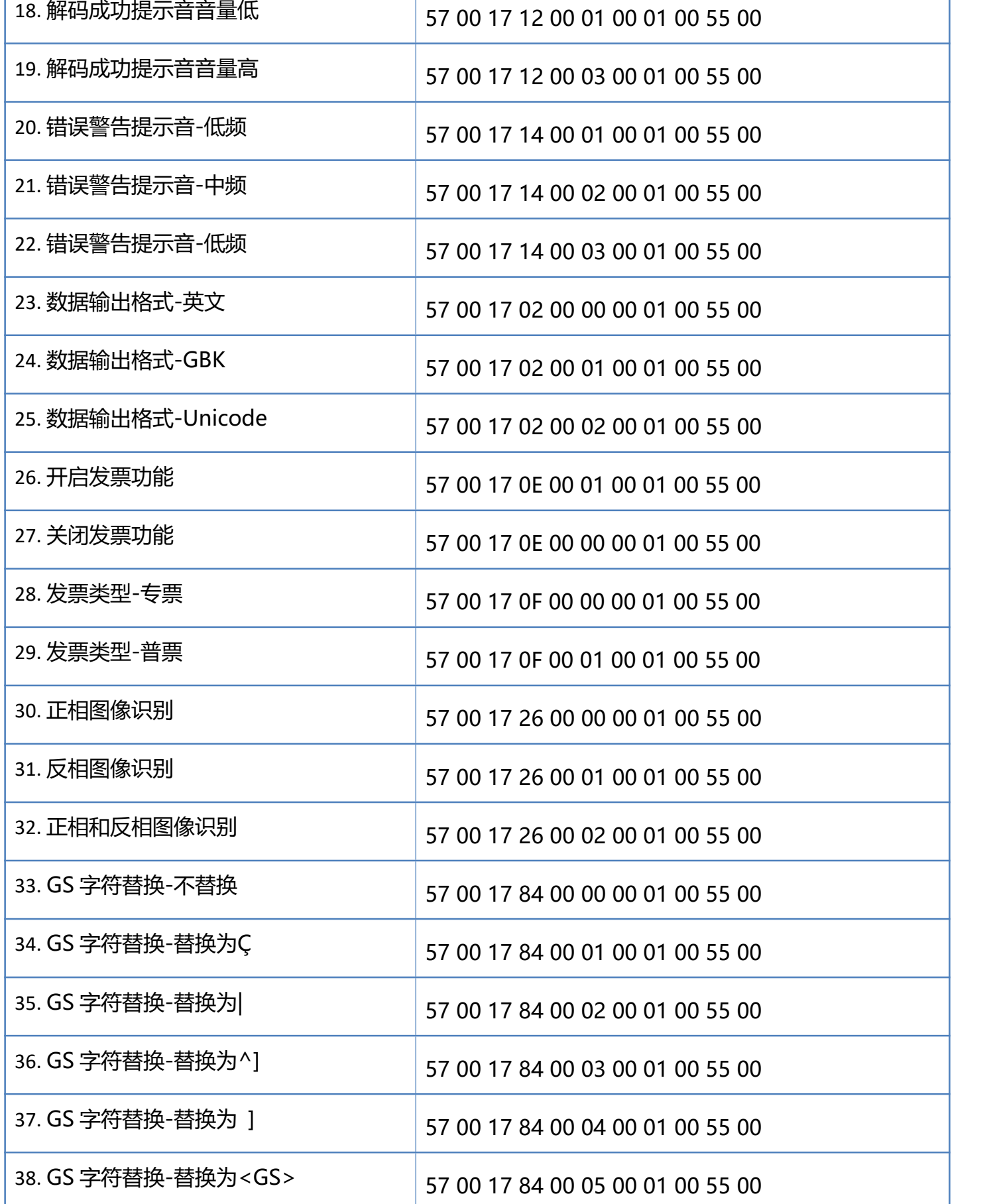

**120** / **129**

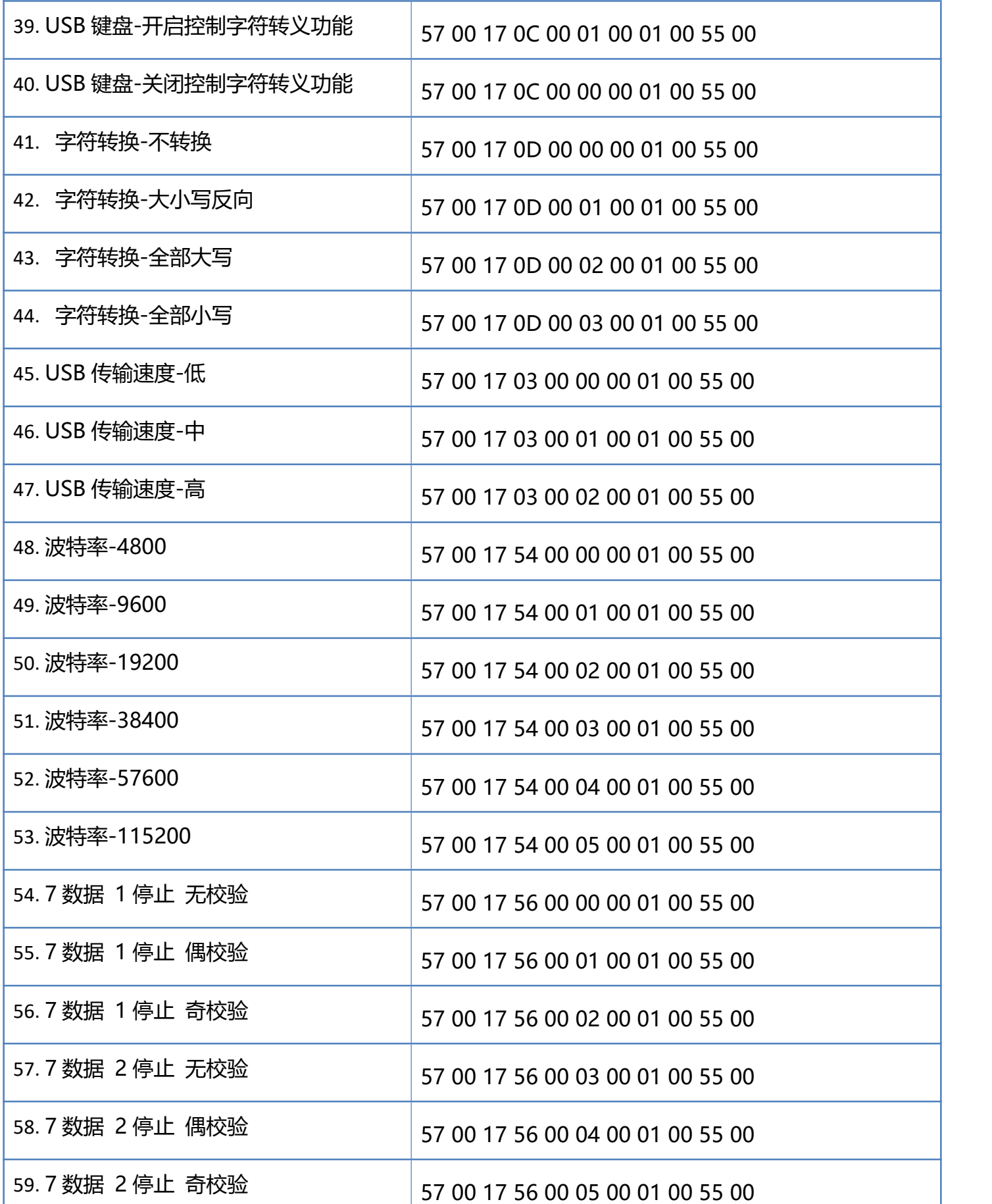

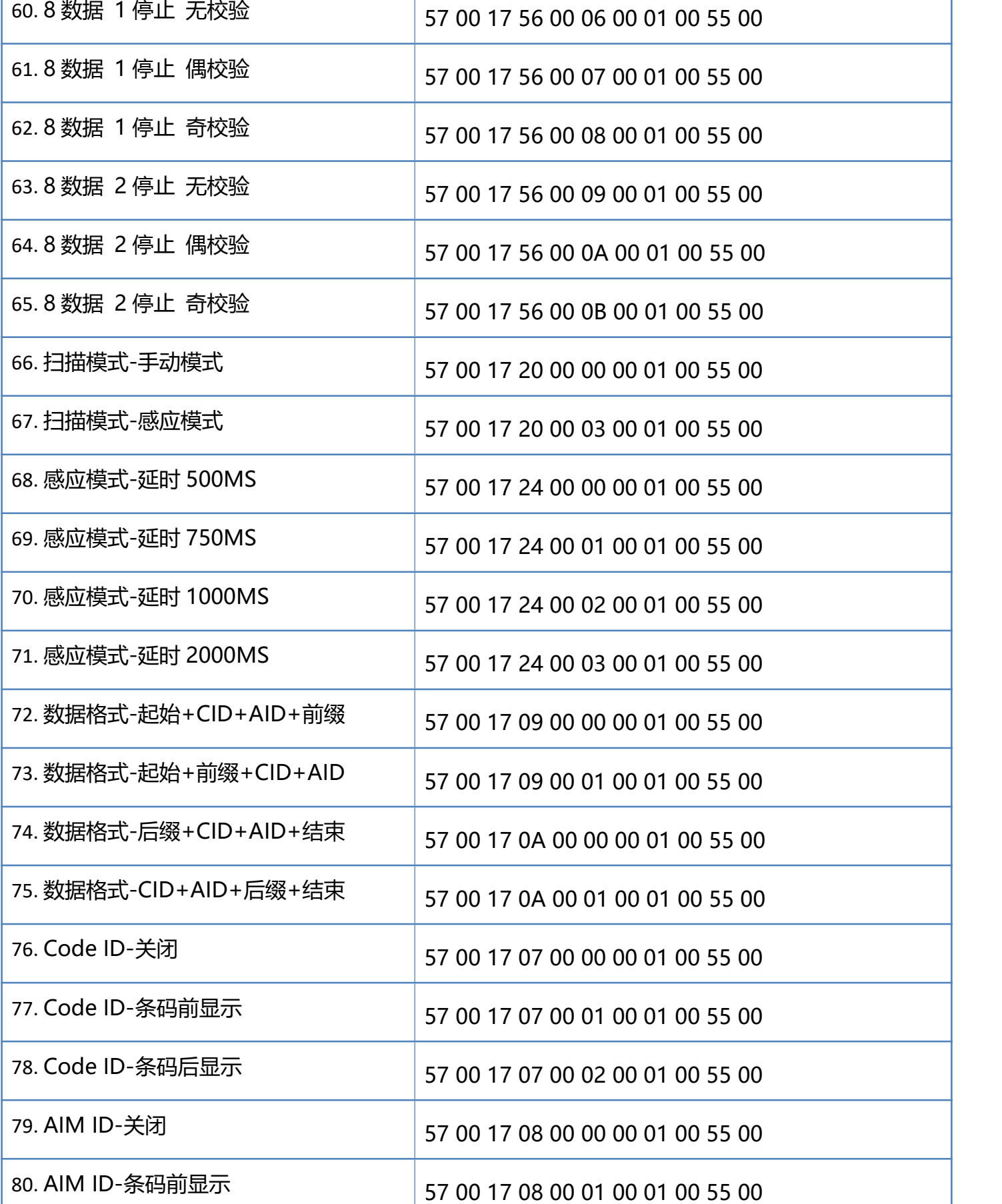

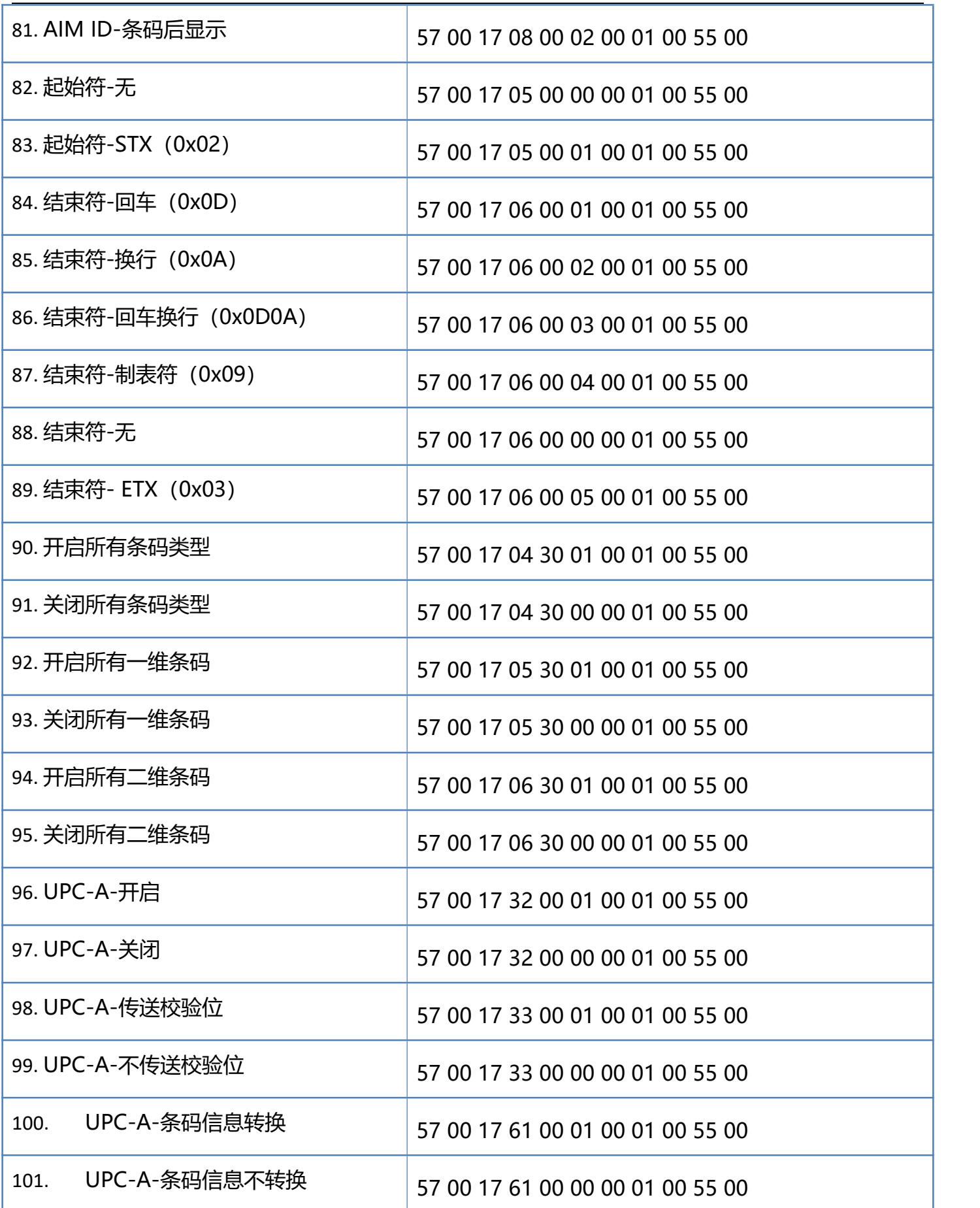

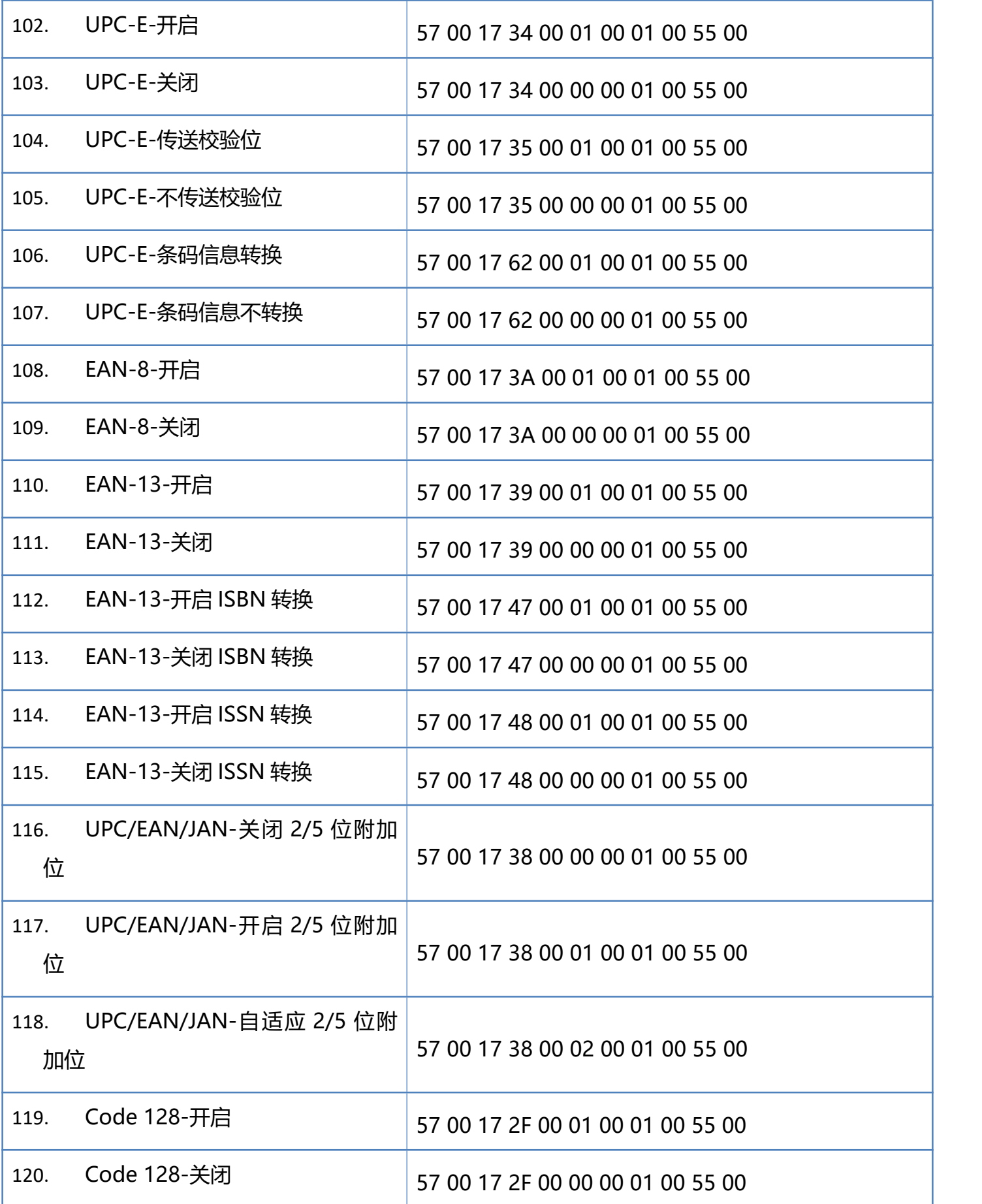

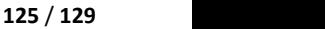

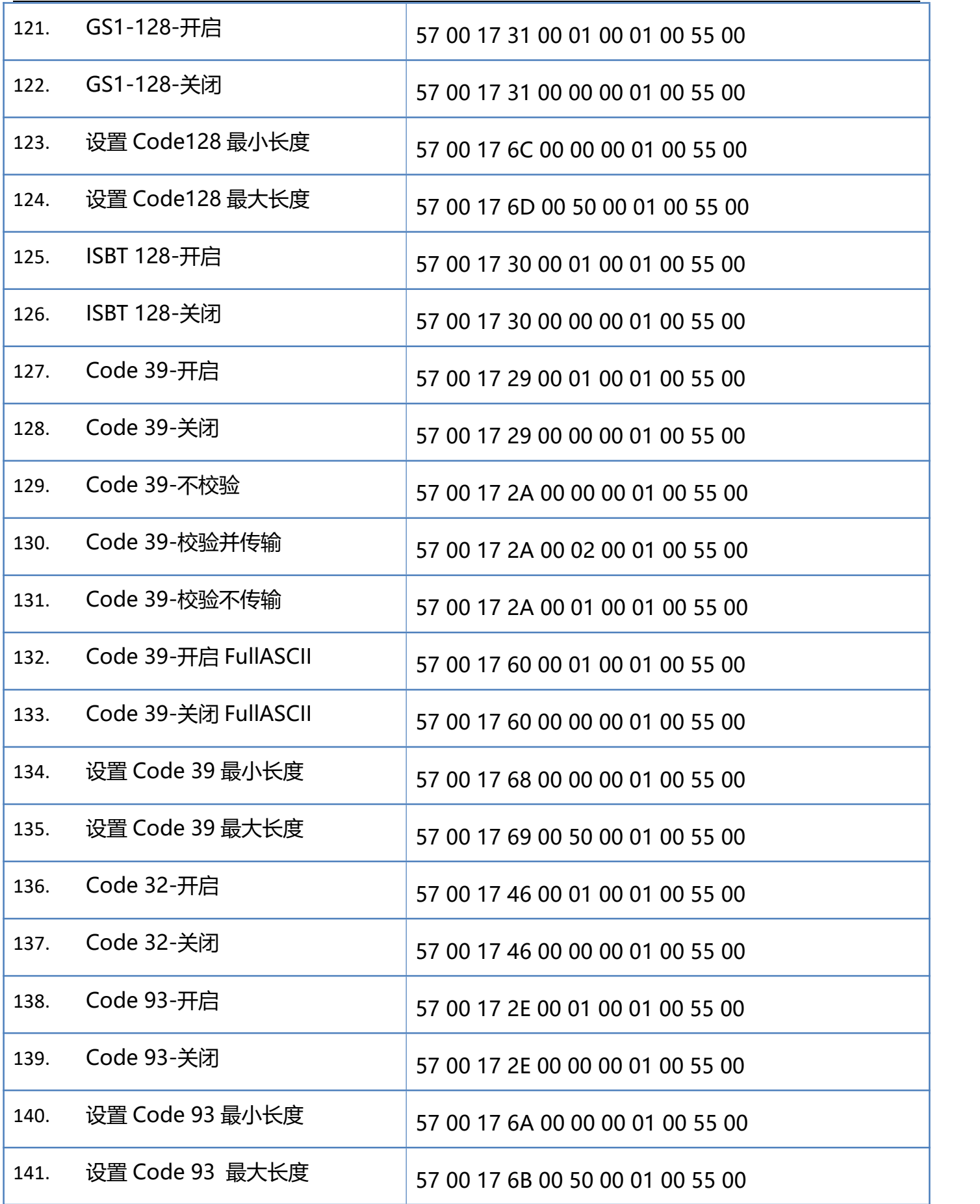

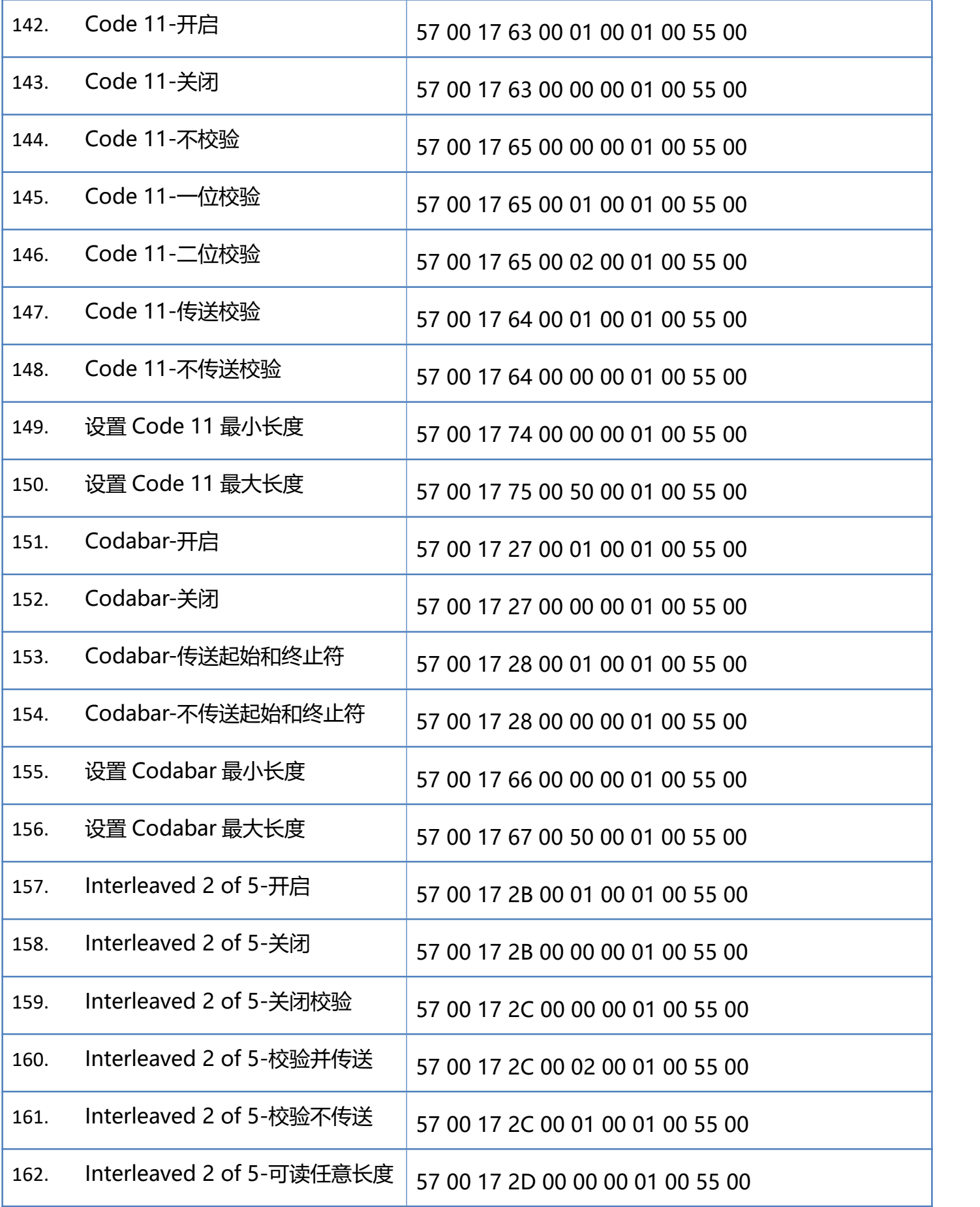

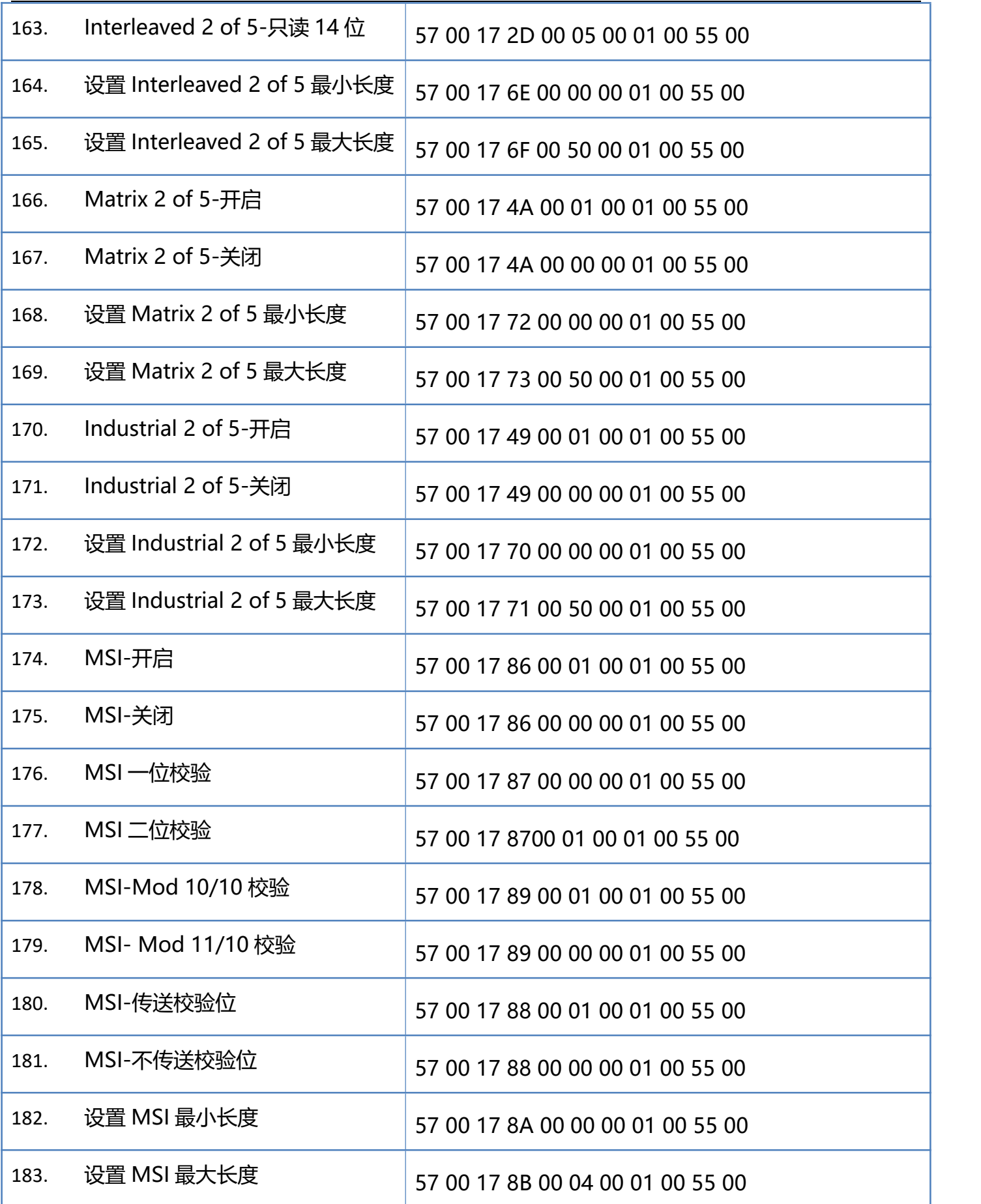

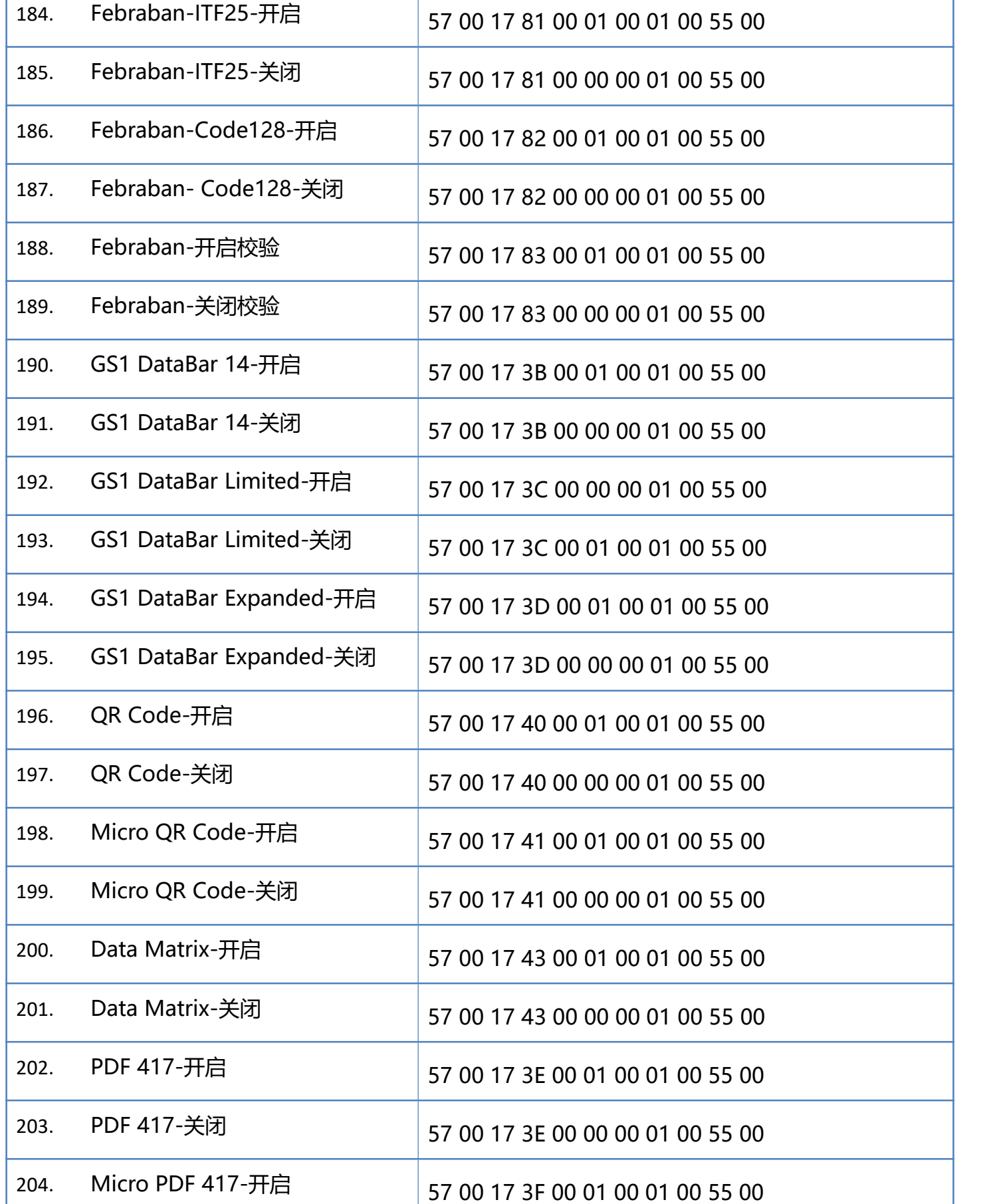

#### **128** / **129**

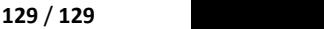

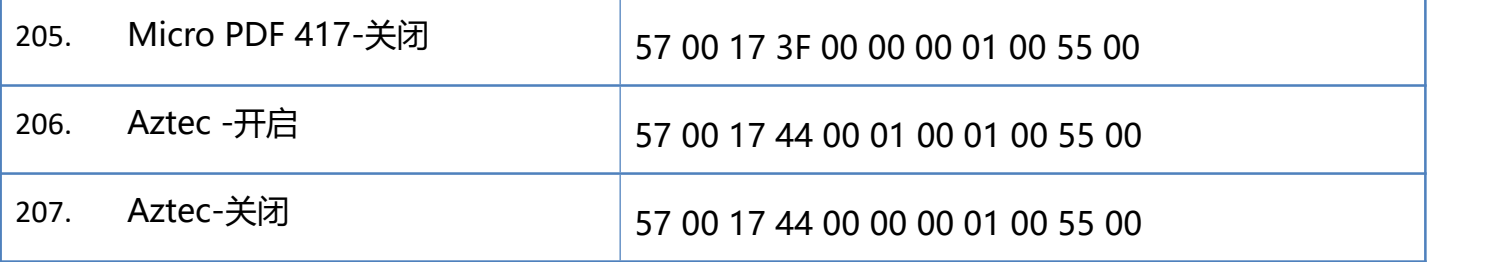